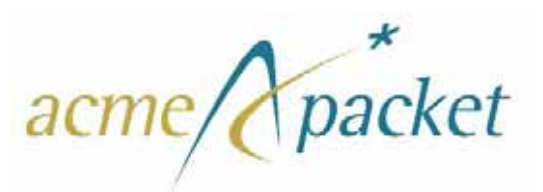

# **Net-Net 2600**

**Release 3.6.0M2**

# **Release Notes**

780-0004-00 Revision 1.20 June 18, 2010

#### **Notices**

© 2010 Acme Packet, Inc., Burlington, Massachusetts. All rights reserved. Acme Packet, Session Aware Networking, Net-Net, and related marks are trademarks of Acme Packet, Inc. All other brand names are trademarks, registered trademarks, or service marks of their respective companies or organizations.

Patents Pending, Acme Packet, Inc.

The Acme Packet Documentation Set and the Net-Net systems described therein are the property of Acme Packet, Inc. This documentation is provided for informational use only, and the information contained within the documentation is subject to change without notice.

Acme Packet, Inc. shall not be liable for any loss of profits, loss of use, loss of data, interruption of business, nor for indirect, special, incidental, consequential, or exemplary damages of any kind, arising in any way in connection with the Acme Packet software or hardware, third party software or hardware, or the documentation. Some jurisdictions do not allow the exclusion or limitation of incidental or consequential damages, so the above exclusions may not apply. These limitations are independent from all other provisions and shall apply notwithstanding the failure of any remedy provided herein.

Copying or reproducing the information contained within this documentation without the express written permission of Acme Packet, Inc., 71 Third Avenue, Burlington, MA 01803, USA is prohibited. No part may be reproduced or retransmitted.

# *[Contents](#page-10-0)*

#### **NN2600 [Release Notes, Version 3.6.0](#page-10-0)**

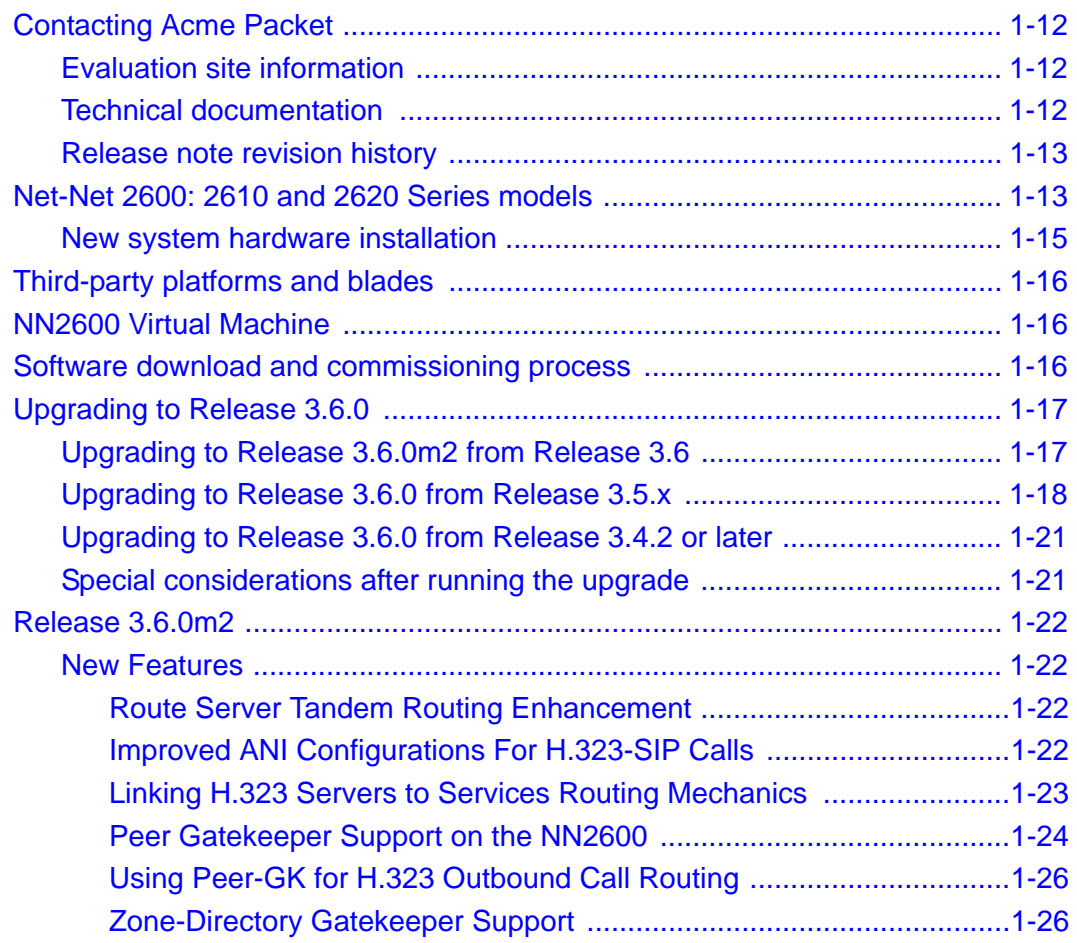

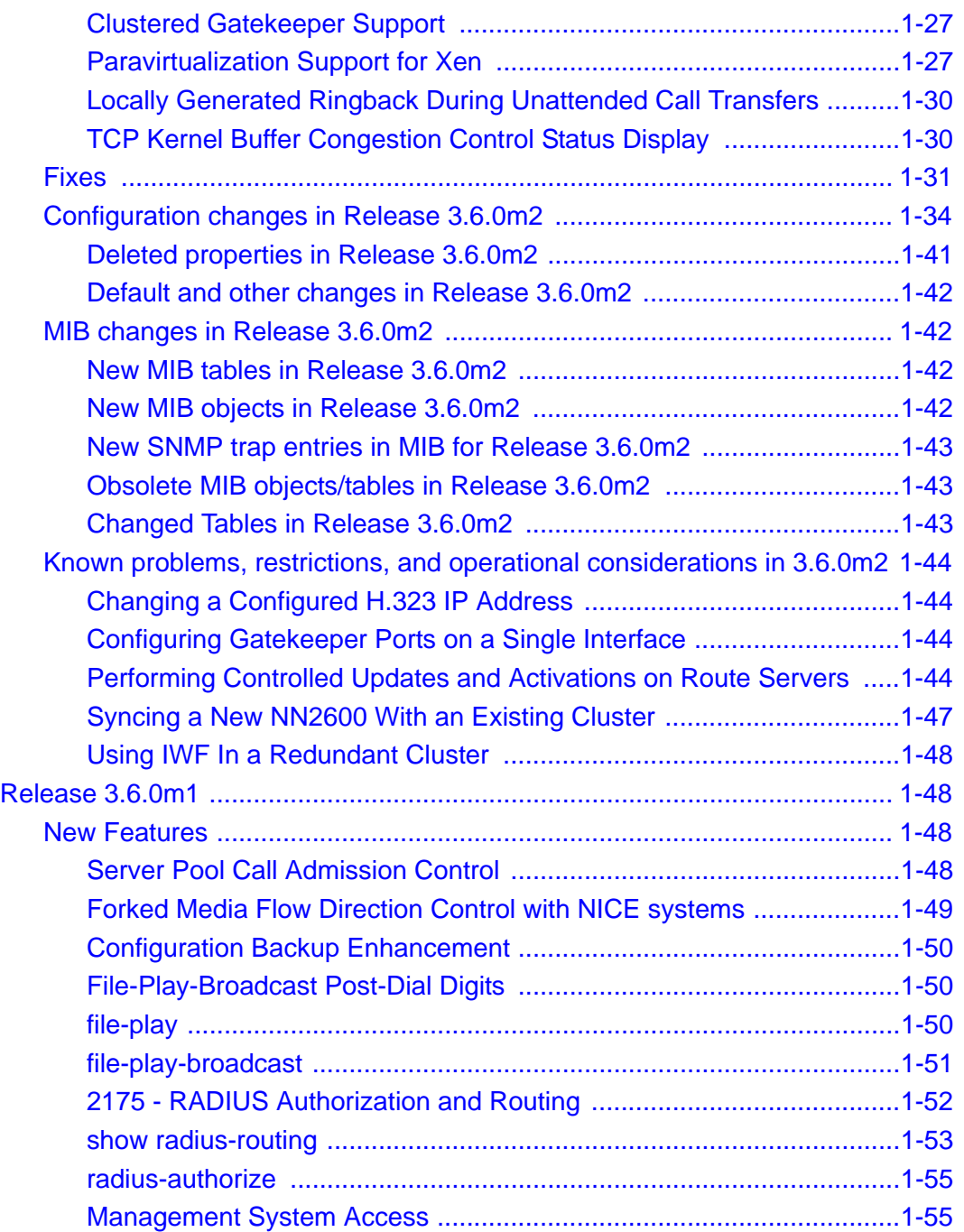

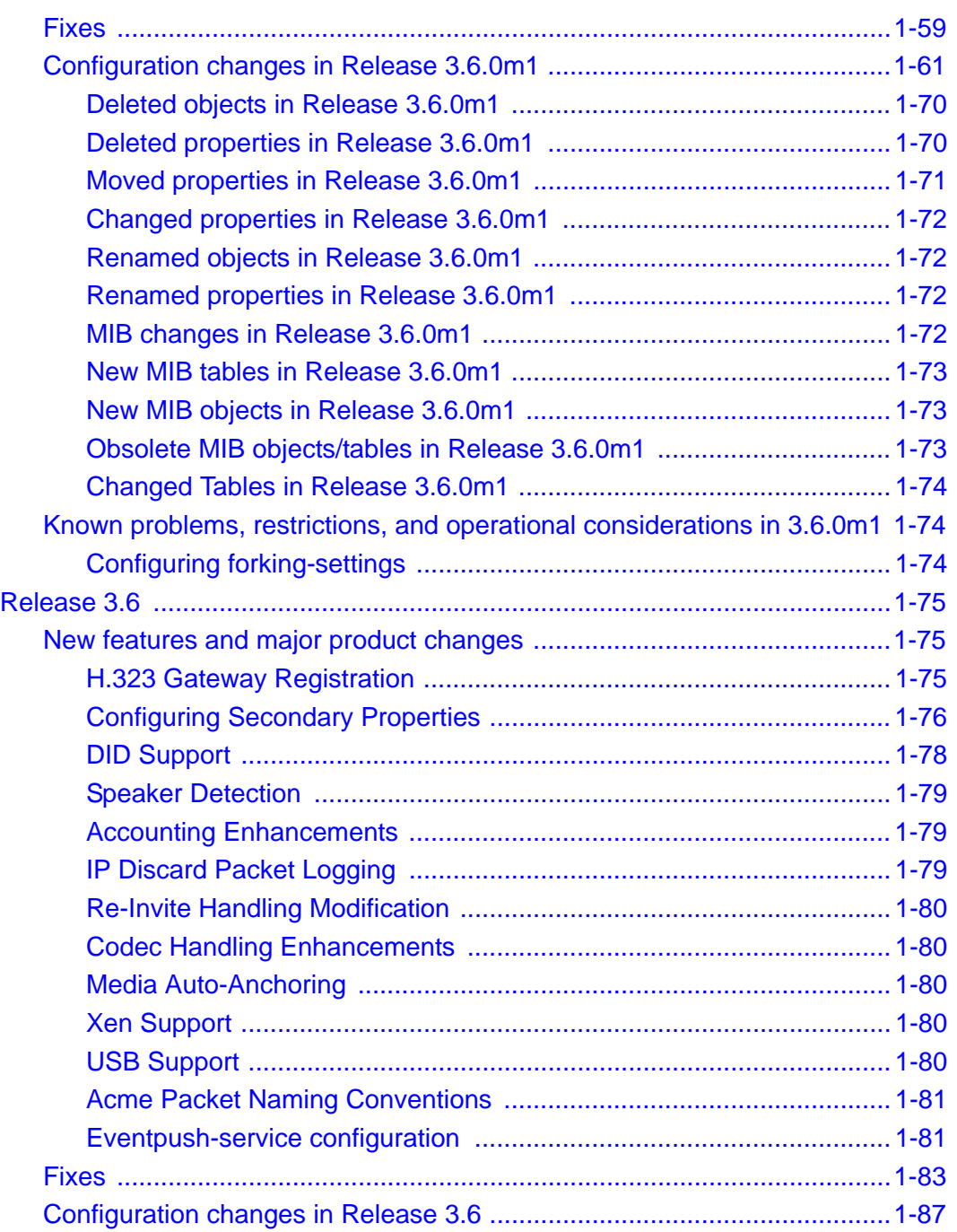

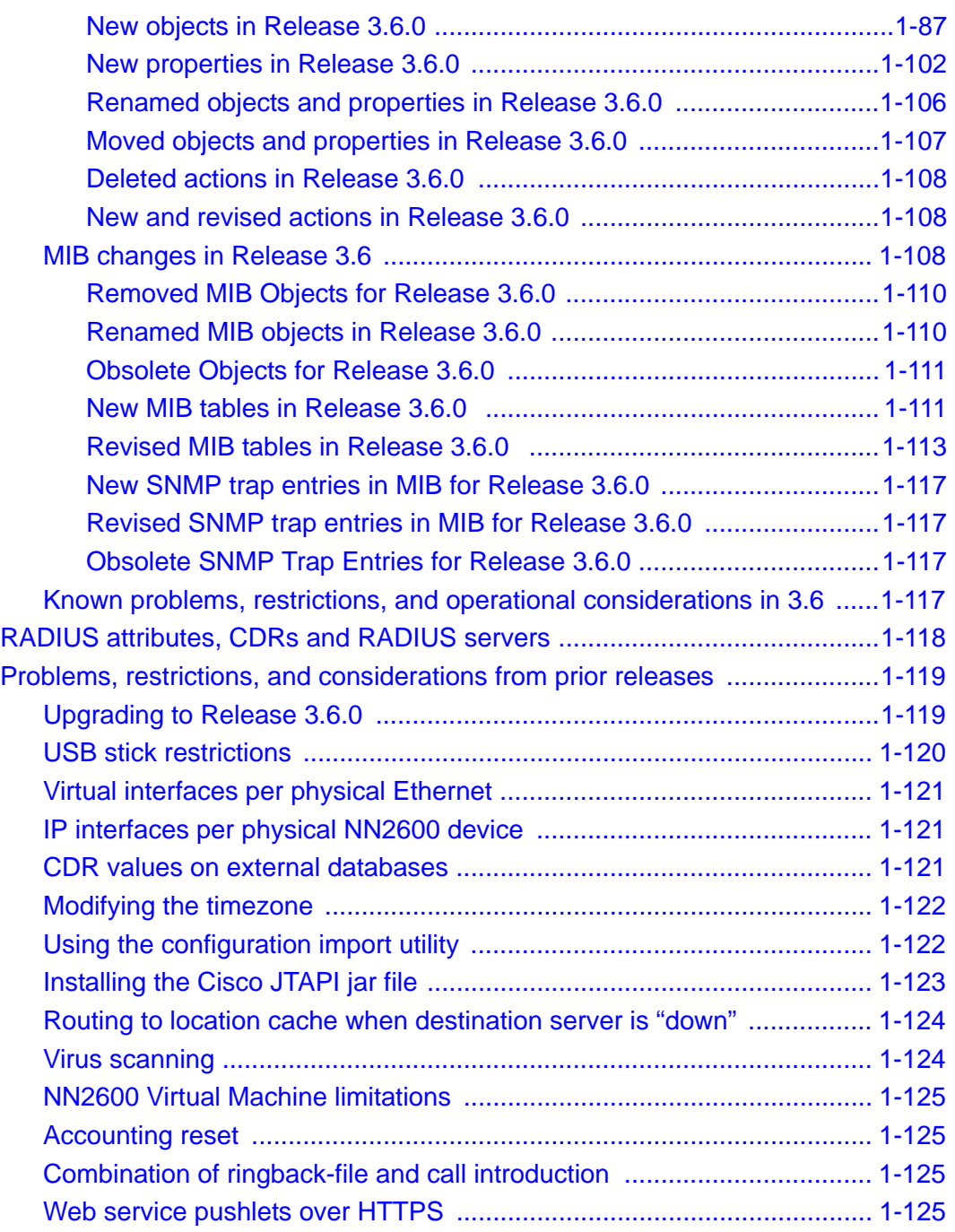

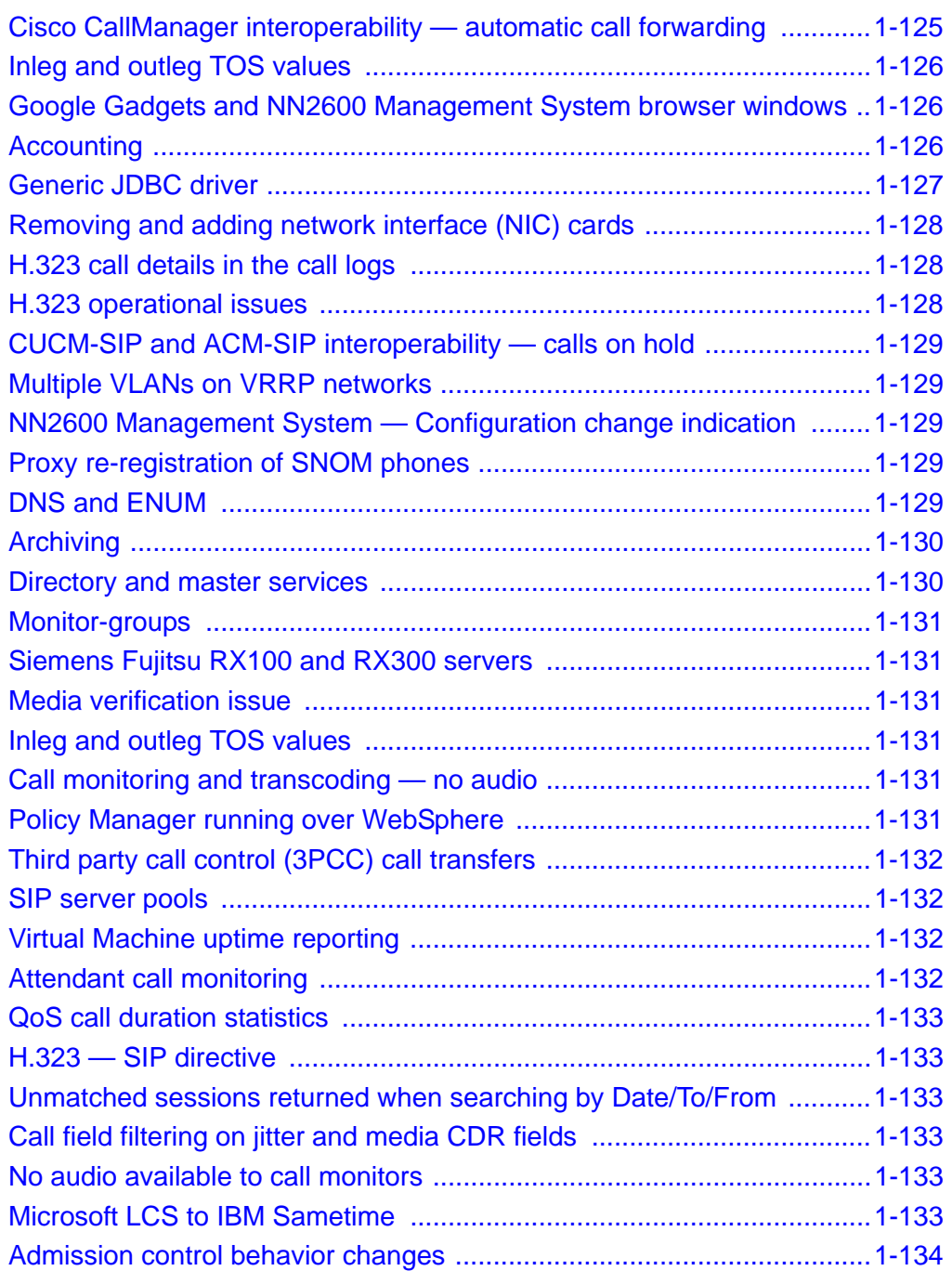

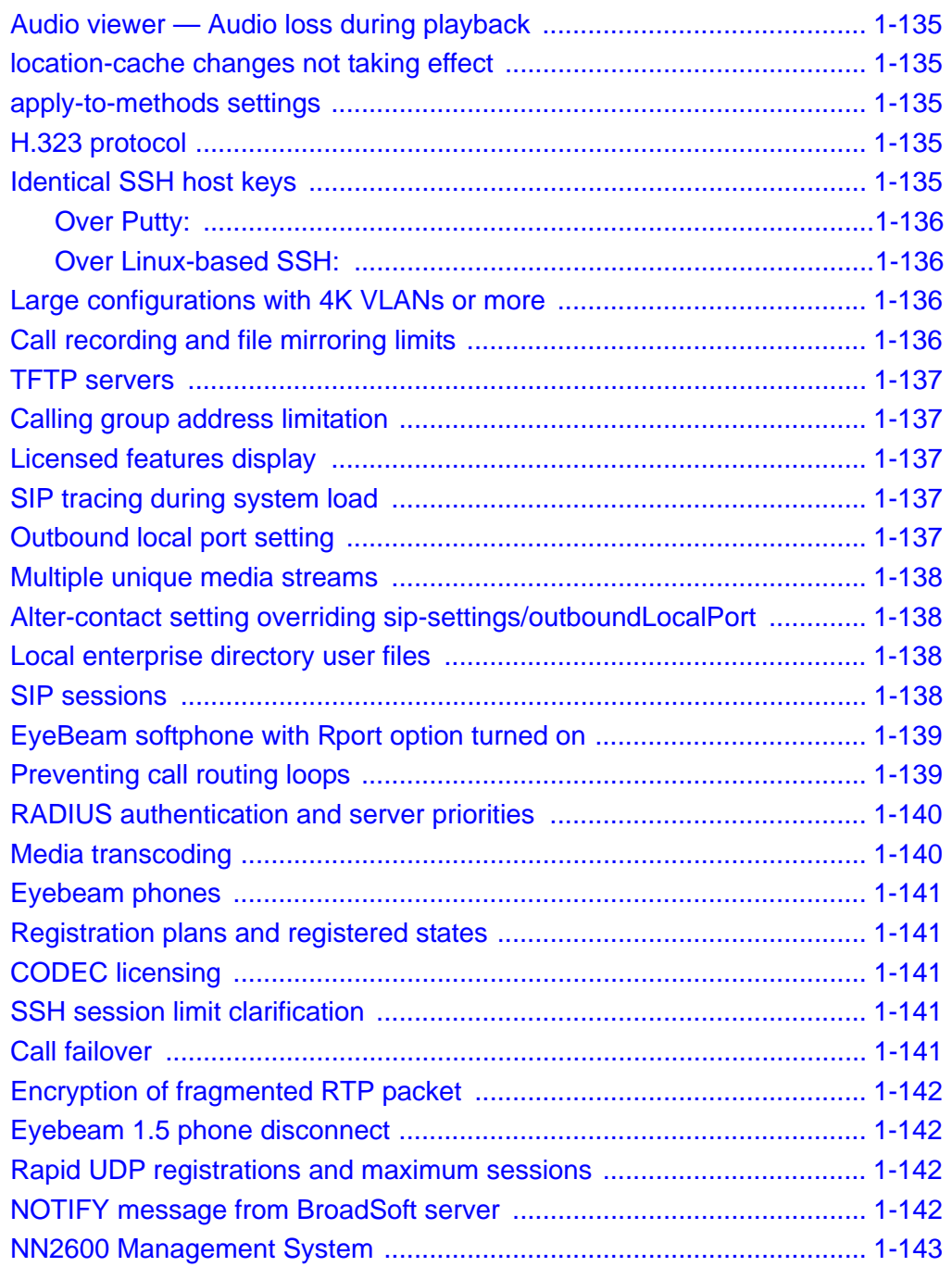

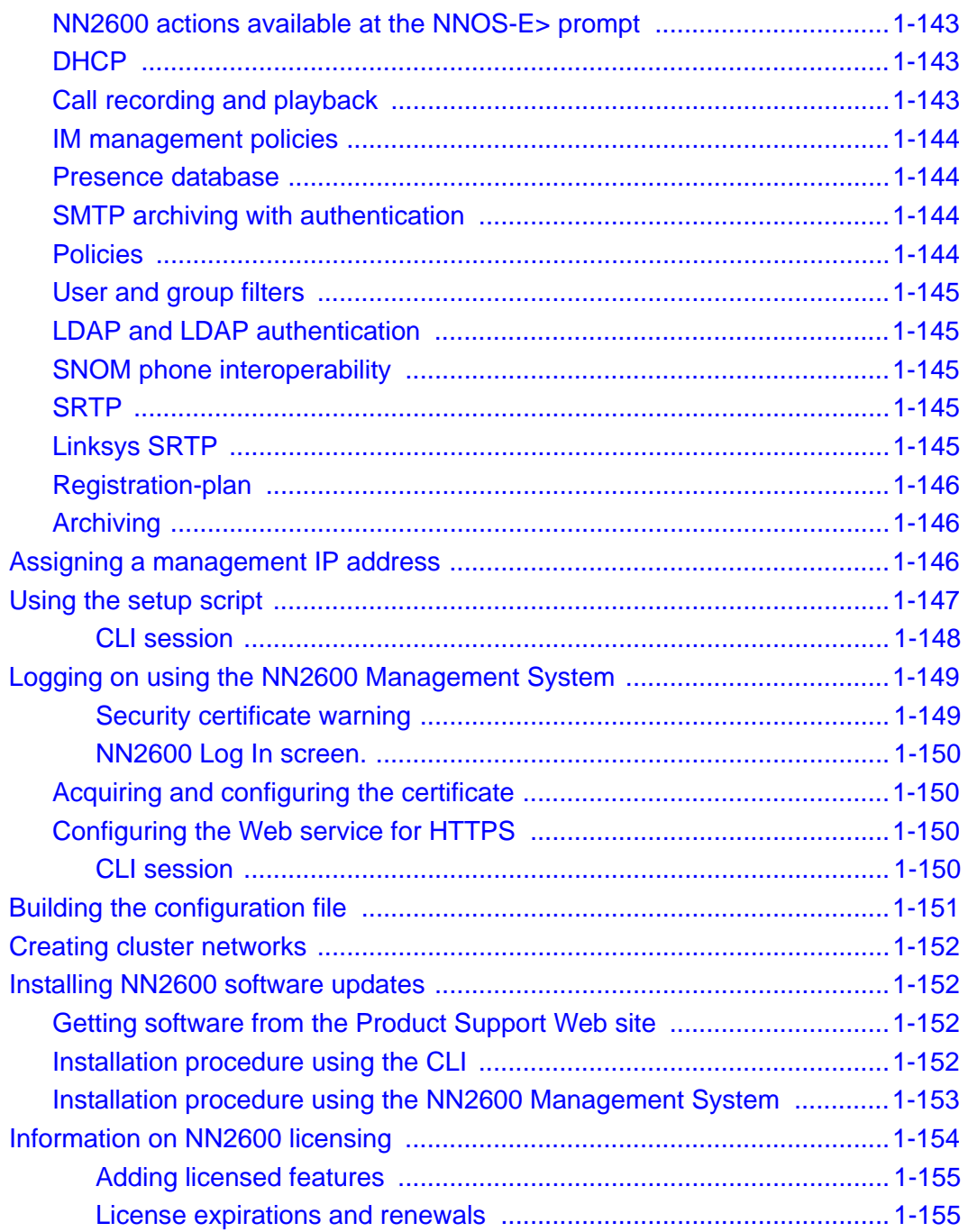

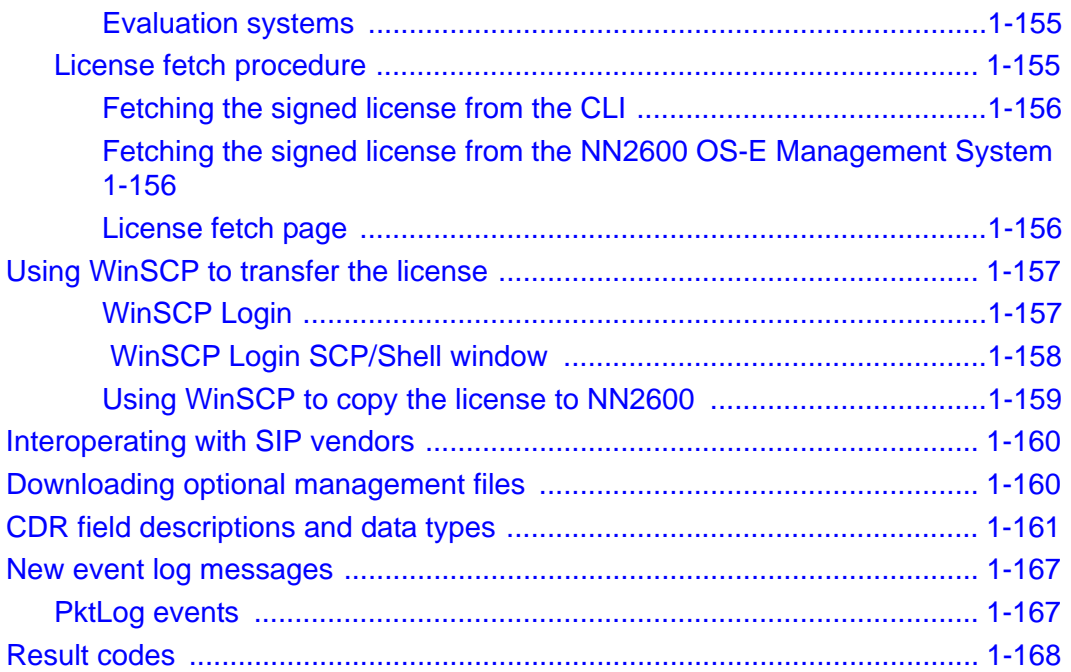

# <span id="page-10-0"></span> *NN2600 Release Notes, Version 3.6.0*

This notice describes the current release of the Acme Packet NN2600® software. NN2600 systems and third-party hardware running the NN2600 software provide application level security, control, monitoring and interoperability services for real-time communication and collaboration applications and VoIP services based on the Session Initiation Protocol (SIP).

**Note:** For existing customers who are upgrading from a prior release, the Covergence hardware and software components have been renamed under Acme Packet, Inc., as follows:

- Covergence now **Acme Packet**
- Session Manager now **Net-Net 2600 (NN2600)**
- CMS Web now **NN2600 Management System**
- CXC-354 now **NN2610**
- CXC-554 now **NN2620**
- CVA now **Net-Net 2600 Virtual Machine (or NN2600-VM)**
- CLI prompt now **NNOS-E** (default)

You should review this notice for details about Release 3.6.0, information about operational considerations and known issues from prior releases, and for instructions on installing and upgrading to this release.

### <span id="page-11-0"></span>**Contacting Acme Packet**

Acme Packet, Inc. 71 Third Avenue Burlington, MA 01803 USA t: 781-328-4400 f: 781-425-5077

<www.acmepacket.com>

#### <span id="page-11-1"></span>**Evaluation site information**

Product evaluation sites are provided with a customer-specific Web site URL that connects to the Acme Packet Support Web page. This page provides current software downloads, documentation, MIBs, and troubleshooting information.

For problem reporting and technical support, e-mail Acme Packet at support@acmepacket.com

#### <span id="page-11-2"></span>**Technical documentation**

Acme Packet provides the following documentation set in PDF format, viewable using Adobe Reader 5.0 or later. These PDF files are available when you download NN2600 software from Acme Packet, as well from your customer Web portal.

- *Net-Net 2600 Net-Net 2610/2620 Quick Installation*
- *Net-Net 2600 Network Interface Card Installation*
- *Net-Net 2600 USB Creation and Commissioning Instructions*
- *Net-Net 2600 Slide Rail Kit Installation Instruction*
- *Net-Net 2600 Virtual Machine Information Guide*
- *Net-Net 2600 System Installation and Commissioning Guide*
- *Net-Net 2600 Using the NN2600 Management Tools*
- *Net-Net 2600 System Administration Guide*
- *Net-Net 2600 Session Services Configuration Guide*
- *Net-Net 2600 Objects and Properties Reference*

• *Net-Net 2600 – System Operations and Troubleshooting*

**Note:** Acme Packet provides updates to the manuals on a regular basis. Go to your Acme Packet Web portal for the latest files in PDF format.

### <span id="page-12-0"></span>**Release note revision history**

This section contains a revision history for this document.

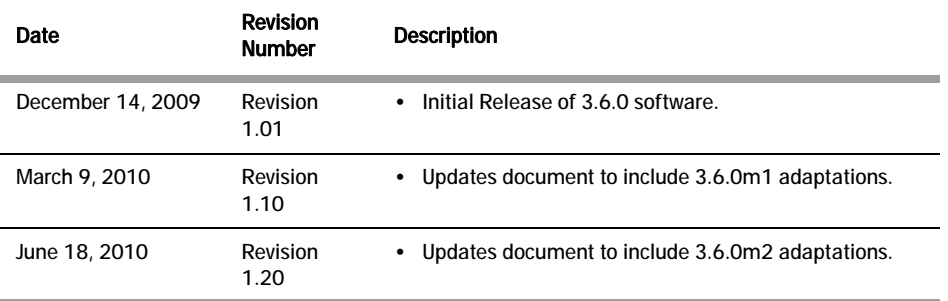

### <span id="page-12-1"></span>**Net-Net 2600: 2610 and 2620 Series models**

Acme Packet provides the NN2600 NN2610 and NN2620 Series systems in the following configurations:

- **NN2610** 1U rack-mountable chassis, 120/240V AC powered, dual quad-core processor system with one non-redundant AC power supply and cooling fans; six (6) Ethernet ports with optional network interface cards; 750 GB hard disk storage; standard 8GB memory. Commissioned using an Acme Packet NN2600 USB stick.
- **NN2620** 2U rack-mountable chassis, 120/240V AC powered, dual quad-core processor system with redundant, hot swappable power supplies and cooling fans; six (6 ethernet ports and up to twelve (12) Ethernet ports with optional network interface cards; 750 GB hard disk storage with RAID; and standard 8GB memory. Commissioned using an Acme Packet NN2600 USB stick.

The following image illustrates the NN2600 — NN2610 (1U) chassis views.

NN 2610 with front bezel

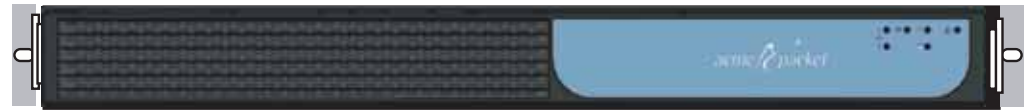

NN 2610 with front bezel removed

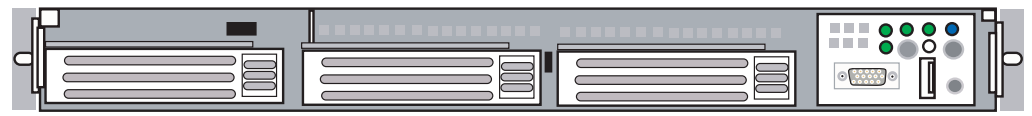

NN 2610 back view

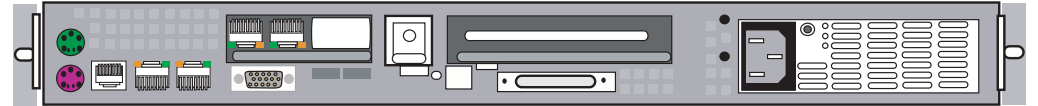

The following image illustrates the NN2600 — NN2620 (2U) chassis views.

NN 2620 with front bezel C

NN 2620 with front bezel removed

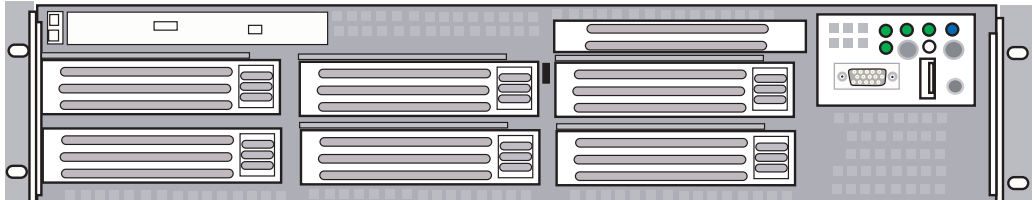

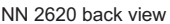

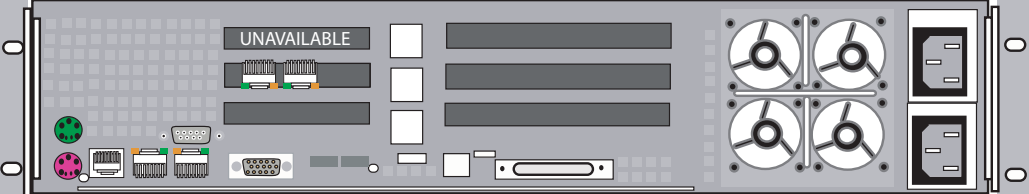

#### <span id="page-14-0"></span>**New system hardware installation**

For information on the physical installation of the specific NN2600 model, refer to the following documents:

- *Net-Net 2600 Net-Net 2610/2620 Quick Installation*
	- Included in the shipping container.
- *Net-Net 2600 USB Creation and Commissioning Instructions*
	- Included with the NN2600 software download; covers installation on hardware and third-party platforms and blades.
- *Net-Net 2600 System Installation and Commissioning Guide*

— Included with the NN2600 documentation set.

New installations require that you attach a local terminal or PC to the RJ-45 RS-232D Serial port. See the appropriate document (listed above), for information on making these connections.

## <span id="page-15-0"></span>**Third-party platforms and blades**

The NN2600 software is supported on third-party platforms and blades as part of integrated solutions that can only be obtained through authorized OEM partners.

For additional details, contact your Acme Packet representative.

## <span id="page-15-1"></span>**NN2600 Virtual Machine**

The NN2600, available as a VMware®, XEN, or ESX virtual machine (VM), runs on x86-based PCs and servers, and offers the majority of the operational features and capabilities provided by physical NN2600 devices, such as the NN2610, NN2620.

The VM is intended for SIP customers who are interconnecting branch offices and small businesses to SIP service providers. The VM supports up to 50 concurrent SIP media sessions.

For complete information on downloading and running the VM on compatible x86-based PCs and servers, refer to the *Net-Net 2600 – Virtual Machine Information Guide*.

## <span id="page-15-2"></span>**Software download and commissioning process**

The software download mechanism allows new and existing customers to acquire NN2600 software directly from Acme Packet. Using secure URLs that can be accessed over the internet, Acme Packet provides all necessary software downloads for USB creation, product licensing, and commissioning of your selected hardware.

As part of each download, and depending on your actual requirements, Acme Packet provides the following:

- Acme Packet Boot Media Creator with the NN2600 Release 3.6 software.
- Feature licenses.
- Documentation on how to create a NN2600 USB stick for commissioning the software on your selected hardware.
- Standard set of NN2600 technical publications.

If not included in the shipment, you will need to provide a USB stick with between 1-4GB storage to handle NN2600 software downloads. Acme Packet has tested a variety of USB sticks available from current suppliers and manufacturers. Most USB sticks manufactured today will work.

For complete information on accessing the Acme Packet download server, creating an installation USB, and commissioning a NN2600 device, refer to the *Net-Net 2600 – USB Creation and Commissioning Instructions*.

## <span id="page-16-0"></span>**Upgrading to Release 3.6.0**

This section explains now to upgrade to Release 3.6.0 from previous releases of the NN2600.

### <span id="page-16-1"></span>**Upgrading to Release 3.6.0m2 from Release 3.6**

From Release 3.6, perform the upgrade to Release 3.6.0m2 using the following procedure.

> **Note:** Acme Packet recommends you run the procedure from a local console so you do not lose connectivity during the procedure itself. If you choose to run the upgrade remotely over Telnet, or from the CMS Web **Tools** option, you will not be able to observe when the NN2600 has completed the upgrade process.

> **Note:** When upgrading from 3.6m1 to 3.6m2 with H.323 configured, you must contact Acme Packet technical support to obtain the transform utility for the upgrade to work properly.

Perform the following steps:

**1.** Copy or run TFTP to copy the following file to the /cxc directory on the NN2600.

• nnSE360m2.tar.gz

If you are currently logged on using the CMS Web, you can use the **Tools/ Upload File** option to browse for the file on your local PC or network location to obtain the file to upload to the NN2600.

**2.** At the NNOS-E prompt, run the install program, as follows:

```
NNOS-E> install file nnSE360m2.tar.gz
Are you sure (y or n)? y
Installing: nnSE360m2.tar.gz
Success! Rebooting Session Manager
```
If you are using the CMS Web to perform the upgrade remotely, use the CMS **Tools/ Update Software** option with the "Install the Update" selection checked off to run the upgrade.

#### <span id="page-17-0"></span>**Upgrading to Release 3.6.0 from Release 3.5.x**

The accounting functionality has changed from release 3.5.x to release 3.6.0. When purging is enabled, your NN2600 accounting service deletes all 3.5.x unpersisted CDRs it finds during the upgrade process.

In order to not lose any raw CDRs, you must find accounting targets which have not received all applicable CDR data using the **scan utility** to view an accounting store to see if there are any unpersisted CDRs in the 3.5.x version that need to be persisted before the upgrade to 3.6.0 can be done. The execution of the scan utility action is performed in the shell.

- **1.** Copy or run TFTP to copy the following file to the /cxc directory on NN2600.
	- accounting35store

If you are currently logged on using the NN2600 Management System, you can use the **Tools/Upload File** option to browse for the file on your local PC or network location to get the file uploaded to NN2600.

- **2.** Stop running traffic. This allows any lagging accounting service time to catch up.
- **3.** At the NNOS-E> prompt, enter the **shell** action as follows:

```
NNOS-E> shell
localhost app_slot_1 #
```
**4.** Enter the scan utility command using the following syntax:

localhost app\_slot\_1 # accounting35store -s [3.5x store location] -m [target]

where:

- -s—Specifies the accounting store folder. The location of this folder is specified in the configuration under the **accounting-root-directory**.
- -m—Specifies the mode for results which can be **target** (results per target), **file** (results per file), or **incomplete** (list incomplete files only; default behavior)

For example:

```
localhost app_slot_1 # accounting35store -s /acme_common/
accounting35/test1/ -m target
```
The following are more arguments you can use with the **scan utility** to narrow down your accounting target search:

- -f—Specifies an individual file to check
- -csv—Output the results in CSV format
- -w—The results are printed into this file.
- -force—Scan every file
- -d—Specifies the debug mode which can be **error** (only errors are printed; default), **info** (information level messages are printed), or **debug** (debug level messages are printed)
- -h—Displays the help for the scan utility.
- **5.** If any bad accounting targets are found, fix them. The following is an example of the message you receive when a bad target is found:

```
localhost app_slot_1 # accounting35store -s /acme_common/
accounting35/test1/ -m target
                                ------------------------------------------------------------------
   *** Failed Targets ***
    ------------------------------------------------------------------
       1. vsp\accounting\database\group mssqlDB
              server-name:
                      type: database
                   failed: 24
    ------------------------------------------------------------------
```
**6.** Allow accounting service to run until processing is complete. To ensure the process is complete you can execute the **scan utility** again.

After all of this has been completed, you can begin the upgrade process.

If you are currently running Release 3.5.x, perform the upgrade to Release 3.6.0 using the procedure covered in the section using the Release 3.6.0 tar file, available from your Acme Packet Web portal.

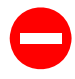

**Caution:** Acme Packet recommends that you run the upgrade procedure from a local console so that connectivity is not lost during the procedure itself. If you choose to run the upgrade remotely over Telnet, or from the NN2600 Management System **Tools** options, you will not see when the NN2600 device has completed the upgrade process.

To upgrade the NN2600, perform the following steps:

**1.** From the current configuration, save the standard configuration using a unique file name of your choice with the .cfg extension. Preserve this file as a backup copy of your configuration if you need to revert to the earlier release.

For example:

NNOS-E>> **config save standard cxcbackup.cfg** Success

**2.** Save the configuration as an XML file.

For example:

```
NNOS-E>> config save xml /cxc_common/cfg35.xml
Success
```
- **3.** Copy or run TFTP to copy the following files to the /cxc directory on NN2600.
	- nnSE360m2.tar.gz

If you are currently logged on using the NN2600 Management System, you can use the **Tools/Upload File** option to browse for the file on your local PC or network location to get the file uploaded to NN2600.

**4.** At the NNOS-E> prompt, run the **install** program, as follows:

```
NNOS-E>> install file nnSE360m2.tar.gz
Are you sure (y or n)? y
Installing: nnSE360m2.tar.gz
Success! Rebooting Net-Net OS-E
```
- **5.** Convert the Release 3.5 configuration using the following style sheet:
	- $3.5$ -to- $3.6$ .xls

```
NNOS-E>> xml transform 3.5-to-3.6.xls /cxc_common/cxc35.xml 
cxc36m2.xml
   Success!
```
**6.** Replace the configuration file with the new file named cxc36m1.xml

```
NNOS-E>> config replace cxc36m2.xml
```
**7.** Save the configuration in standard format using the default configuration file name (cxc.cfg).

```
NNOS-E>> config save standard cxc.cfg
```
**8.** Perform a restart warm to boot with the new configuration.

NNOS-E>> **restart warm**

If you are using the NN2600 Management System to perform the upgrade remotely, use the **Tools/Update Software** option with the "Install the Update" selection checked off to run the upgrade.

#### <span id="page-20-0"></span>**Upgrading to Release 3.6.0 from Release 3.4.2 or later**

If you are currently running Release 3.4.2, 3.4.3 or 3.4.4, you should perform the upgrade to Release 3.6.0 from a USB stic[k.](#page-117-0) Refer to the *Net-Net 2600 – USB Creation and Commissioning Instructions* for information on creating the USB stick and commissioning the NN2600 device. Contact Acme Packet for assistance when performing these upgrades.

**Note:** When upgrading from release 3.4 to releases 3.5 or 3.6 on third party hardware, a manual procedure must be performed to ensure that the interfaces remain on the current ethernet ports. For more information about this, contact Acme Packet technical support.

#### <span id="page-20-1"></span>**Special considerations after running the upgrade**

NN2600 creates an alternate, inactive directory that captures the files associated with the release from which you are upgrading. This inactive directory holds customer-created configuration files and phone configurations. You may need to access this directory to copy these custom files to the new active release directory. Otherwise, for example, SIP phones may not work properly.

The release files associated with the older release are moved to a directory of the form:

```
/cxc_rel/app-\langleslot 1-3\rangle
```
where "app" is a literal text string, followed by the version and release numbers that are explicit to the release software.

Acme Packet recommends that you place a copy of any uploaded configuration or phone files into a common directory for easy access when upgrades are completed. For example, copy the files into the /cxc\_common/ directory so that the files remain there after any upgrade.

### <span id="page-21-0"></span>**Release 3.6.0m2**

#### <span id="page-21-1"></span>**New Features**

The following sections describe the new features that have been added to Release 3.6.0m2.

#### <span id="page-21-2"></span>**Route Server Tandem Routing Enhancement**

The NN2600 now supports tandem hop route server functionality when a call must traverse regions. In previous NN2600 releases, only specific gateways configured locally were routed.

When the NN2600 receives a response from the route server, it looks for a specific match configured on the sip-gateways. Both the carrier and endpoint tags must match for the NN2600 to route the server.

The **settings > named-lookup-match** property allows you to configure a secondary lookup system. When an endpoint does not match, this property allows you to either match all endpoints under the carrier, or use DNS to resolve the endpoint as an FQDN. For more information on the **named-lookup-match** property, see [Configuration](#page-33-0)  [changes in Release 3.6.0m2](#page-33-0).

#### <span id="page-21-3"></span>**Improved ANI Configurations For H.323-SIP Calls**

In releases prior to 3.6.0m2, the NN2600 required specification of the ANI source for use in creating the SIP From: header URI. The NN2600 is now flexible while creating the SIP From: header used for inbound H.323 calls that are interworked to SIP and ensures the From: header always contains a complete URI.

A property, **useanon**, under the **h323-to-sip-fromheader-spec** object, has been created to enable this functionality. For more information on the useanon property, see [Configuration changes in Release 3.6.0m2](#page-33-0). When this property is enabled, the From: header is assembled in the following manner:

- The configured scheme (default value sip:) is always used.
- The configured user is then appended. This value can be taken from the Q931 Calling Party Number, the sourceAddress alias in the Setup-UUIE (h323-id, url-id, or email-id), or a configured string. If this portion is omitted, the user is automatically set to "anonymous."
- The configured host is then appended. This value can be taken from the configured h323-server domain, the sourceAddress alias in the Setup-UUIE (h323-id, url-id, or email-id), or a configured string. If this portion is omitted, the host is automatically set to the IP address of the H.323 gateway which transmitted the Setup.
- The configured suffix is then appended. This value defaults to an empty string unless otherwise configured by the NN2600 Administrator.

#### <span id="page-22-0"></span>**Linking H.323 Servers to Services Routing Mechanics**

The NN2600 now uses standard services routing to dynamically identify the most appropriate local interface and listening port to use and advertise for each remote H.323 gateway and gatekeeper. When the H.323 process starts, services routing is consulted to determine the most appropriate local listening ports to use when contacting the server for each configured H.323 server.

The following lists the types of remote H.323 servers that can be configured on a NN2600 and the way the NN2600 binds listening ports to servers for each type:

• A remote H.323 Gateway (GW). This configuration is often referred to as "GW-GW." No specific listeners are bound to the configured remote H.323 GW. When the NN2600 makes an outbound H.323 call, services routing is used to select the appropriate local interface for reaching the remote H.323 GW and establishing H.225.0 and H.245 TCP connections.

- **Release 3.6.0m2** 1-24 *Release Notes*
	- A remote H.323 Gatekeeper (GK) where the NN2600 contacts the remote GK as an H.323 GW. This configuration is often referred to as "GW-GK." An H.225.0 RAS listener and H.225.0 call signal listener are bound to each remote GK (both active and standby). When the NN2600 registers, these listeners are sent to the remote GK. If the GK supplies any alternate GKs, the NN2600 binds RAS and H.225.0 call signal listeners to each alternate GK.
	- A remote H.323 GK where the NN2600 contacts the remote GK as a peer GK. This configuration is often referred to as "GK-GK." An H.225.0 RAS listener and an H.225.0 call signal listener are bound to the remote peer GK. If the NN2600 confirms a location request from that GK, these listeners are transmitted to the peer GK.

Thus, there are 3 types of H.323 listening ports that can be configured on the NN2600. All H.323 listening ports are configured under a particular interface and IP address. The following table displays the port types that can be configured:

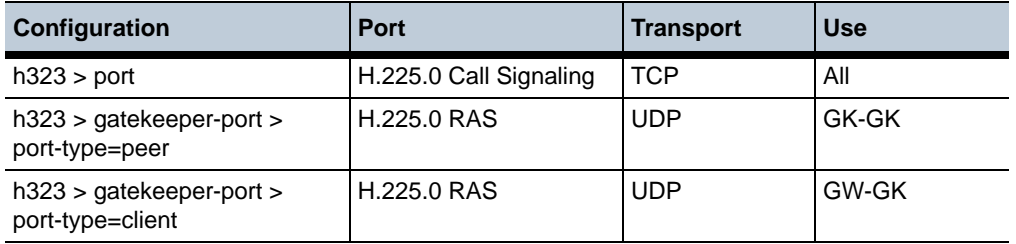

#### <span id="page-23-0"></span>**Peer Gatekeeper Support on the NN2600**

The NN2600 allows for the configuration of external peer gatekeepers. A peer gatekeeper (peer-GK) is an H.323 gatekeeper that communicates with the NN2600 via Location Request (LRQ) messages for call routing information.

The following configurations must be applied for the peer-GK to function properly on the NN2600:

- A peer-GK must have a unique IP address.
- A peer-GK's IP address and UDP RAS port must be configured in the first server-pool entry.
- The server-pool for a configured peer-GK must have only one entry.

• At least one peer GKPort must be configured. The NN2600 creates a UDP listener for each GKPort specified.

Note: Clustered GK support exists only for non-peer GKs.

A peer-GK is configured in the **vsp > enterprise > servers** object. The following example shows a configuration for a peer-GK:

```
config h323-server GnuGK-Peer-FC4
     set server-type h323-gatekeeper
     config server-pool
      config server GnuGK-Peer-FC4
       set host 172.44.200.35
       set port 1719
       set local-ip 172.44.10.67
       set connection-role responder
      return
     return
     set local-server-type h323-gatekeeper
     set ras-settings 3600 5 3 X +1 h323ID disabled false false 10 false 
PollRejected 15 5 5 15
     config h225-settings
      set h323-user-alias dialedDigits
     return
   return
```
It is possible to specify the RAS listening port for peer-GK communication. This is configured in the box  $>$  interface  $>$  ip  $>$  h323  $>$  gkport. The following example shows a configuration for two listening TCP ports accepting inbound H.323 call requests (ports 1720 and 1721) and two listening UDP ports for accepting peer-GK RAS traffic (1719 and 1725):

```
config interface eth0
    config ip federate-a
     set ip-address static 172.44.10.67/16
     config h323
      set port 1720
      set port 5021
      set port 5022
      set port 5023
      set gatekeeper-port 1717 client
      set gatekeeper-port 1719 peer
      set gatekeeper-port 1748 client
      set gatekeeper-port 7000 peer
```
If destination route lookup for the LRQ succeeds, an LCF message is sent by the NN2600 to the peer-GK. The location confirmation message contains the IP address and port indicated by the destination route lookup engine. The location confirmation rasAddress is set to the NN2600 local IP and port used for RAS messaging to this peer.

The following table lists conditions when LRQ will not be confirmed. In some cases the LRQ will be silently discarded and in others an LRJ will be generated by the NN2600:

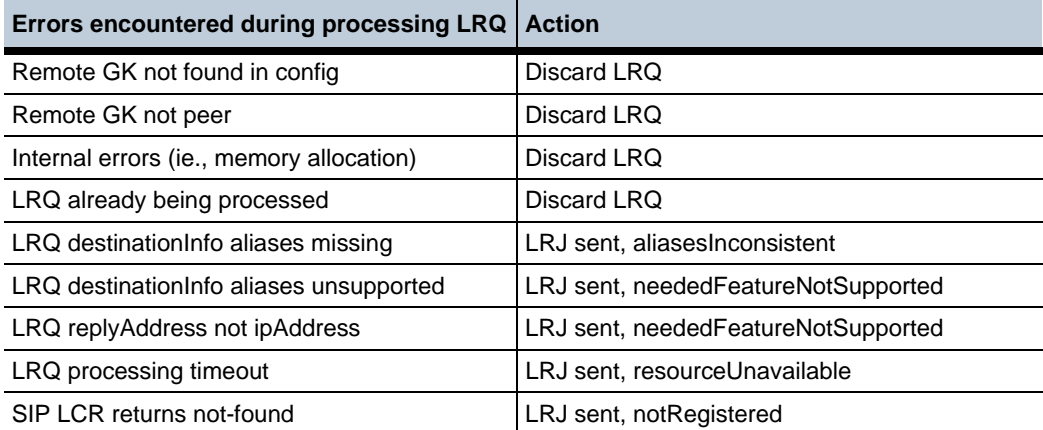

#### <span id="page-25-0"></span>**Using Peer-GK for H.323 Outbound Call Routing**

With the peer-GK support on the NN2600, the NN2600 is now capable of issuing H.225.0 RAS Location Requests to configured peer-GKs when making outbound H.323 calls, regardless of whether the inbound call-leg is SIP or H.323. The LRQ response furnished by the peer-GK is used to decide if the call should be admitted or rejected and determine to where the outbound SETUP message should be delivered.

#### <span id="page-25-1"></span>**Zone-Directory Gatekeeper Support**

The NN2600 now handles receiving RAS admission and location responses from any configured external gatekeeper. The NN2600 can issue an admission or location RAS request to one gatekeeper and receive the corresponding RAS response from a different gatekeeper.

One example of this is to have a Zone Gatekeeper (ZGK) configured to receive admission and location requests from the NN2600. The ZGK then goes onto forward those requests to a Directory Gatekeeper (DGK).

If the external gatekeeper transmitting the RAS response is not configured on the NN2600 and there is no default gatekeeper configured, the RAS response is discarded. There can be no more than 65535 outstanding admission and location requests with zone-directory gatekeeper support.

#### <span id="page-26-0"></span>**Clustered Gatekeeper Support**

The NN2600 allows you to configure multiple external gatekeepers with identical **server-pool** > **host** and **port** values. When configured this way, the NN2600 supplies each remote gatekeeper with unique RAS information in order to differentiate.

When a remote gatekeeper sends RAS traffic to the NN2600, the combination of the gatekeeper remote IP address and the local RAS port receiving the RAS traffic is used as a lookup key to identify the remote gatekeeper. Once identified, the NN2600 validates the traffic. If no default gatekeeper exists, any RAS traffic not matching a configured external gatekeeper is discarded.

However, when an external gatekeeper is configured with **server-pool > local-port** set to zero, the user must ensure each remote gatekeeper has a unique IP address.

#### <span id="page-26-1"></span>**Paravirtualization Support for Xen**

The NN2600 now supports paravirtualization (PV) for Xen support. Because of this, the Xen installation has changed.

#### **Installing software on the Xen server**

This section explains how to install a NN2600 disk image on a generic 3.4.2 Xen server running on a Centos 5.4 system.

NOTE: These instructions should be considered a guide and may need to be modified appropriately for a particular environment.

- **1.** Place the disk image on the Centos server with an applicable method such as SCP or FTP.
- **2.** Uncompress the image:

```
gunzip nnSE360m2-xen.img.gz
```
**3.** Ensure there are at least two virtual bridges for connecting to the NN2600. A standard Xen installation should create a bridge based on the primary interface. The example used here is eth0. In the following example, two additional virtual bridges are created and physical interfaces eth1 and eth2 are attached to them:

```
brctl addbr virbr0
brctl addif virbr0 eth1
brctl addbr virbr1
brctl addif virbr1 eth2
```
**4.** Create a Xen configuration file in /etc/xen. Further steps assume the name **NNOSE**. The following example sets the memory to 1GB with 4 CPUs. Change the mac addresses to be unique in your network, and ensure that the file in the **disk** line properly references your disk image.

```
name="NNOSE"
memory=1024
vcpus=4
on_poweroff="destroy"
on_reboot="restart"
on_crash="restart"
disk=['file:/vms/nnSE360m2.tar.qz,xvda,w']
vif=["mac=00:16:4e:00:00:00,bridge=eth0","mac=00:16:4e:00:00:01,
bridge=virbr0",
"mac=00:16:4e:00:00:02,bridge=virbr1"]
kernel="/usr/lib/xen/boot/pv-grub-x86_32.gz"
extra="(hd0,1)/grub/menu.lst"
```
**5.** Launch the VM with the serial console to complete installation. The following is a small sample of the expected output from this step:

```
xm create -c NNOSE
[root@xen-centos vms]# xm create -c NNOSE
Using config file "/etc/xen/NNOSE".
Started domain NNOSE (id=1)
                             Xen Minimal OS!
   start_info: 0xa67000(VA)
   nr pages: 0x40000
  shared inf: 0xcfe50000(MA)
      pt_base: 0xa6a000(VA)
nr_pt_frames: 0x9
     mfn_list: 0x967000(VA)
    mod_start: 0x0(VA)
      mod_len: 0
        flags: 0x0
     cmd_line: (hd0,1)/grub/menu.lst
```

```
 stack: 0x946780-0x966780
   MM: Init
          _text: 0x0(VA)
         _etext: 0x61af5(VA)
       _erodata: 0x76000(VA)
         _edata: 0x7b6d4(VA)
   stack start: 0x946780(VA)
           _end: 0x966d34(VA)
      start_pfn: a76
        max_pfn: 3fffd
   Mapping memory range 0xc00000 - 0x3fffd000
   setting 0x0-0x76000 readonly
   skipped 0x1000
   MM: Initialise page allocator for c70000(c70000)-0(3fffd000)
   MM: done
   Demand map pfns at 3fffe000-bfffe000.
   Heap resides at bffff000-fffff000.
   Initialising timer interface
   Initialising console ... done.
   gnttab_table mapped at 0x3fffe000.
   Initialising scheduler
   Thread "Idle": pointer: 0xbffff008, stack: 0xc90000
   Initialising xenbus
   Thread "xenstore": pointer: 0xbffff478, stack: 0xca0000
   Dummy main: start_info=0x966880
   Thread "main": pointer: 0xbffff8e8, stack: 0xcb0000
   "main" "(hd0,1)/grub/menu.lst"
   vbd 51712 is hd0
   ******************* BLKFRONT for device/vbd/51712 **********
   backend at /local/domain/0/backend/vbd/1/51712
   Failed to read /local/domain/0/backend/vbd/1/51712/feature-barrier.
   Failed to read /local/domain/0/backend/vbd/1/51712/
feature-flush-cache.
   83886080 sectors of 0 bytes
   **************************
   Press `ESC' to enter the menu... 0
      Booting 'Covergence Session Manager on 1st partition' 
   root (hd0,2)
     Filesystem type is reiserfs, partition type 0x83
   kernel /boot/vmlinuz-covergence root=/dev/xvda3 rootdelay=10 
ramdisk_size=4096
   crashkernel=64M@16M clocksource=acpi_pm
```
...

```
Net-Net OS-E
Copyright (c) 2004-2010 Acme Packet Inc.
username:
Net-Net OS-E
Copyright (c) 2004-2010 Acme Packet Inc.
username:
```
#### <span id="page-29-0"></span>**Locally Generated Ringback During Unattended Call Transfers**

The NN2600 provides support to specify an audio file to be played to the user while waiting for an unattended call transfer to be completed. Upon successful connection to the transferee, the audio file is terminated and the transferred party is re-invited with audio information from the transferee.

If the connection attempt fails after all possible configured routes have been attempted, the audio file is terminated and, if possible, audio is restored between the transferred and transferrer. If the transferrer is no longer available, the transferred party is disconnected.

The configuration parameter **transfer-file**, under the **third-party-call-control** object, has been created to allow the user to specify the audio file to be played during transfer. For more information about this parameter see [Configuration changes in Release](#page-33-0)  [3.6.0m2](#page-33-0).

#### <span id="page-29-1"></span>**TCP Kernel Buffer Congestion Control Status Display**

The **show tcp-skb-congestion-control** command displays the status of the TCP kernel buffer congestion control feature, including the admin state, current threshold, as well as some kernel buffer usage counters.

```
NNOS-E> show tcp-skb-congestion-control
 admin: enabled
 threshold: 5000
 skbs-in-use: 2096
 max-skbs-in-use: 2506
 tcp-dropped-pkts: 378
```
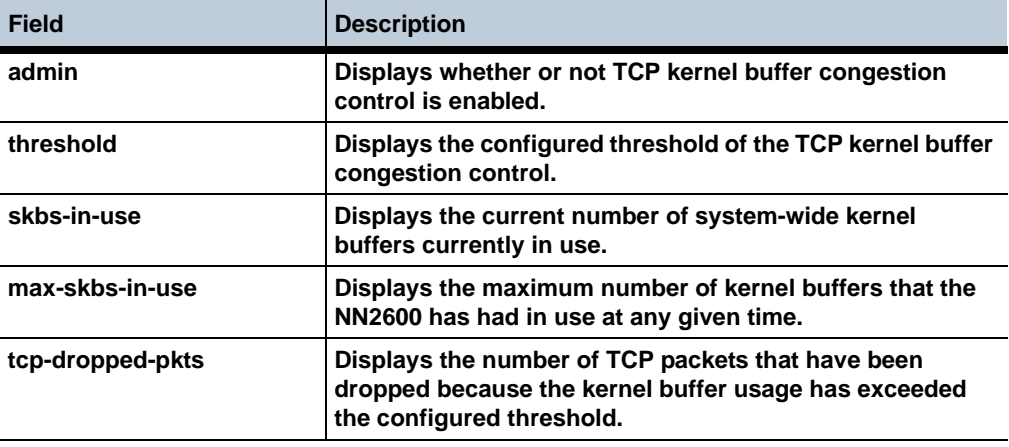

### <span id="page-30-0"></span>**Fixes**

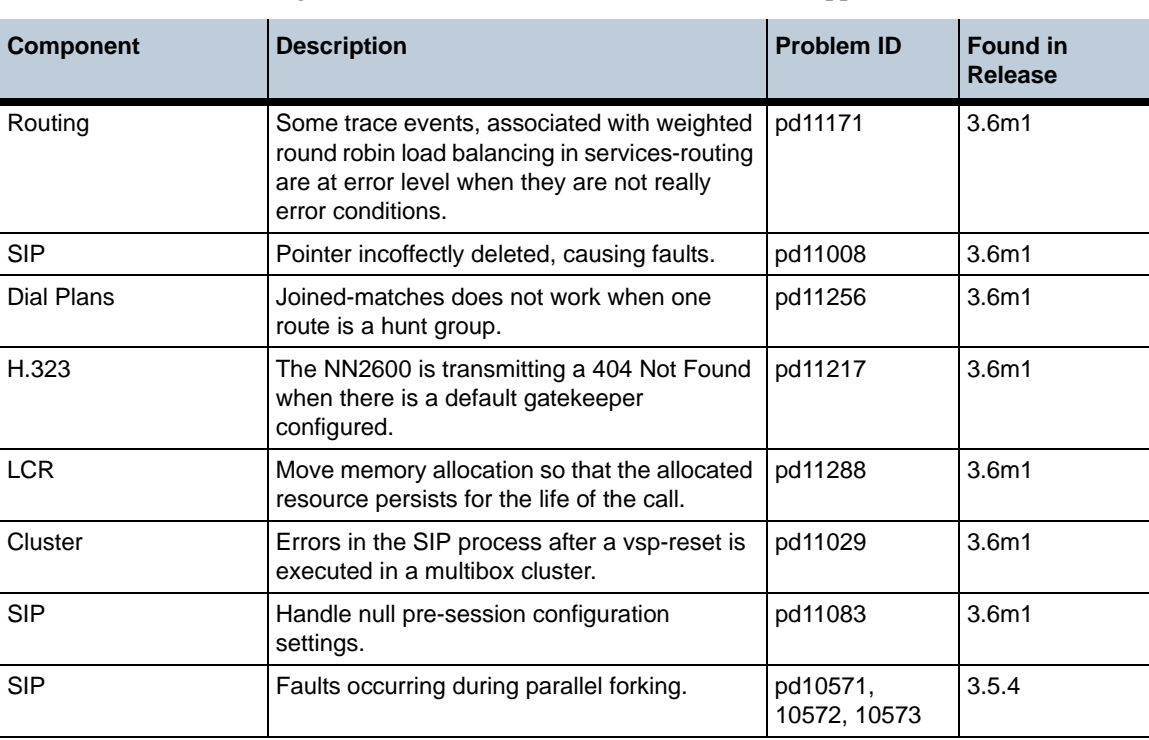

The following table summarizes the fixes that have been applied in Release 3.6.0m2:

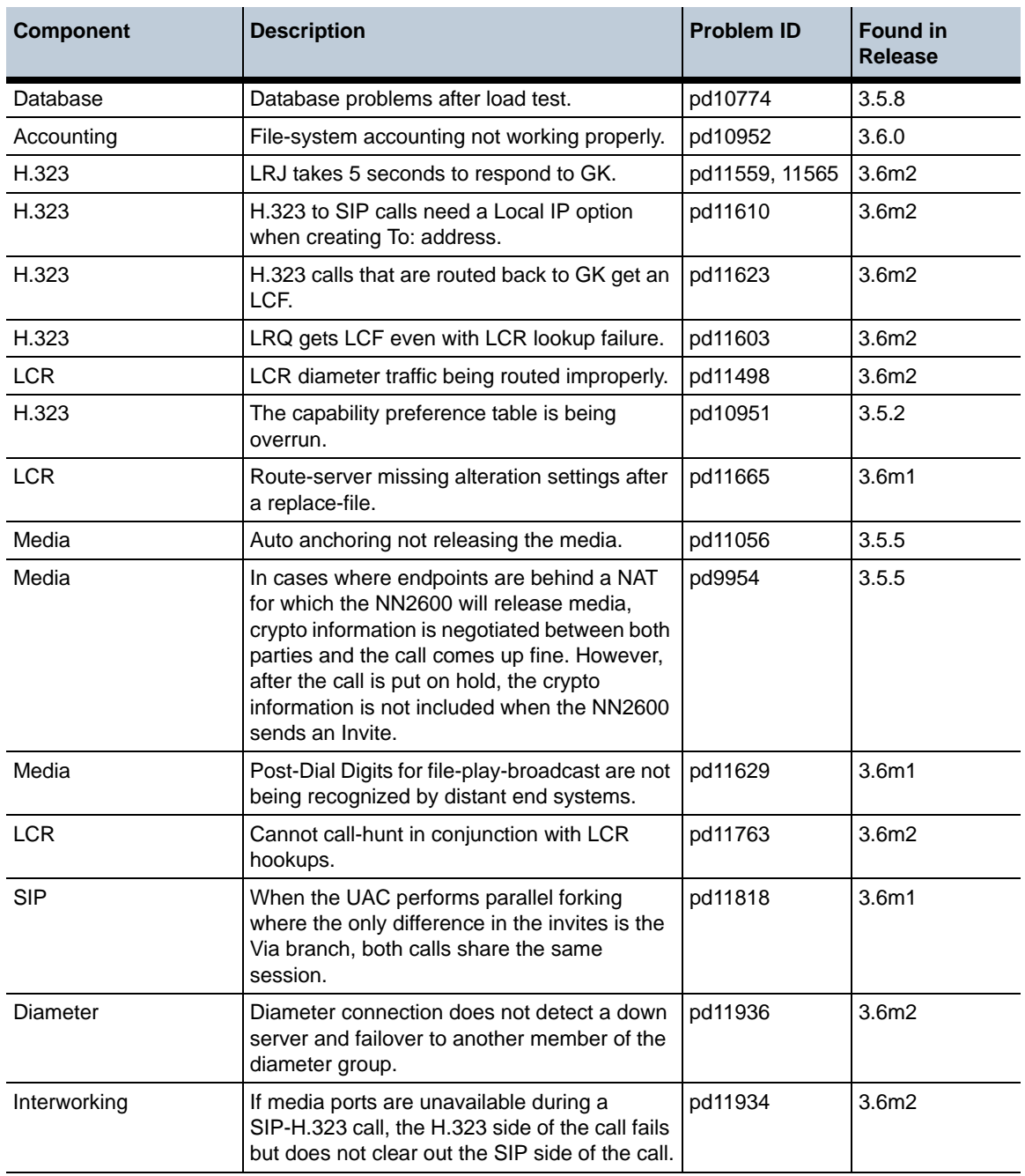

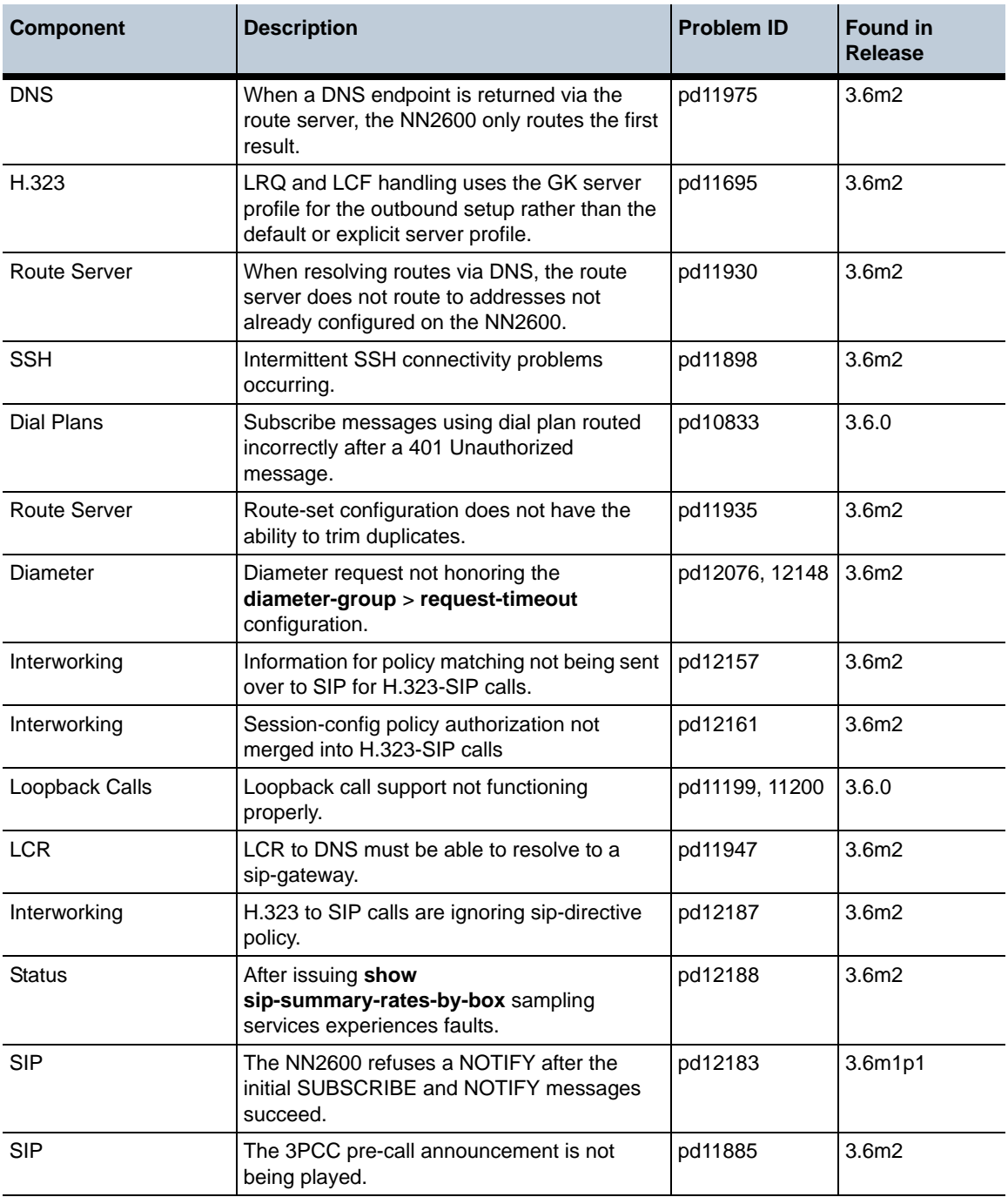

**Release 3.6.0m2** 1-34 *Release Notes*

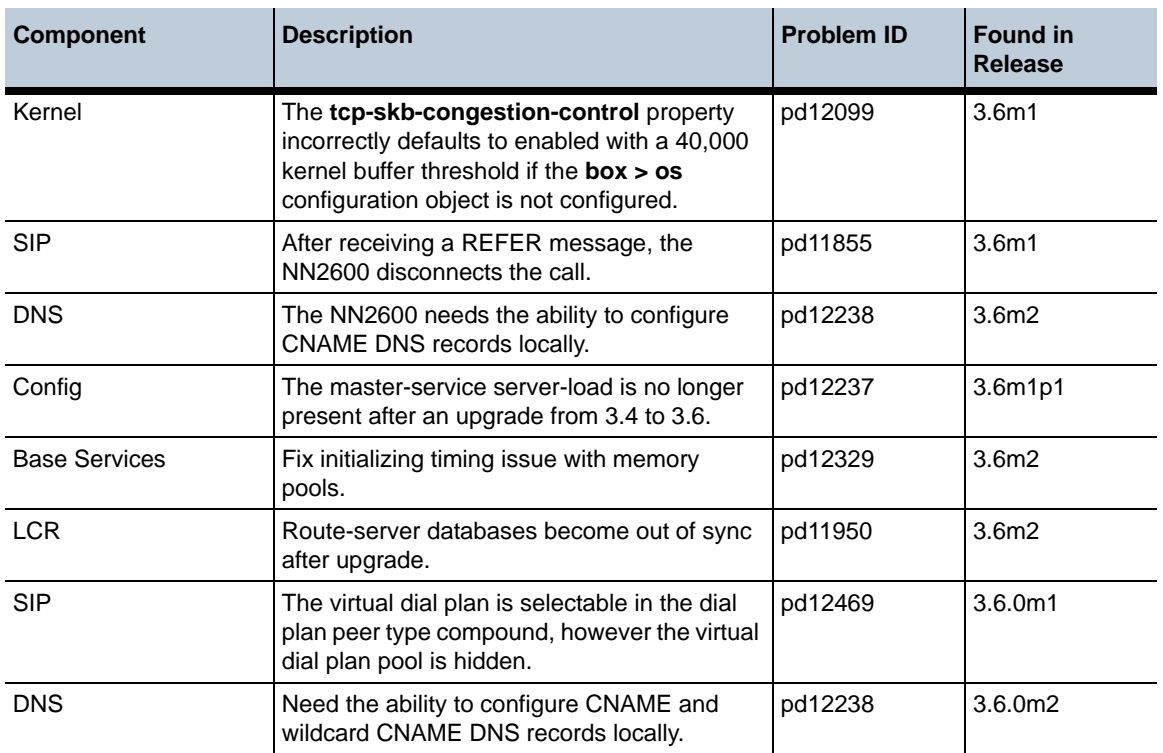

### <span id="page-33-0"></span>**Configuration changes in Release 3.6.0m2**

The section provides a summary of the additions, changes, and deletions to the NN2600 configuration when upgrading to Release 3.6.0m2. It covers new objects and properties, configuration objects and properties that have been renamed, and those objects that have been deleted and are no longer available.

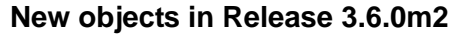

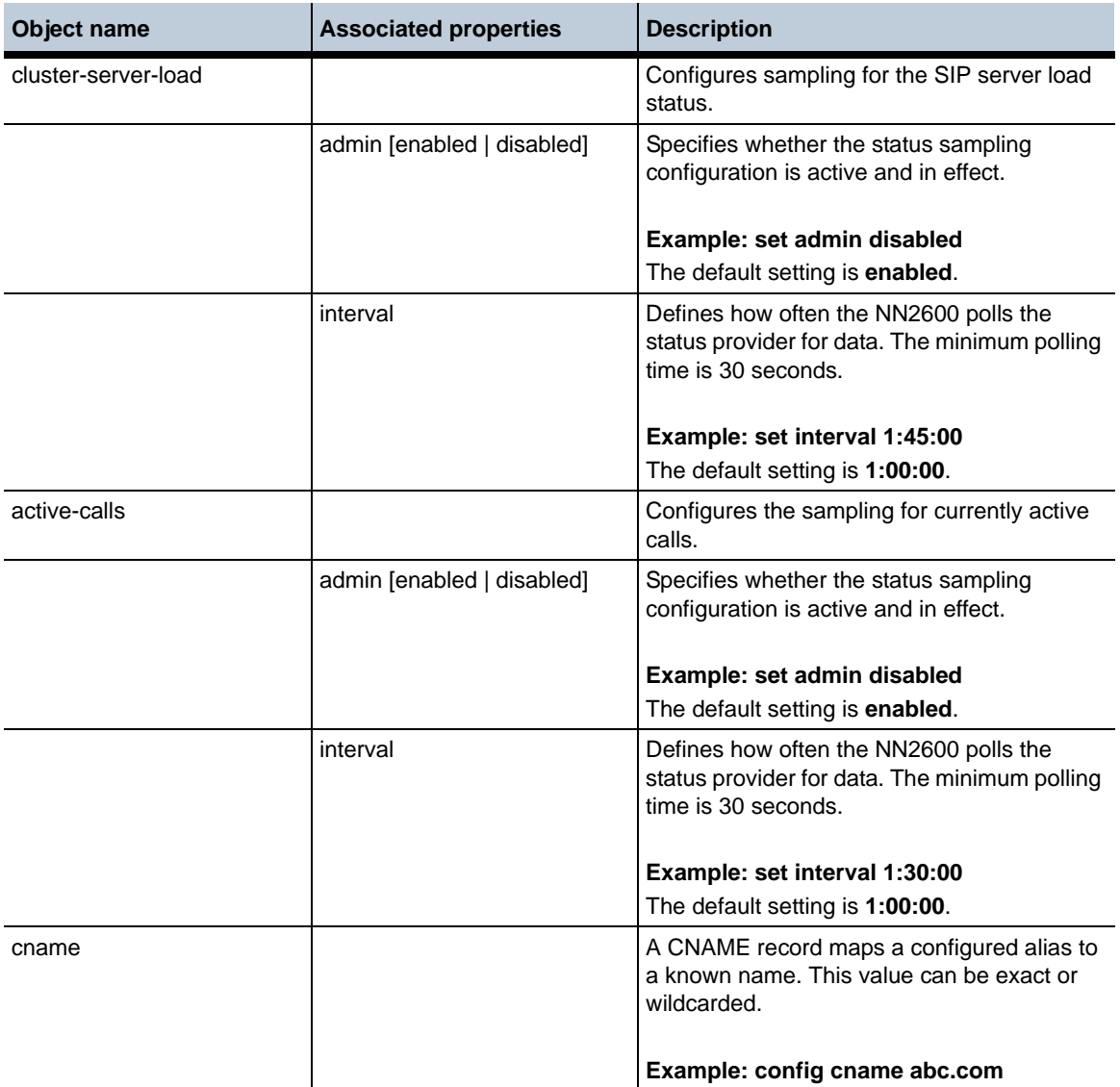

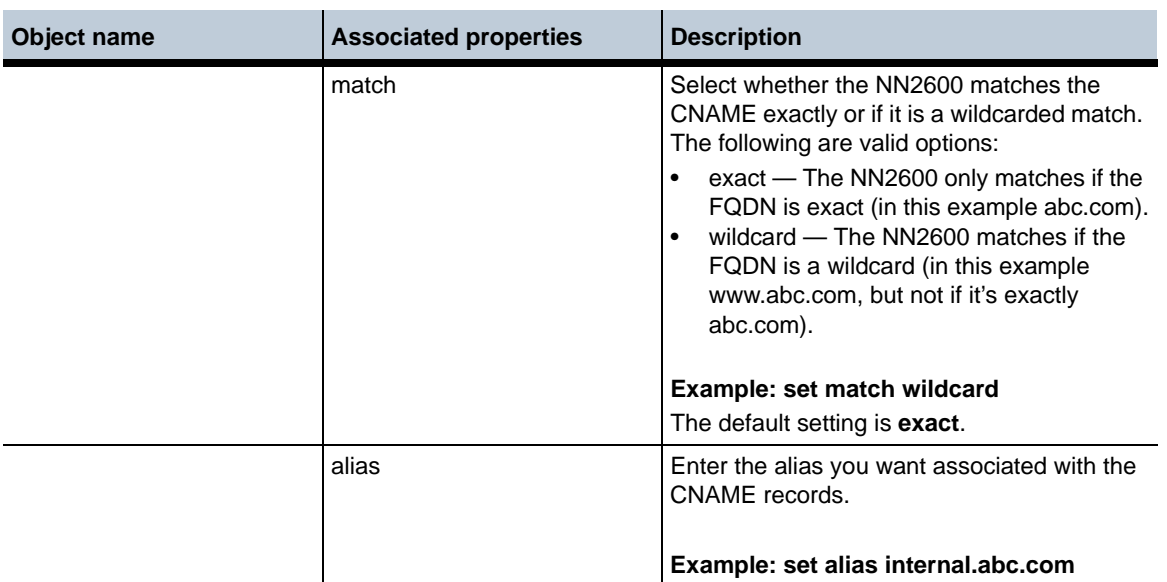
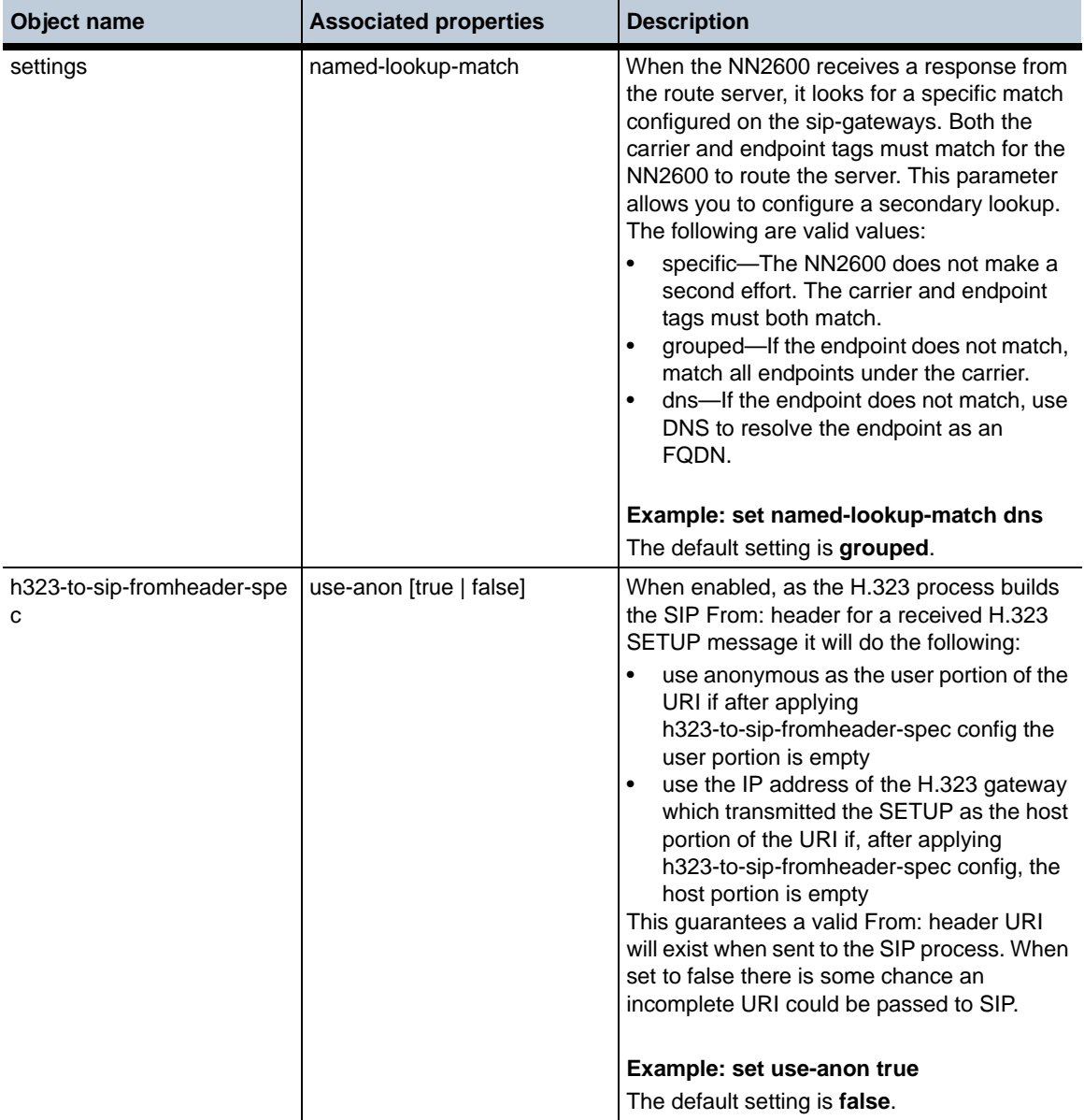

## **New properties in Release 3.6.0m2**

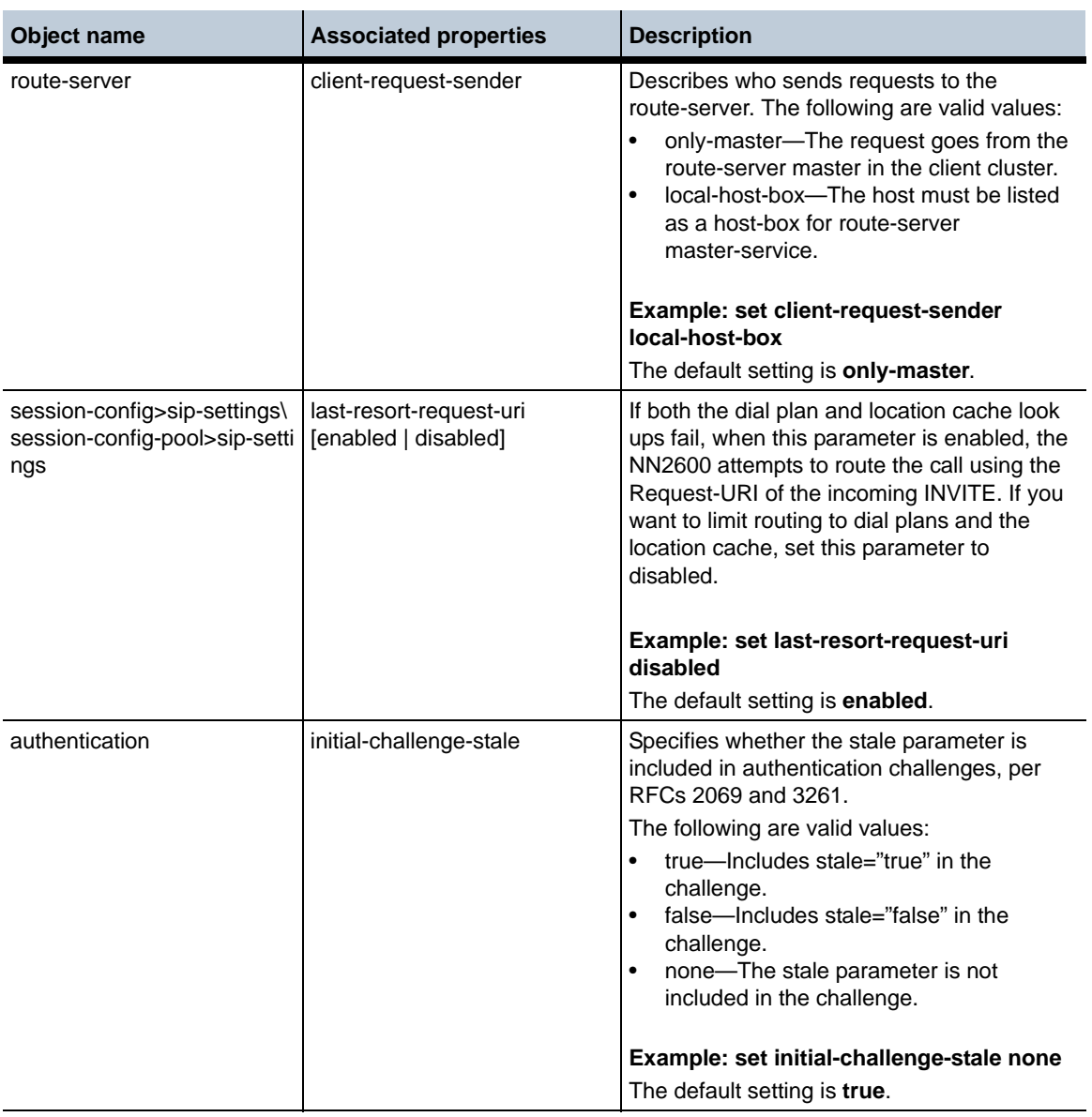

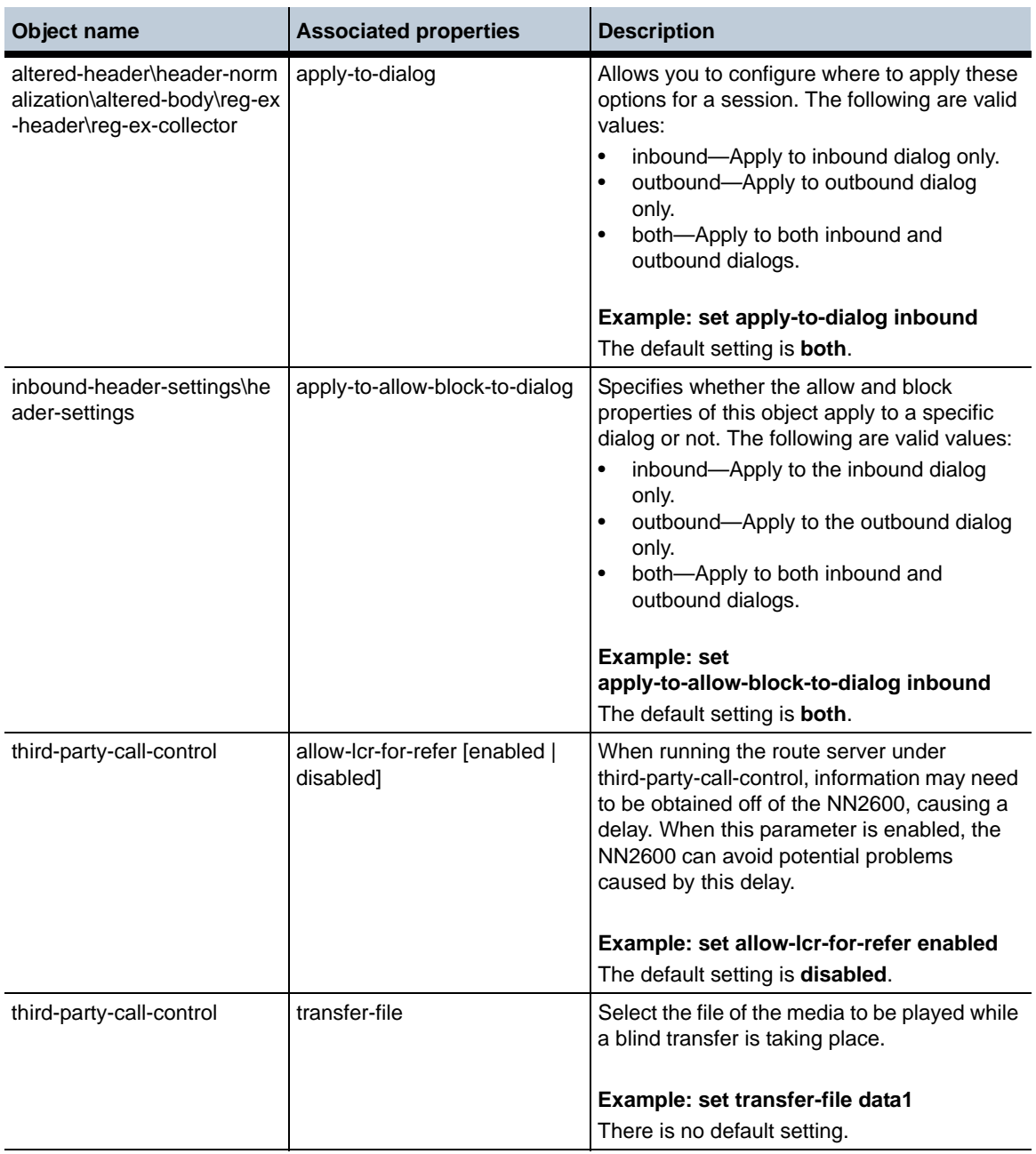

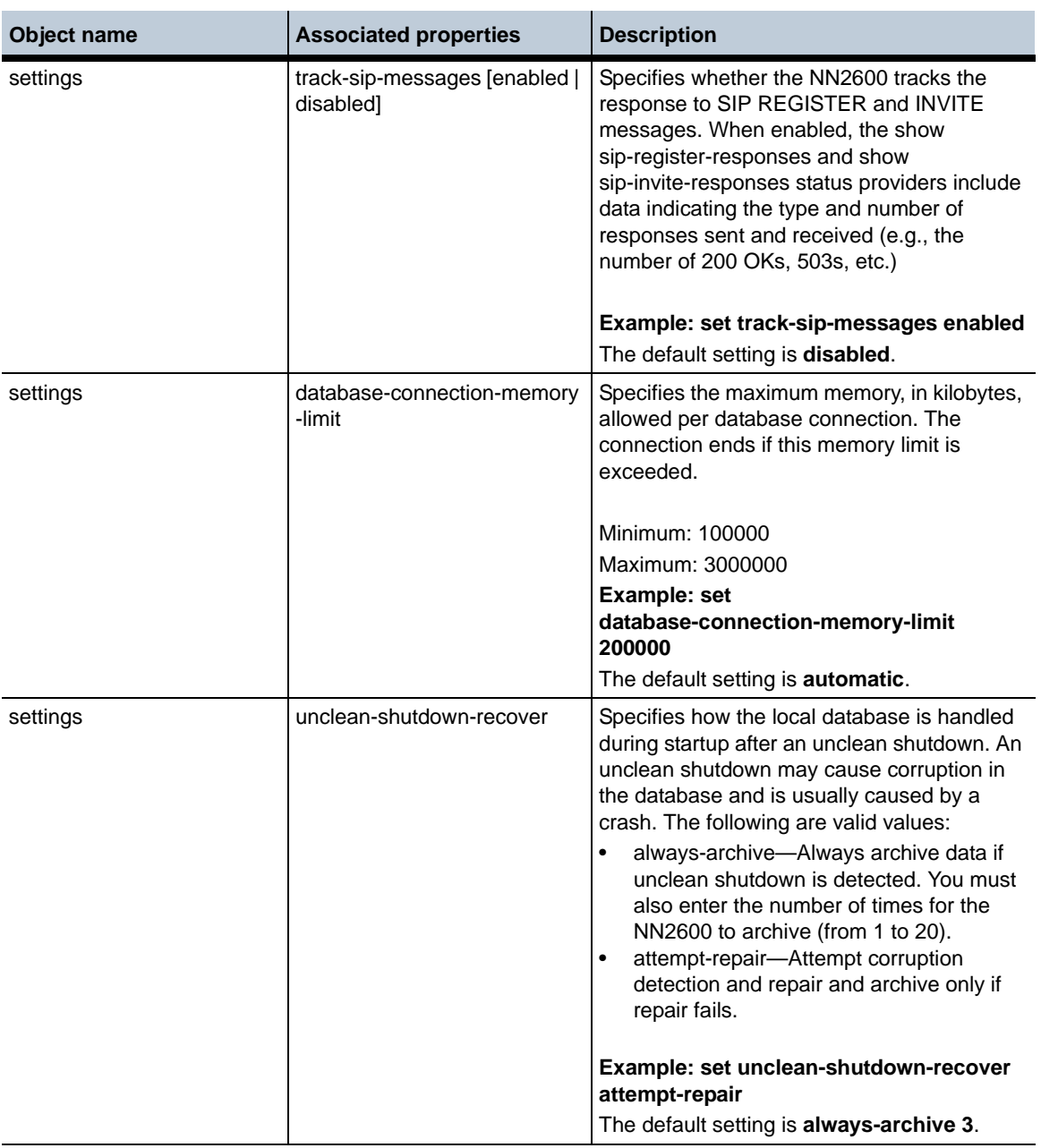

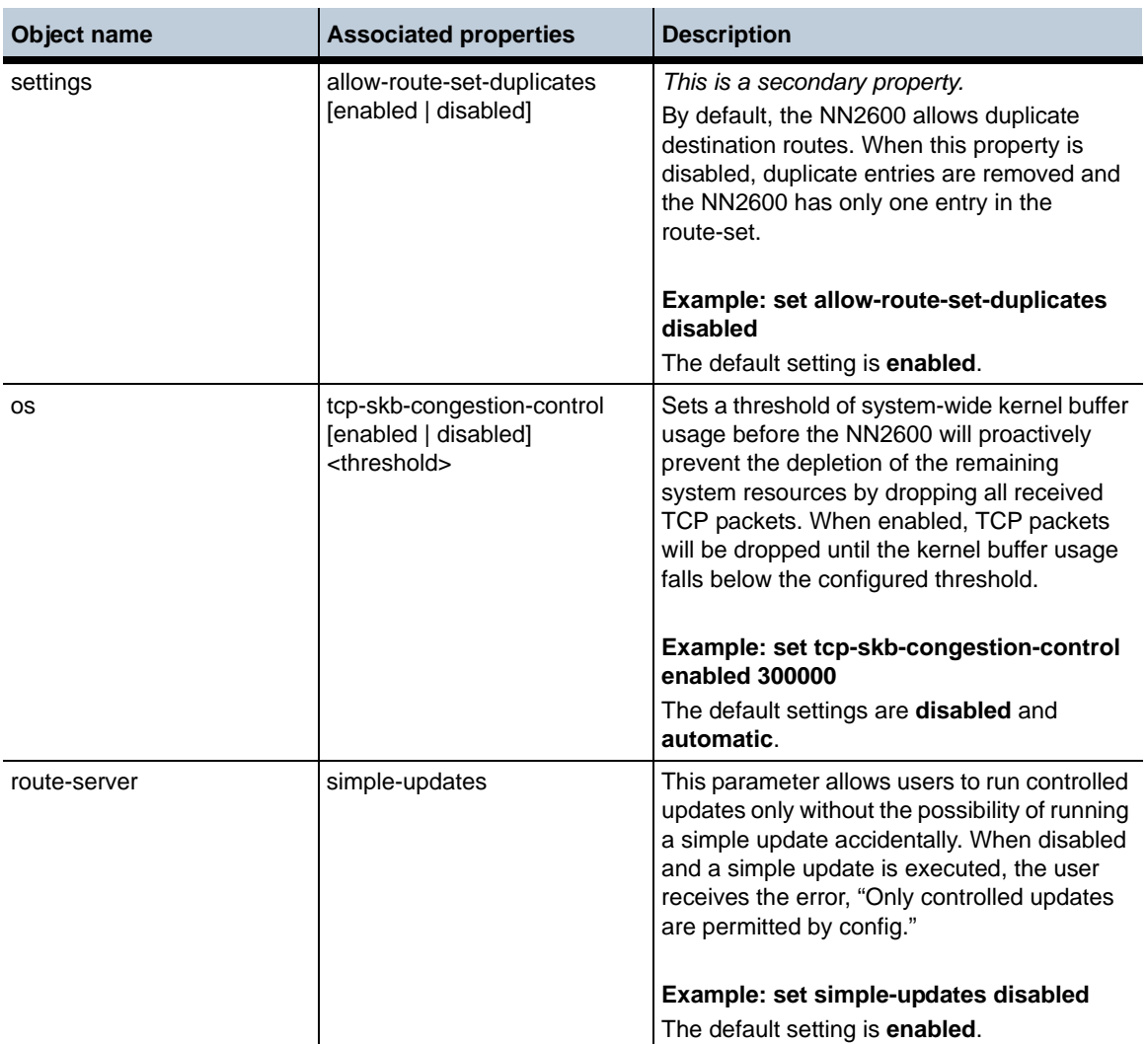

## **Deleted properties in Release 3.6.0m2**

**Object name**

**vinterface > preempt-delay**

#### **Default and other changes in Release 3.6.0m2**

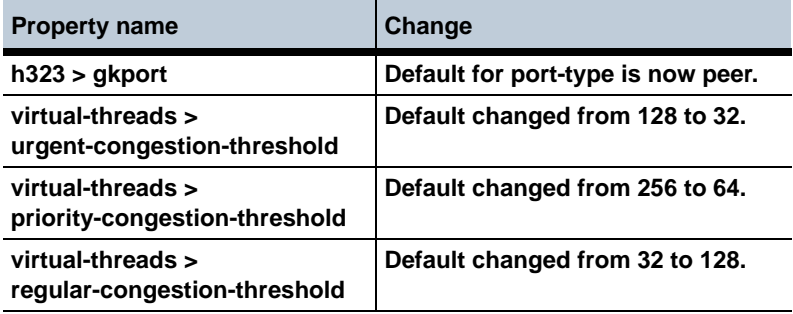

## **MIB changes in Release 3.6.0m2**

This section covers changes that have been applied to Management Information Base (MIB) object definitions.

#### **New MIB tables in Release 3.6.0m2**

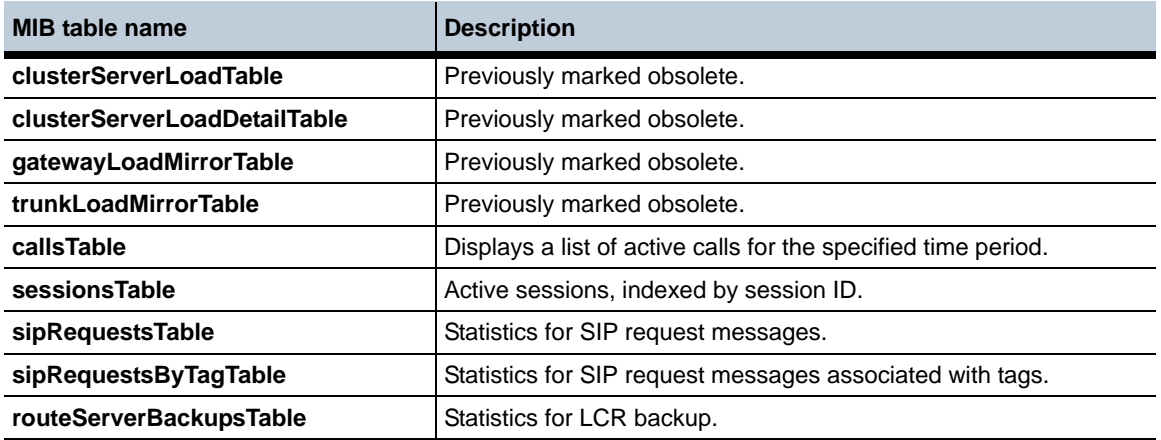

#### **New MIB objects in Release 3.6.0m2**

**MIB object/table name**

**routeServerActionStatusAction**

**tcpSkbCongestionControlAdmin**

**tcpSkbCongestionControlThreshold**

**MIB object/table name (continued)**

**tcpSkbCongestionControlSkbsInUse**

**tcpSkbCongestionControlMaxSkbsInUse**

**tcpSkbCongestionControlTcpDroppedPkts**

#### **New SNMP trap entries in MIB for Release 3.6.0m2**

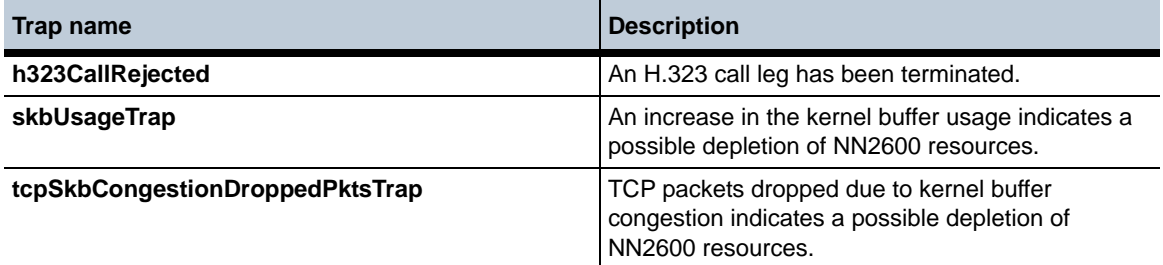

#### **Obsolete MIB objects/tables in Release 3.6.0m2**

**MIB object/table name**

**There are no obsolete MIB objects or tables in Release 3.6.0m2.**

#### **Changed Tables in Release 3.6.0m2**

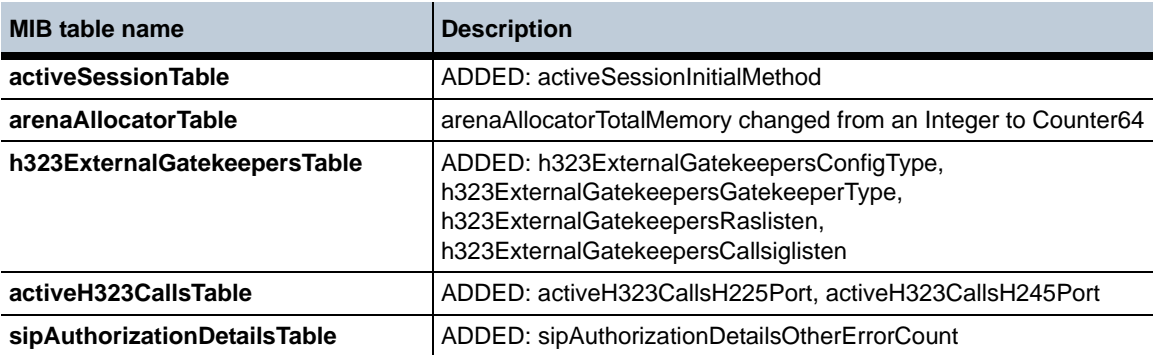

*Proprietary & Confidential*

## **Known problems, restrictions, and operational considerations in 3.6.0m2**

## **Changing a Configured H.323 IP Address**

When an IP address has H.323 configured and enabled, if the user changes the ip-address property, then the user must disable and then reenable H.323 in order for the NN2600 to recognize the IP address change.

#### **Configuring Gatekeeper Ports on a Single Interface**

When configuring an H.323 server, you cannot configure a **gatekeeper-port** of type **client** and a second port of type **peer** using the same port number. The NN2600 does not currently enforce this rule. This applies to a single interface only.

## **Performing Controlled Updates and Activations on Route Servers**

Previously, when upgrading, activating, or deleting a backup route server file on the NN2600s within a cluster, there was nothing to ensure route server databases on each NN2600 were properly synced.

An action has been created that allows you to manually verify that route servers on each NN2600 in a cluster are synced up properly during a route-set update, activating a new route-set, deleting a backup, or cancelling a controlled update or activation.

When this action, **route-server-controlled**, is executed, the master NN2600 controls and checks the success of each operation on each of the NN2600 slaves. The following are the operations you can execute with this action.

• **route-server-controlled update <file> [activate-time] [peer-wait-seconds]**— Allows you to replace the route-set used by the cluster while ensuring the route server databases on each NN2600 are properly synced. You can optionally configure the specific time for this action to be executed, as well as how many seconds the master will wait for a peer to finish each step in the action. The master allows each peer three attempts at a step. The first attempt, the master waits the configured number of seconds. The second try, the master waits twice the configured number of seconds, and the third time three times the number of seconds before the master will halt the entire action.

- **route-server-controlled activation [activate-time] [peer-wait-seconds]** Activate a new route-set used by the cluster while ensuring the route server databases on each NN2600 are properly synced. You can optionally configure the specific time for this action to be executed, as well as how many seconds the master will wait for a peer to finish each step in the action. The master allows each peer three attempts at a step. The first attempt, the master waits the configured number of seconds. The second try, the master waits twice the configured number of seconds, and the third time three times the number of seconds before the master will halt the entire action
- **route-server-controlled delete-backup <backup-name>**—Delete a backup route-set that the cluster does not use anymore while ensuring the route server databases on each NN2600 are properly synced.
- **route-server-controlled cancel [peer-wait-seconds]**—Cancel a controlled update or activation that is currently in progress. You can optionally configure the number of seconds the master will wait for a peer to finish each step in the action. The master allows each peer three attempts at a step. The first attempt, the master waits the configured number of seconds. The second try, the master waits twice the configured number of seconds, and the third time three times the number of seconds before the master will halt the entire action.

When this action, **route-server-controlled**, is executed, the master NN2600 controls the update, activation, or deletion, and checks the success of each operation on each of the NN2600 slaves. Any error that occurs during the upgrade and activation processes, either on the master or any slave, results in the master initiating a rollback. The entire operation is retried and all failures that occur are logged and traced.

Before executing the **route-server-controlled** action, both NTP and logging must be configured on all NN2600s. This action must always be executed by the master. Any attempt to execute this action on a slave results in the error, "Execute action on master"

#### **To execute a controlled update, activation, or deletion:**

- **1.** Generate and save (in XML format) a route-set file using the LCR import tool and DID mapping. For more information on using the LCR import tool, see the *Net-Net 2600 Session Services Guide*.
- **2.** Using a method such as FTP, upload the route-set file to the master route-server box.
- **3.** Unzip the .xml.gz file on the NN2600.

#### **4.** Run the **route-server-controlled** command.

Both the master and slave NN2600s cycle through a set of states during a controlled update. The following table shows the states a master NN2600 goes through.

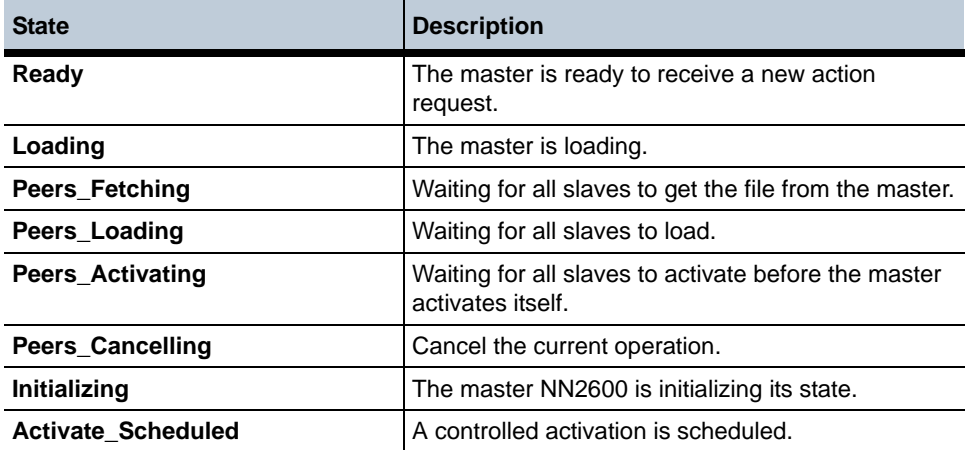

The following table shows the states a slave NN2600 goes through.

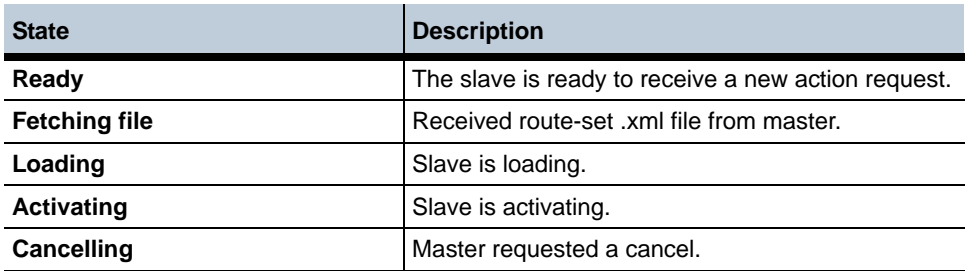

To view the progress of a currently executing update, activation, or deletion, use the **show route-server-controlled-action-status** action.

Cluster1> **show route-server-controlled-action-status**

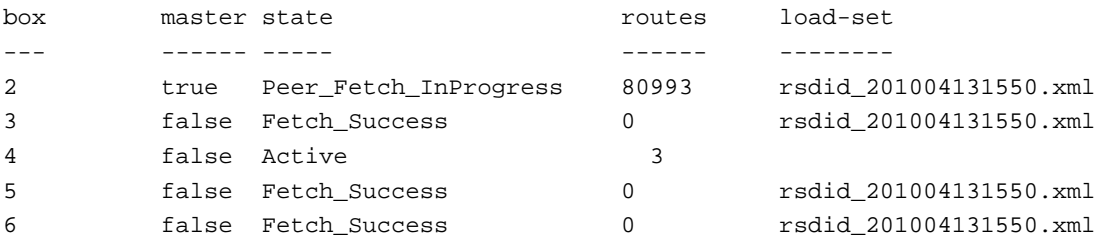

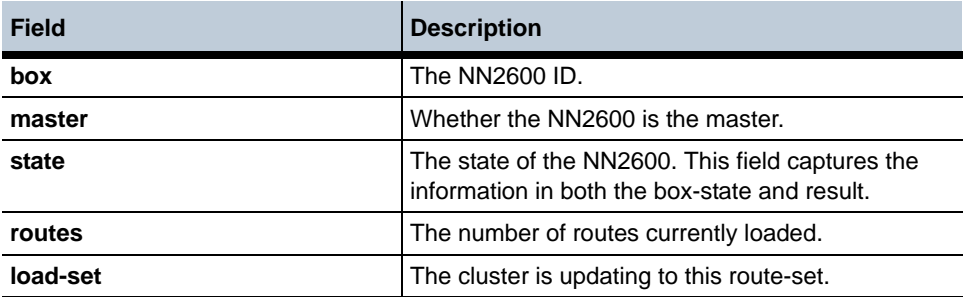

To view the state of the route-server in the cluster use the **show route-server-box** action:

#### Cluster1> **show route-server-box**

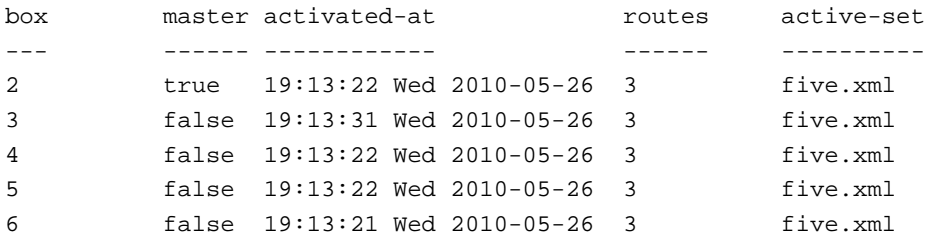

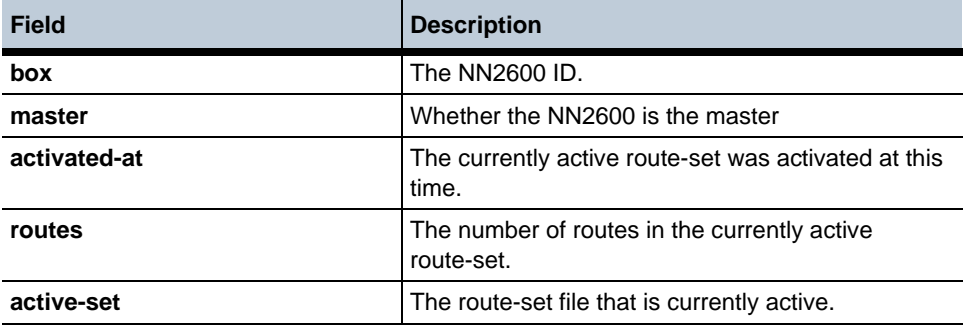

#### **Syncing a New NN2600 With an Existing Cluster**

When adding a new NN2600 to an existing cluster, you may find that the new NN2600 does not update to the active route-set. To ensure all NN2600s in a cluster are in sync perform the following steps.

*Proprietary & Confidential*

**1.** Check the following status providers.

```
show route-server-box
show route-server-controlled-update
```
- **2.** If you find the NN2600s are not all in sync, execute the **route-server-controlled-cancel** command. This works as a reset and syncs the NN2600s in a cluster.
- **3.** Or you can also execute the **route-server-controlled update** command with the route-set you want to activate. Even if that route-set is already active on some NN2600s, it will ensure all of the NN2600s in the cluster are running the same route-set.

#### **Using IWF In a Redundant Cluster**

When running IWF traffic in a redundant cluster, the backup NN2600 logs irrelevant BYE messages to the call-logs following the termination of a call. These erroneous BYE messages appear only in the call-logs and do not affect functionality.

# **Release 3.6.0m1**

#### **New Features**

The following sections describe the new features that have been added to Release 3.6.0m1.

#### **Server Pool Call Admission Control**

The NN2600 now supports server pool call admission control (CAC). A **server-pool-call-admission-control** object can be configured on any enterprise server that contains a server pool. A CAC object can be configured for each member of a server pool.

This server-level CAC can be enforced as either admission or emission control and you can configure the following statistics:

- Calls in setup
- Concurrent calls
- Used bandwidth

• Call rate

The server pool CAC configuration settings and call stats can be seen via the new status provider **show sip-gateway-cac**. The server pool call statistics are an aggregate of all server pool members below it. If the server pool CAC limits are exceeded, then all pool members are removed from active routes.

```
NNOS-E> show sip-gateway-cac
```
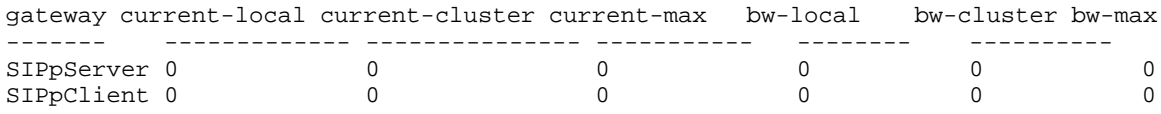

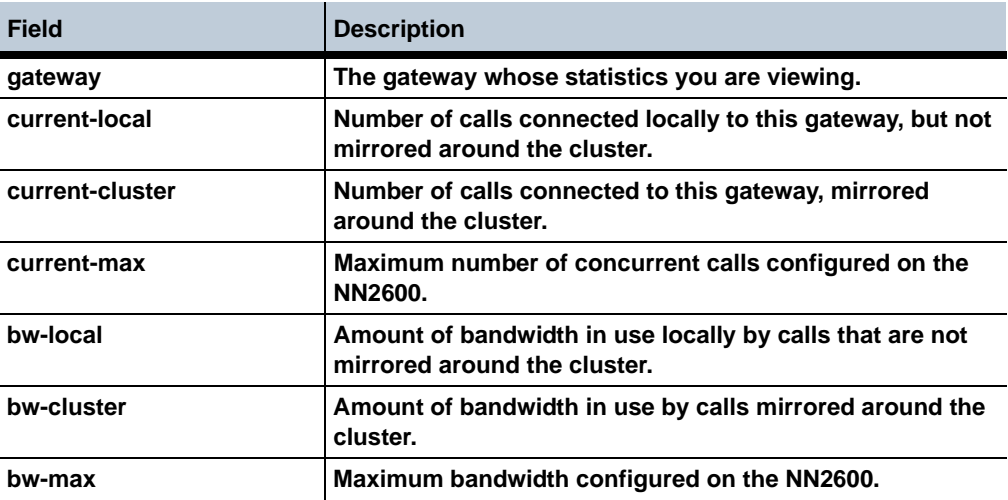

#### **Forked Media Flow Direction Control with NICE systems**

In NN2600 releases previous to 3.6.0, via the "Forwarding-Based Recording Using SIP" protocol, the NICE equipment identified sessions and which RTP traffic should be replicated, providing the destination for replication for each stream direction (Rx and Tx). The Session Director always used the originator of the call as a reference for deciding which stream is the Rx and which is the Tx.

A configuration property has been created which allows you to indicate which leg is the call center PBX, and thereby control how the Rx and Tx streams of a call are determined so that they match the NICE equipment's Rx and Tx streams. The property under the **third-party-call-control** object is the **media-forward-direction-reference** and allows you to specify **in-leg** or **out-leg**.

#### **Configuration Backup Enhancement**

In releases prior to 3.6.0, the NN2600 retained 4 backup configurations in the backup directory. It now retains up to 100.

## **File-Play-Broadcast Post-Dial Digits**

The file-play and file-play-broadcast actions provide unattended outbound dialing services. This feature enhances the file-play and file-play-broadcast actions to allow for post-dialing digits to be sent as DTMF after the initial call is established. Each called party specified in these actions have the option of including a post-dial digit sequence as part of the user information section of the SIP To URL.

The post-dial digit sequence is an optional string that can be included in the user portion of the SIP To URL. When present, the post-dial digit sequence is played after the initial call is established. The post-dial digit string is case insensitive and is represented by the following string:

#### *;postd=xxxx*

where xxxx can be one of the following:

- phone digit— $0-9$
- DTMF digit— $*$  | # | A | B | C | D
- Pause character— 'p' to pause one second
- Visual separator characters (These are used for visual purposes only and are ignored during the playing of the sequence):
	- Period '.'
	- Hyphen '-'
	- Open parenthesis '('
	- Closed parenthesis ')'

## **file-play**

Purpose

Places a call to the specified SIP URL, plays the .WAV file, and then disconnects the call. This could be a .WAV file you recorded and moved to NN2600, for instance with the **file fetch** action.

Compare this to the **playback** action. The **playback** action plays recorded sessions only (NN2600 takes care of mixing the media for playing). This action plays any audio file. For example, if you made a file using the **mix-session** action, you can play it using **file-play**.

Enter the following information:

- filename—The location of the .WAV file you want played.
- to—The SIP URL that specifies where to place the call. Enter the optional post-dial value here (**;postd=xxxx**).
- from—A SIP URL that appears as the caller ID.
- transport—The transport protocol to use, either **any**, **UDP**, **TCP**, or **TLS**.
- requestID—The optional string that represents this call's request Identifier. This is returned in all events from this action.
- actionIdentifier—The optional action ID string that is returned in the accounting record associated with this call.

## **file-play-broadcast**

#### Purpose

Places a call to multiple specified SIP URIs, plays the .WAV file, and then disconnects the call. This could be a .WAV file you recorded and moved to NN2600, for instance with the **file fetch** action.

Compare this to the **playback** action. The **playback** action plays recorded sessions only (NN2600 takes care of mixing the media for playing). This action plays any audio file. For example, if you made a file using the **mix-session** action, you can play it using **file-play-broadcast**.

Enter the following information:

- filename—The location of the .WAV file you want played.
- from—A SIP URI that appears as the caller ID.
- to—The SIP URIs that specify where to place the calls. Enter the optional post-dial value here (**;postd=xxxx**).
- config—(Optional) The **session-config** to use when calling the To SIP URL. For example: "**vsp\session-config-pool\entry <name>"**.

#### **2175 - RADIUS Authorization and Routing**

The NN2600 now supports RADIUS authorization and routing. When configured, the NN2600 sends a request to the RADIUS server, including the to-URL and from-URL. The RADIUS server responds with information the NN2600 uses to create session-configs applied to the session.

#### **To configure RADIUS authorization and routing:**

**1.** Enter the **route-server** configuration object.

```
NNOS-E> config master-services route-server
config route-server>
```
**2.** Enable the **route-server** object and configure the **host-box** and **group**.

config route-server> **set admin enabled** config route-server> **set host-box cluster\box 5** config route-server> **set group 0**

**3.** Enter the **radius-group** configuration object.

```
NNOS-E> config vsp radius-group rgroup1
config radius-group>
```
**4.** Enable the **radius-group** object and set the **application** parameter to **routing**.

config radius-group> **set admin enabled** config radius-group> **set application routing**

**5.** Enter the **authorization** configuration object.

```
NNOS-E> config vsp default-session-config authorization
config authorization>
```
**6.** Set the **mode** parameter to **radius <group-name>**.

```
config authorization> set mode radius rgroup1
config authorization>
```
- **7.** Configure the RADIUS server per the server's documentation to accept the request from the NN2600.
- **8.** Save and activate your configuration.

## **show radius-routing**

#### **Purpose**

Displays configuration information, status, count, and speed statistics for each RADIUS server configured for routing.

#### **Sample output**

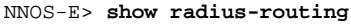

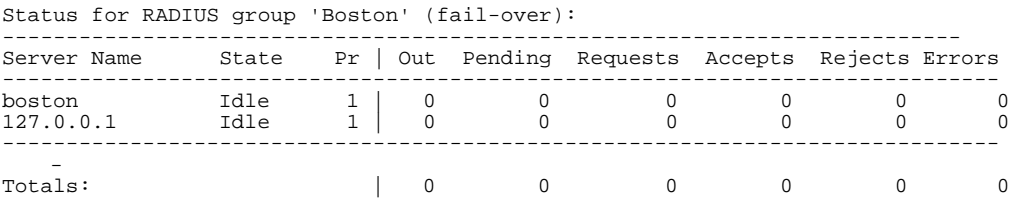

#### **Properties**

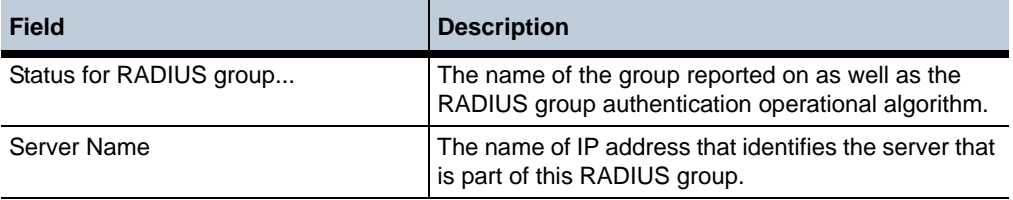

#### **Release 3.6.0m1** 1-54 *Release Notes*

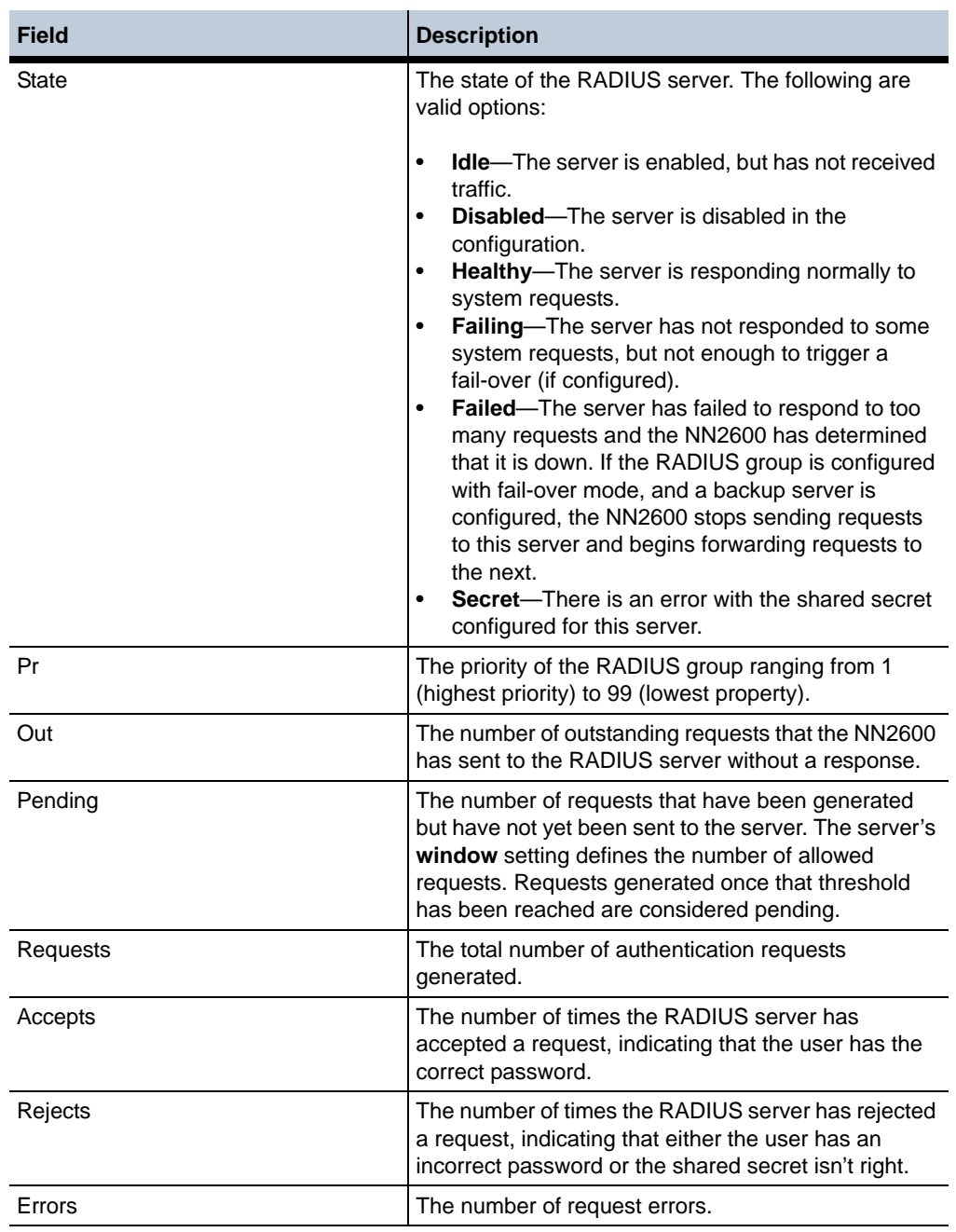

#### **radius-authorize**

#### **Purpose**

Enables, disables, or tests a previously configured server that is part of a RADIUS group configured for authorization. Enter a reference to the configured server (configured with the RADIUS group server object.) Enclose the reference path in quotation marks. The server name is case-sensitive.

When using the test action, you can validate user credentials on the server via the NN2600. When invoked, the NN2600 sends a test message to the server to ensure the RADIUS server is configured properly. This action verifies the server and to-url, and optionally the from-url and display-mode. Enter the following:

- **server**—a reference to the configured server and group. Enter this in quotations marks in the format "groupNamePath\server ipAddress."
- **to-url**—the to-url IP address.
- **from-url**—optional; the from-url IP address
- **display-mode**—optional; select either **standard** or **verbose**.

#### **Syntax**

```
radius-authorize deactivate <server>
radius-authorize reactivate <server>
radius-authorize test <server> <to-url> [from-url] [display-mode]
```
## **Example**

```
NNOS-E> radius-authorize deactivate "vsp\radius-group boston\server 
boston"
```

```
NNOS-E> radius-authorize reactivate "vsp\radius-group boston\server 
boston"
```

```
NNOS-E> radius-authorize test "vsp\radius-group boston\server 
boston" sip: 2125551212@voiop.acmepacket.com standard
```
## **Management System Access**

The NN2600 has three new permissions regarding what a user can view and edit. The View menu under the Configuration tab lists the permitted views. The following are the permitted views:

• Security-admin—Users with this permitted view are able to add, modify, and delete the following configuration objects that are security related:

- **interface/op** (all objects)
- **vsp/policies/dos-policy**
- **vsp/tls**
- **filter-intf** can be changed
- Security-operator—Users with this permitted view are able to add, modify, and delete objects under Access/Users. Users are blocked from viewing anything under the Configuration tab.
- Sip-admin—Users with this permitted view are able to add, modify, and delete configuration objects that are not security related. Users with this view are blocked from viewing the Access configuration.

To assign a permission set:

**1.** Create a new access permission under the Access tab by clicking **Add permissions**.

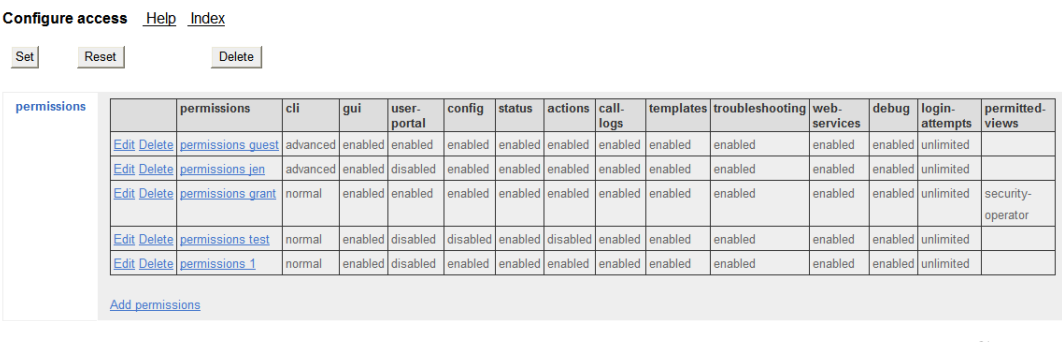

**2.** Enter the name you want to use for this access permission and select **Create**.

Create access\permissions - Step 1 of 1: Edit permissions Help Index

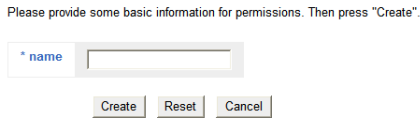

The page listing all permissions appears.

**3.** The following image shows access permission **sip-admin-role** created with permitted view **sip-admin** assigned.

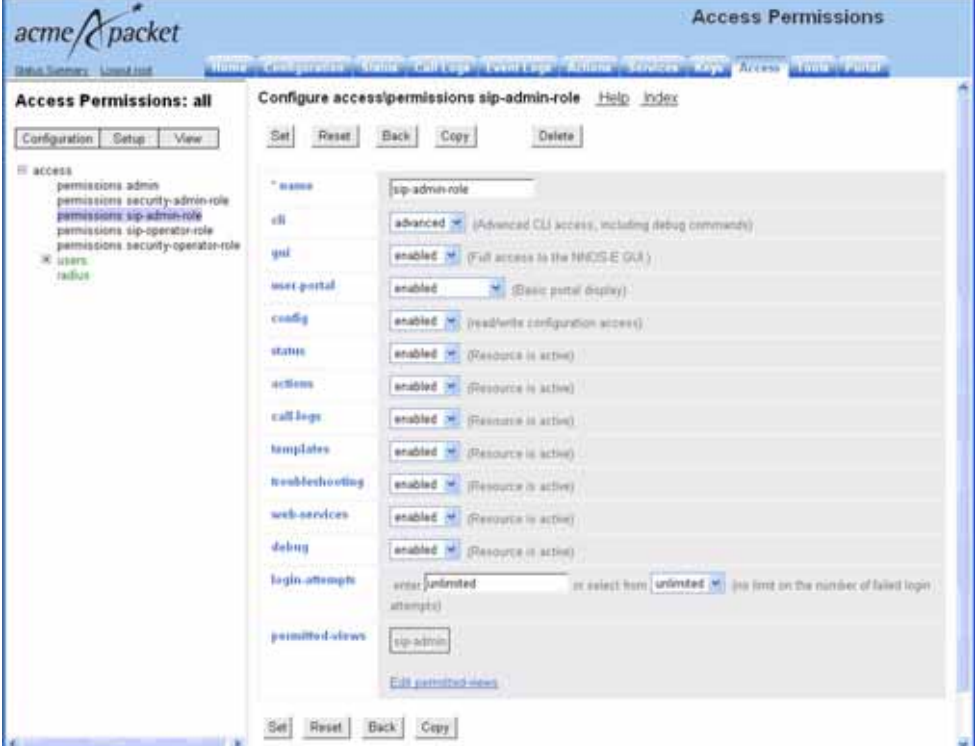

The following image shows available permitted views.

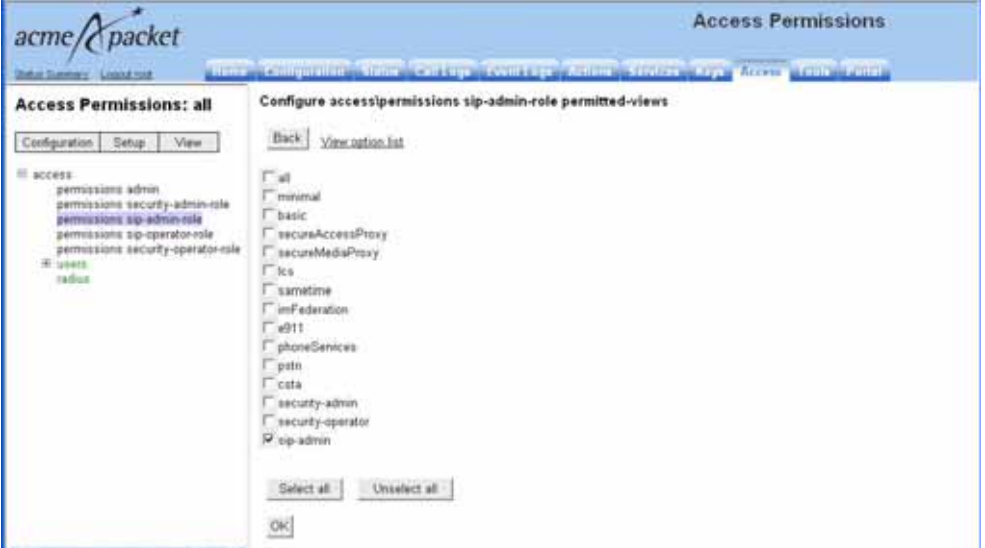

**4.** Create a new user and assign the access permissions to the user. The following image shows user **WSmith** created with access permission **sip-admin-role** assigned.

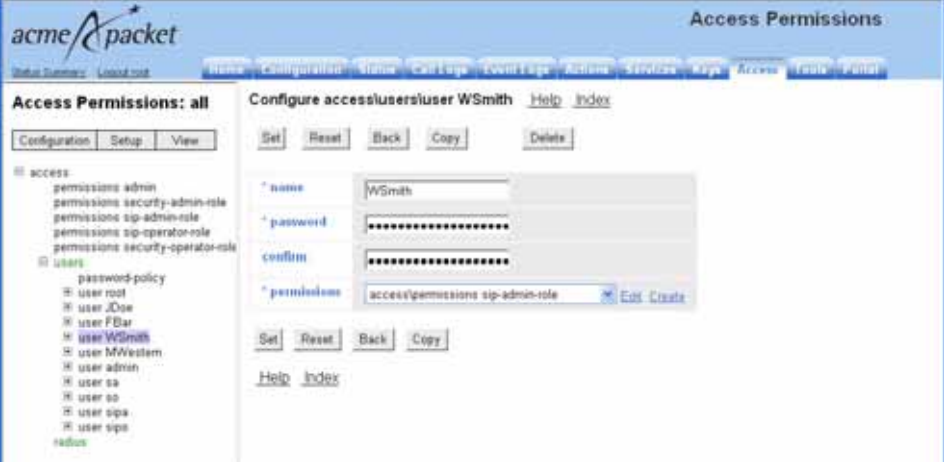

**5.** Save and activate your configuration.

## **Fixes**

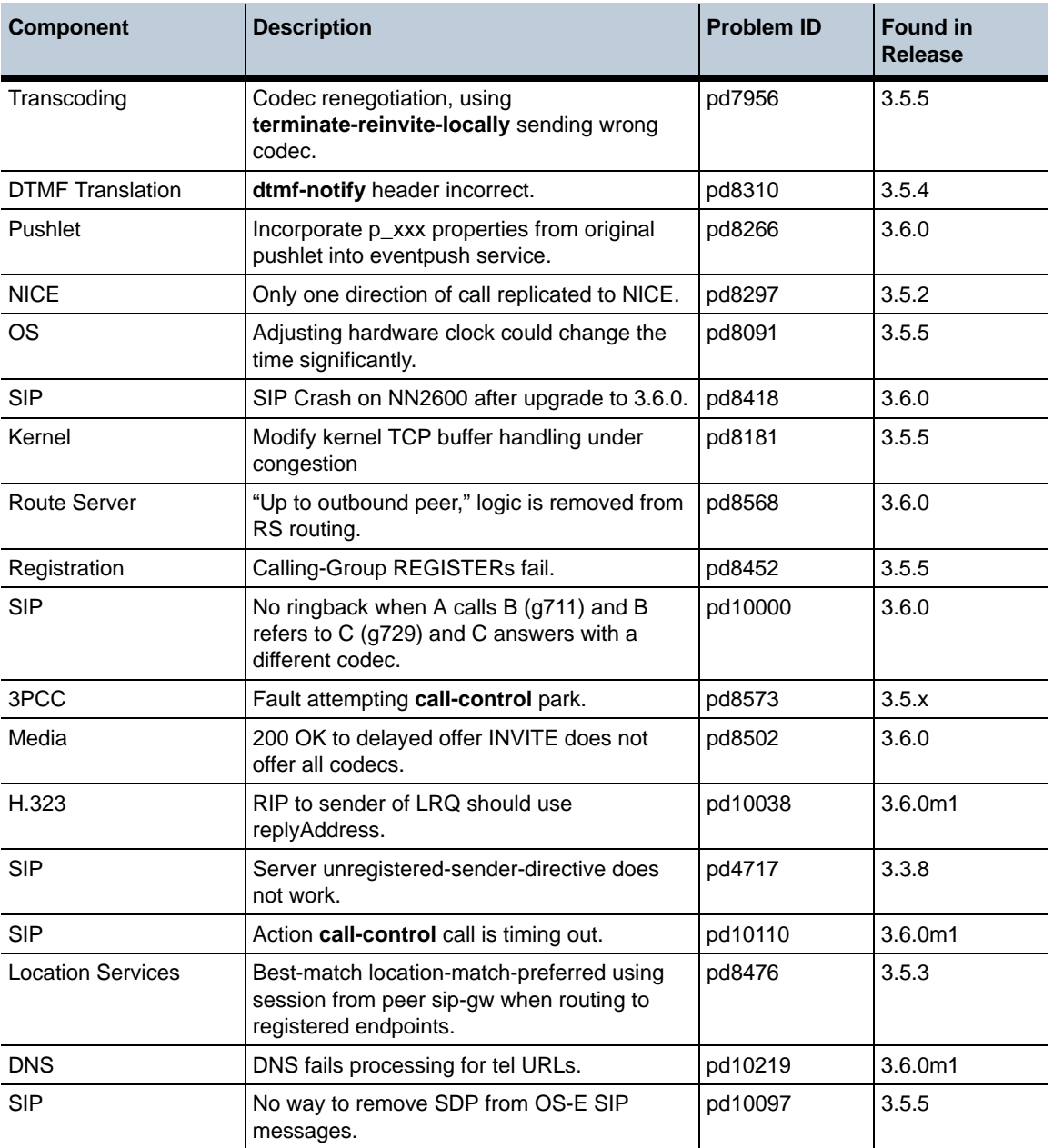

The following table summarizes the fixes that have been applied in Release 3.6.0m1:

**Release 3.6.0m1** 1-60 *Release Notes*

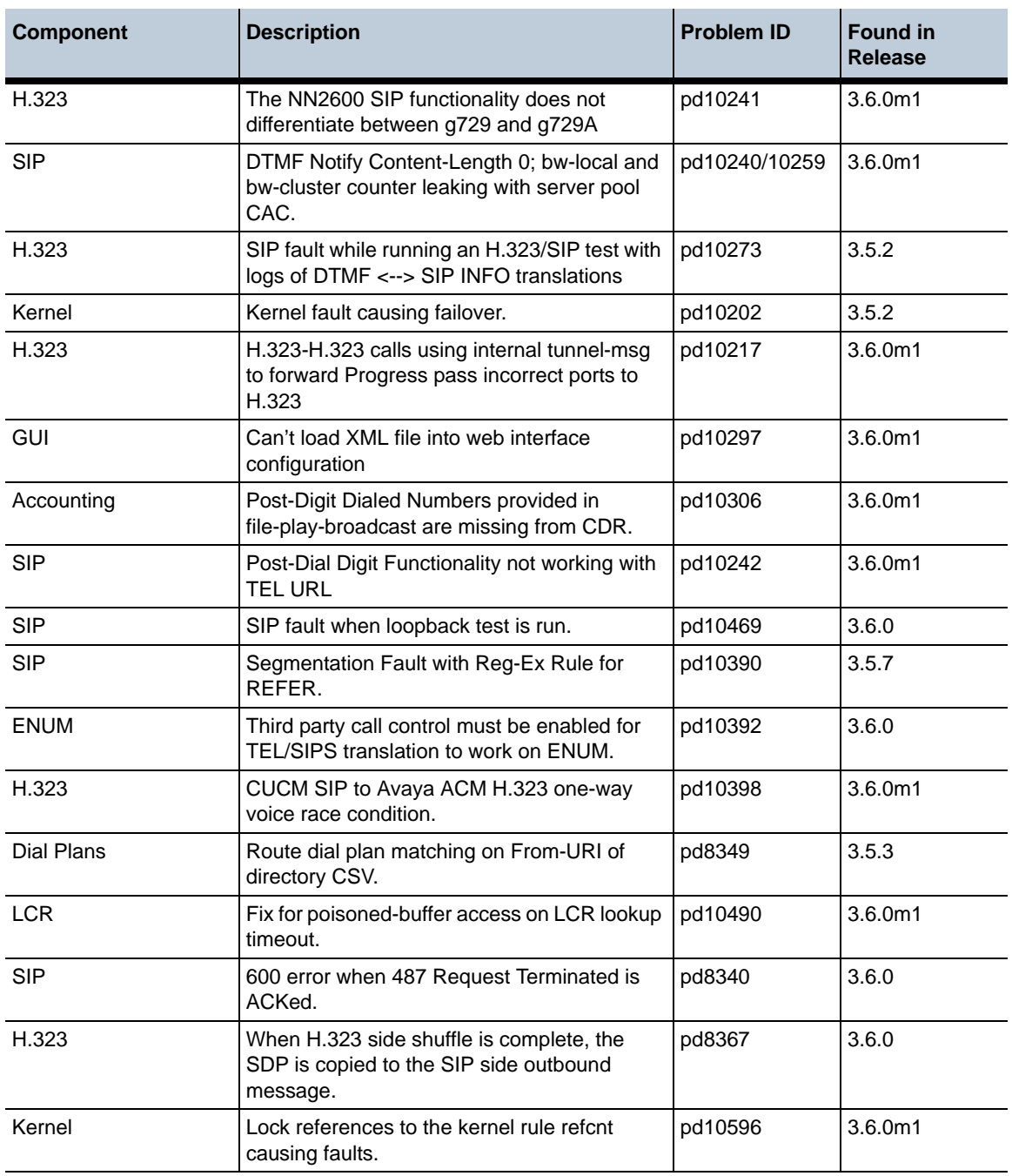

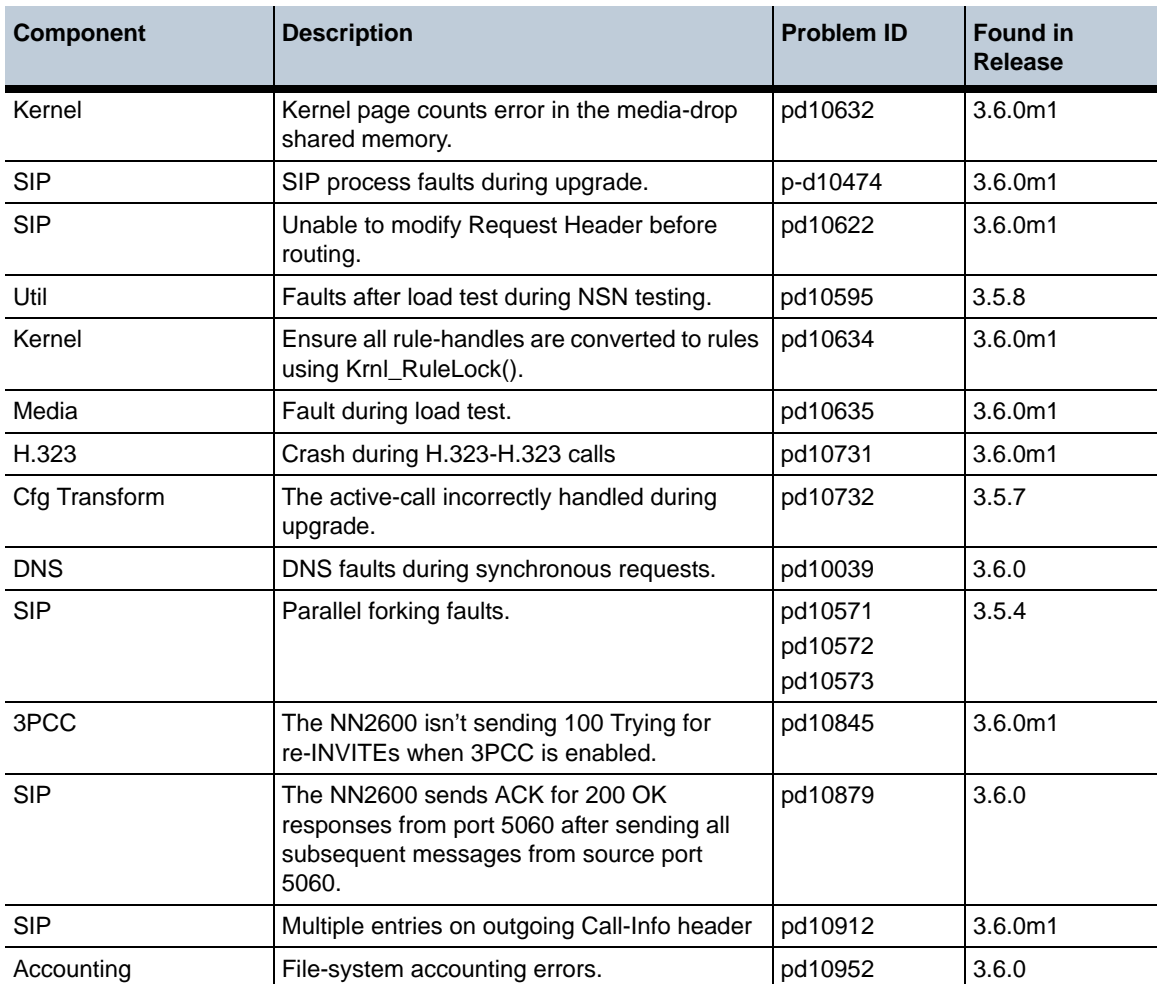

## **Configuration changes in Release 3.6.0m1**

The section provides a summary of the additions, changes, and deletions to the NN2600 configuration when upgrading to Release 3.6.0m1. It covers new objects and properties, configuration objects and properties that have been renamed, and those objects that have been deleted and are no longer available.

## **New objects in Release 3.6.0m1**

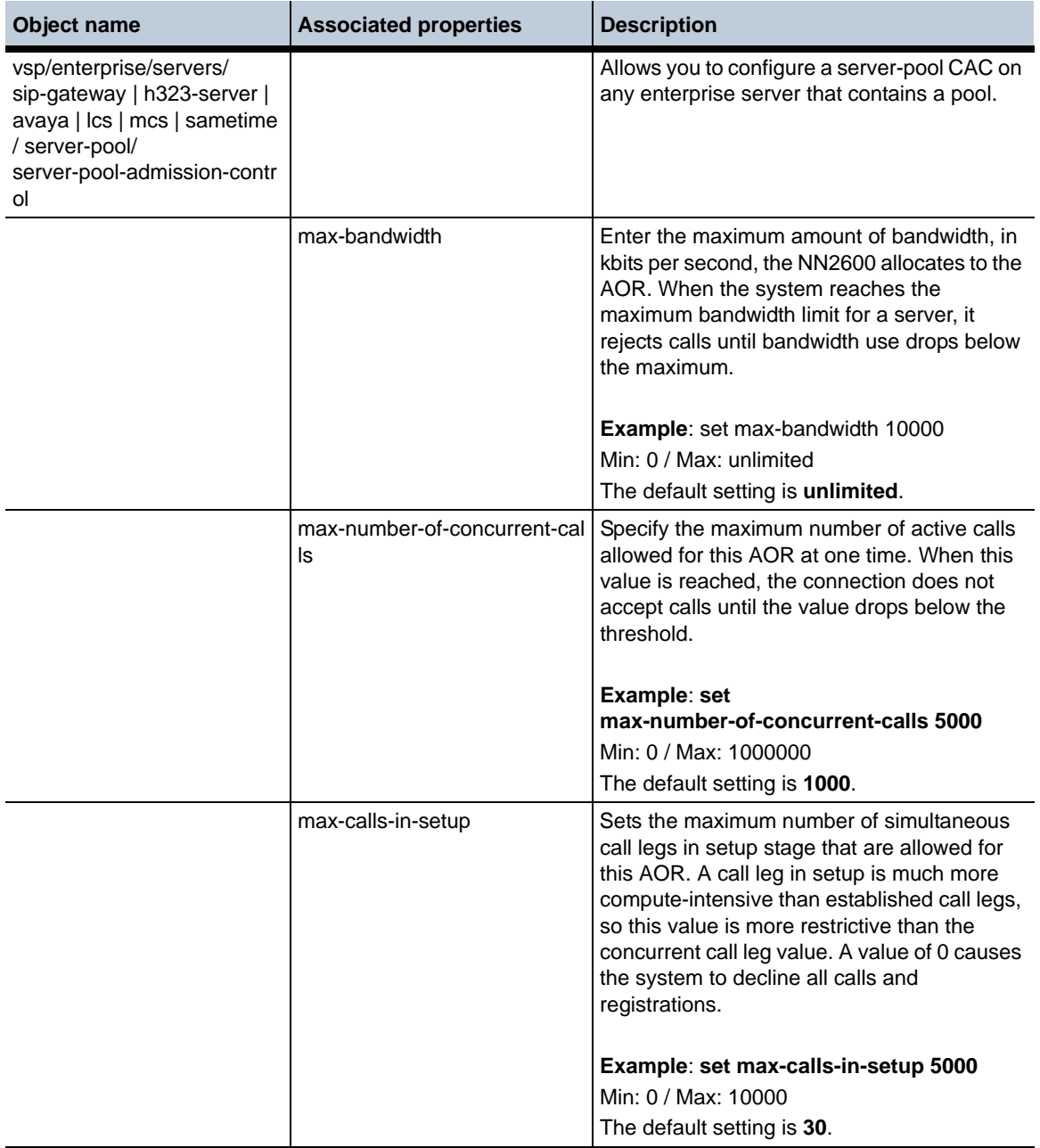

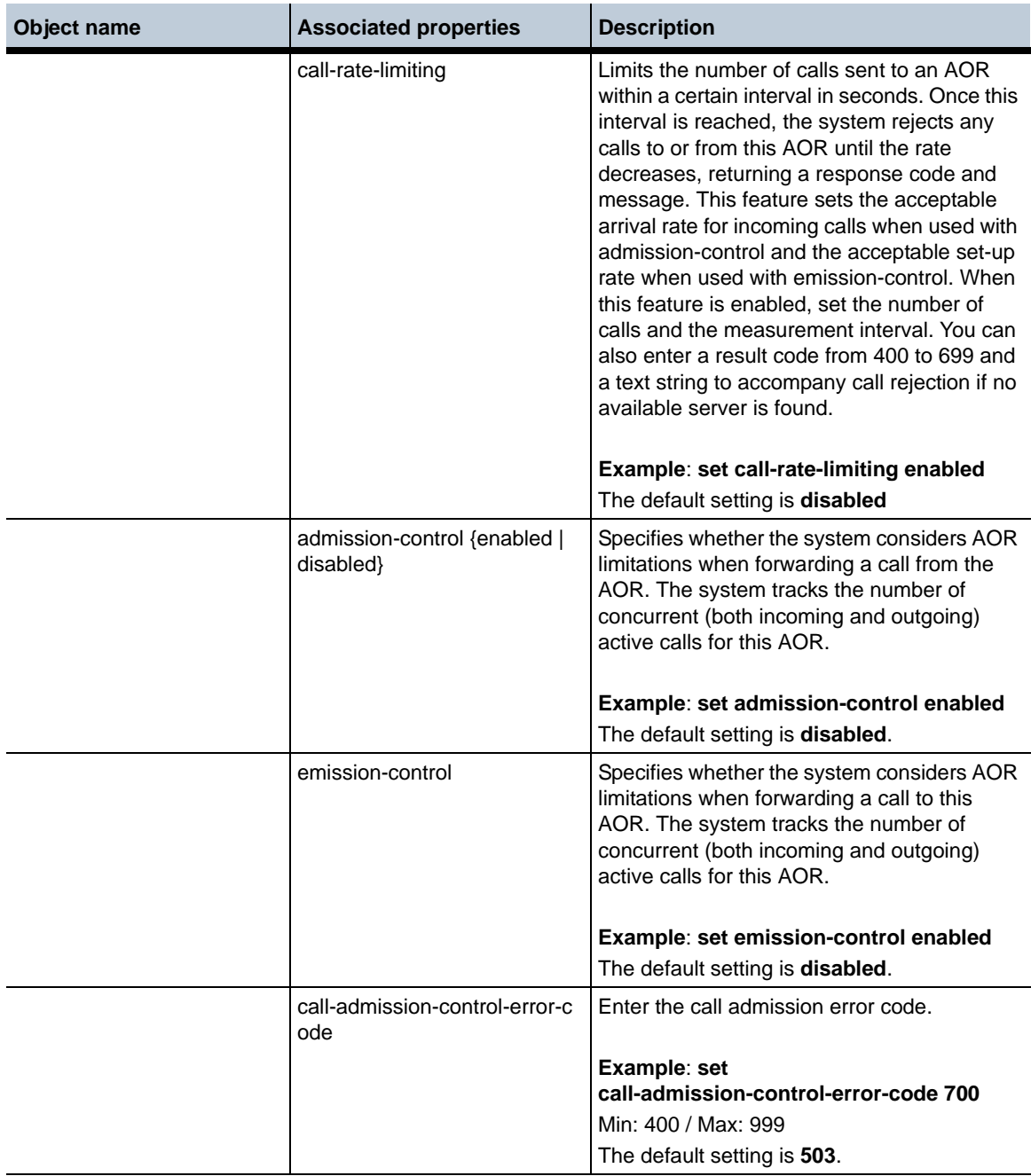

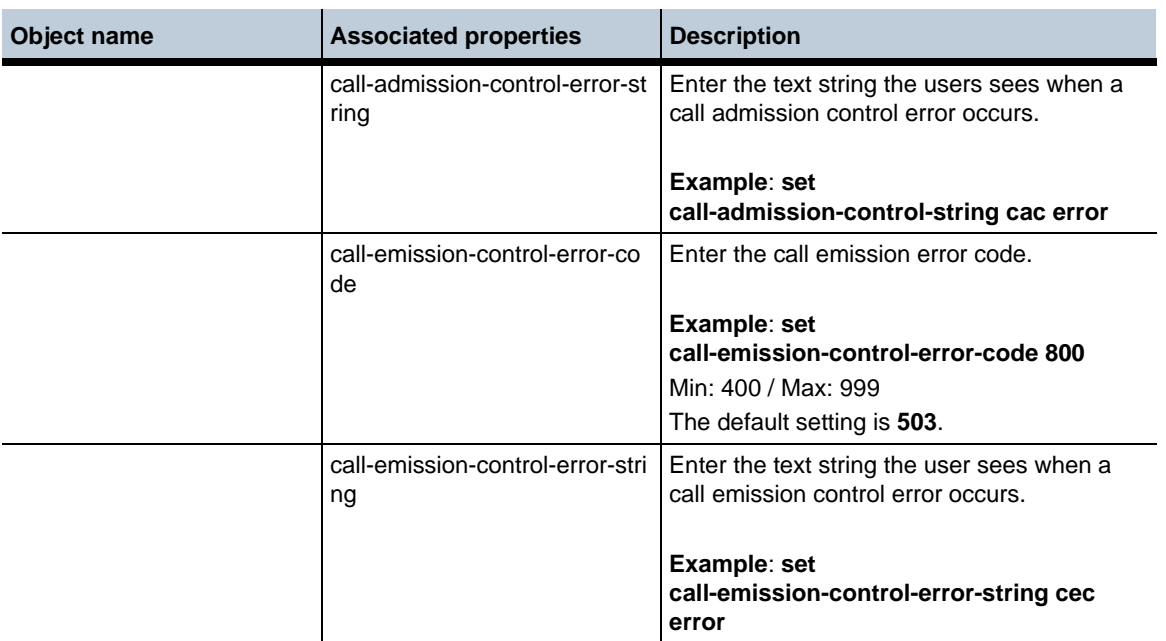

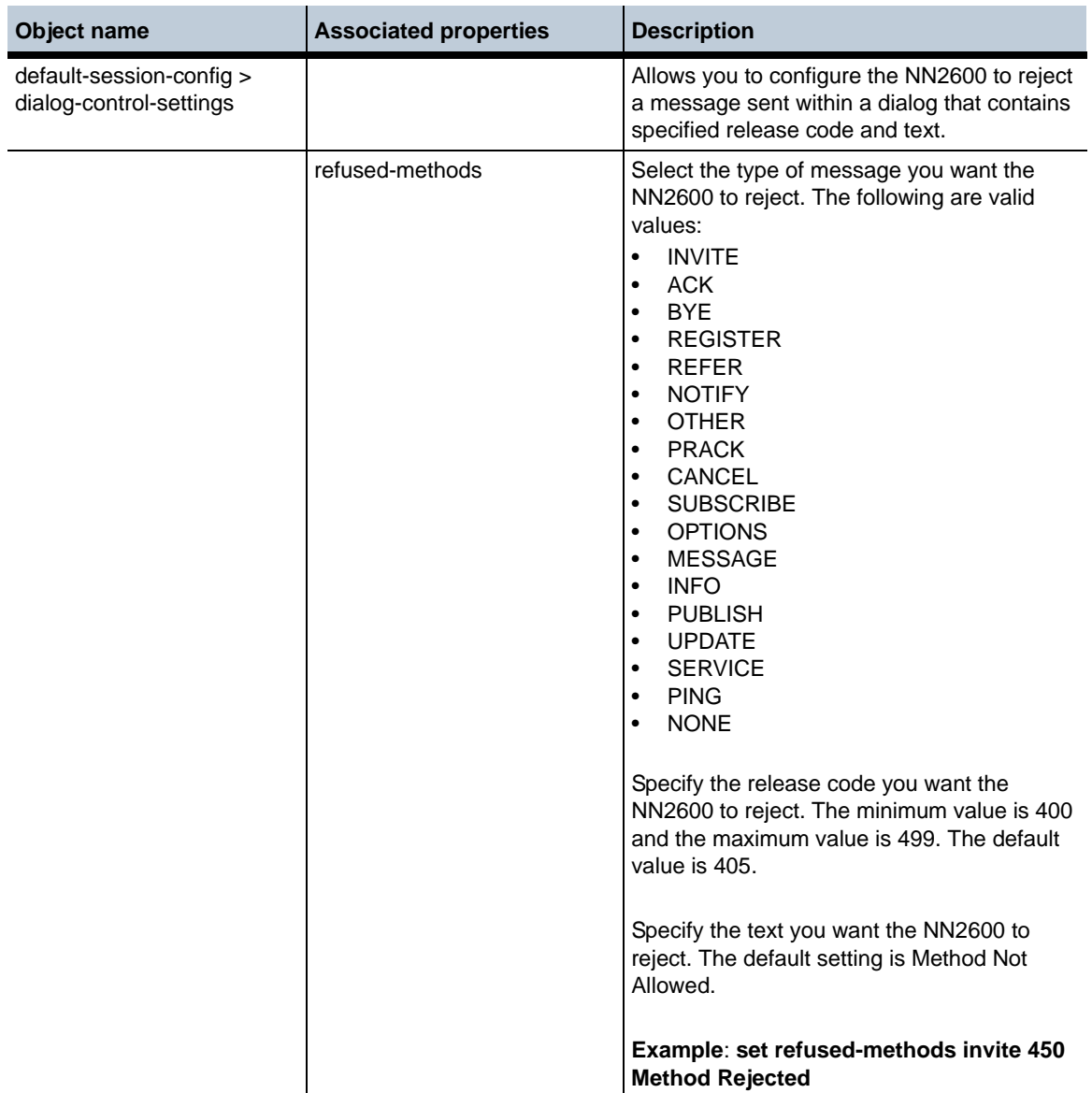

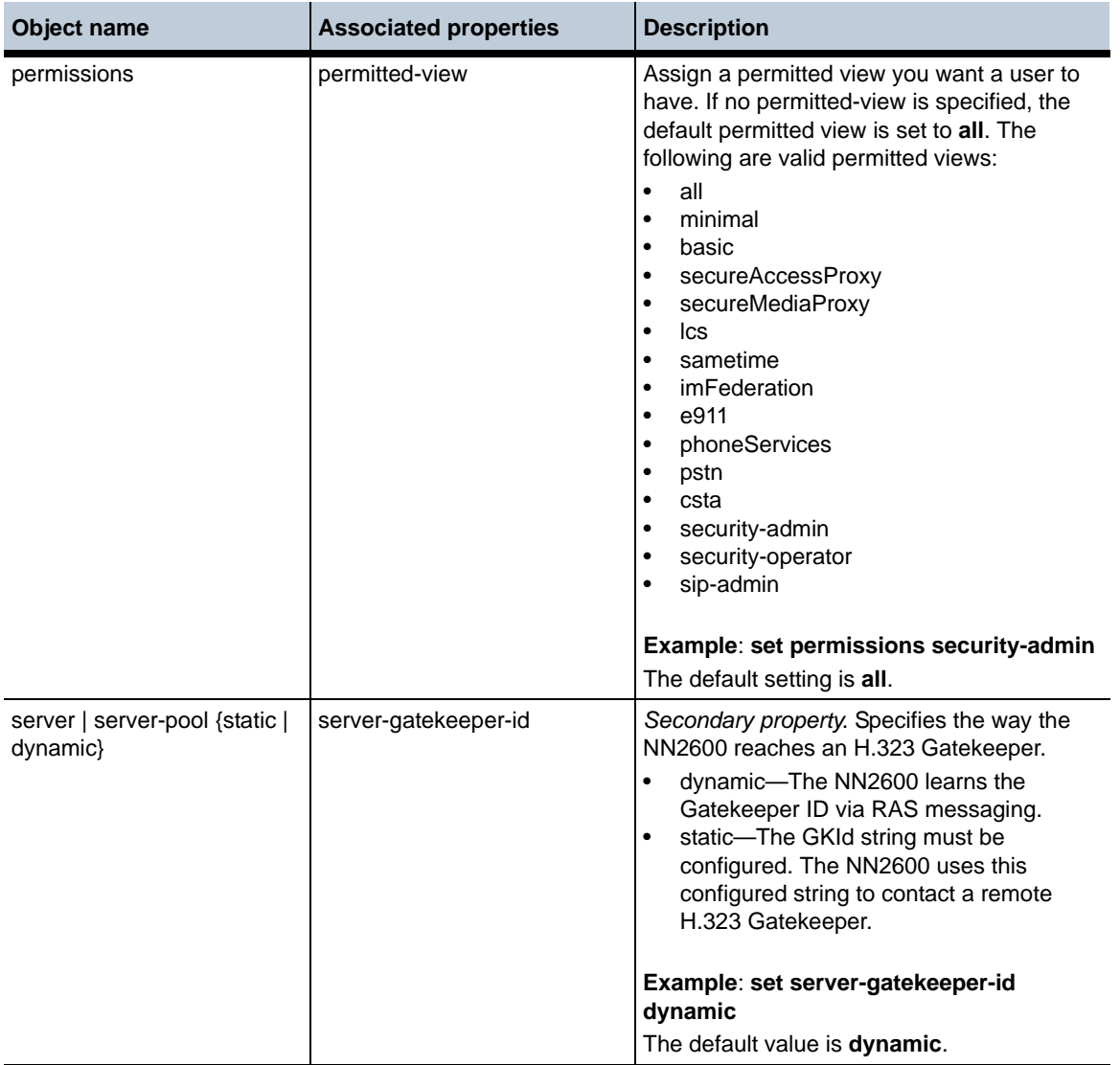

## **New properties in Release 3.6.0m1**

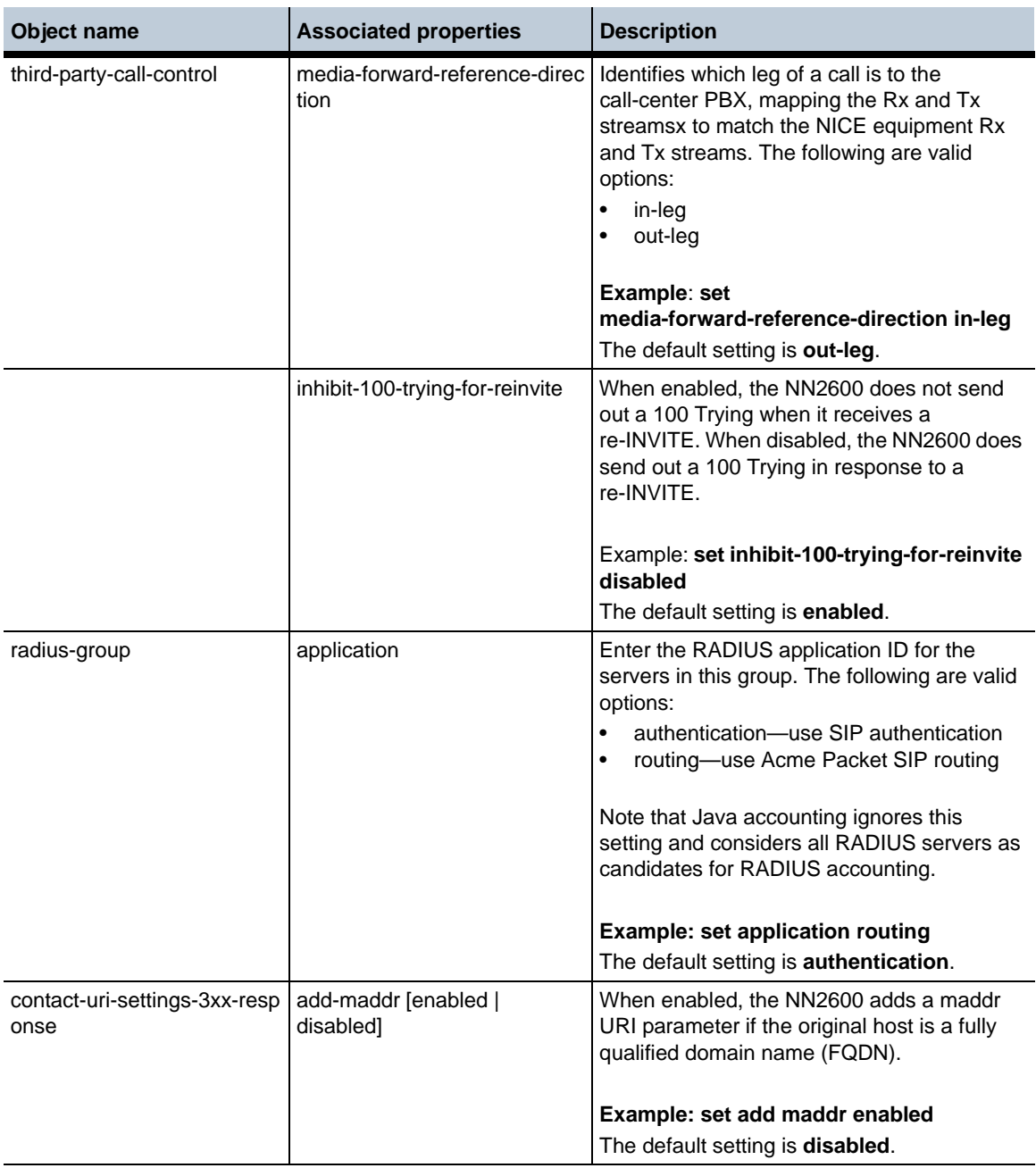

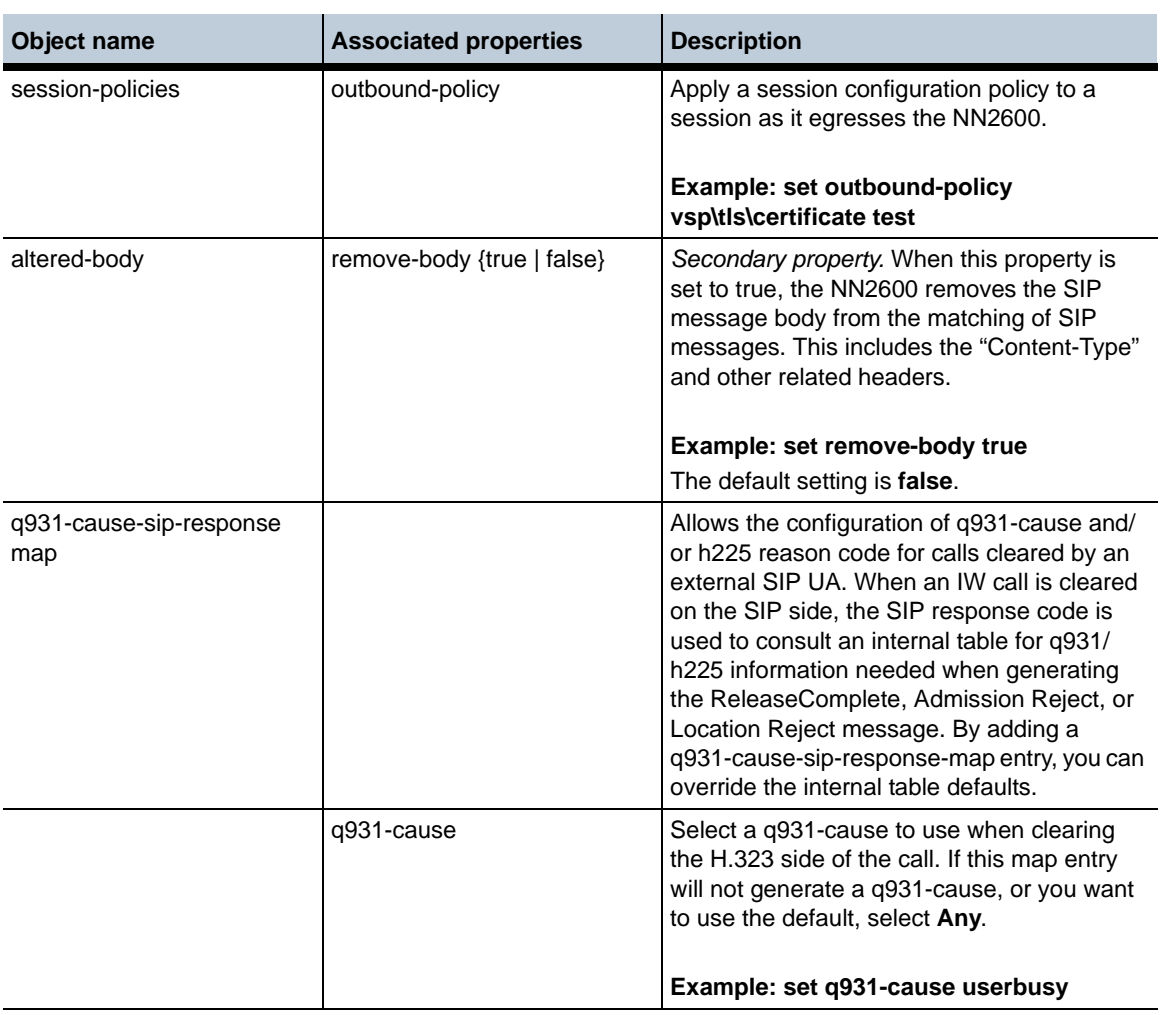

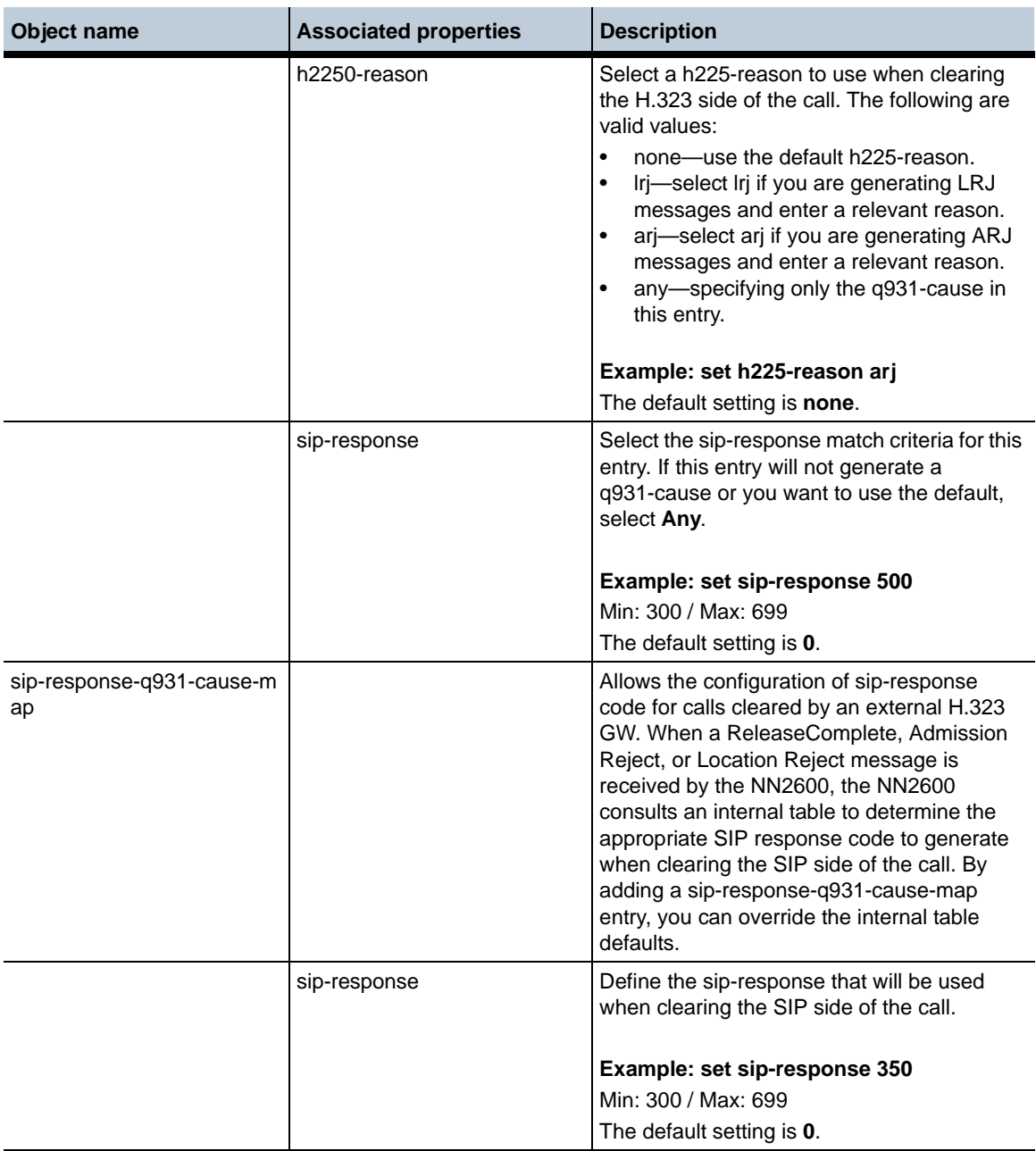

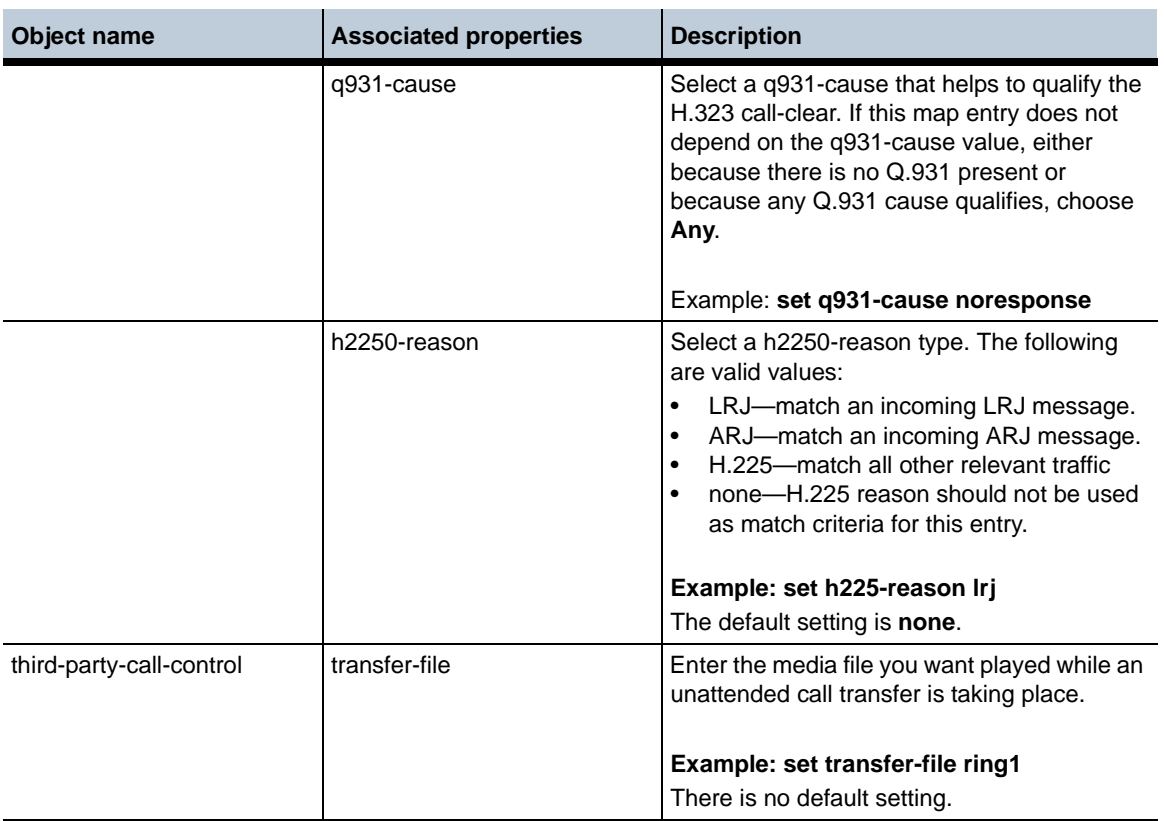

## **Deleted objects in Release 3.6.0m1**

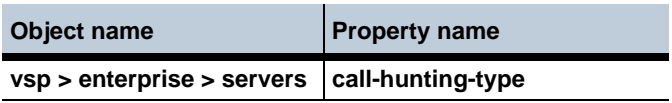

## **Deleted properties in Release 3.6.0m1**

**Object name**

**vsp > surveillance**

## **Moved properties in Release 3.6.0m1**

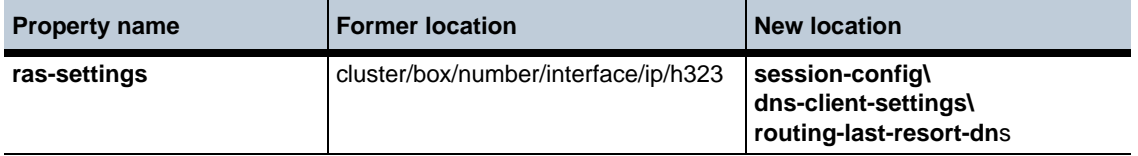

## **Changed properties in Release 3.6.0m1**

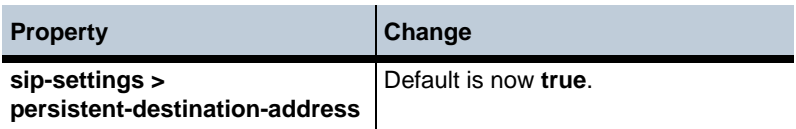

## **Renamed objects in Release 3.6.0m1**

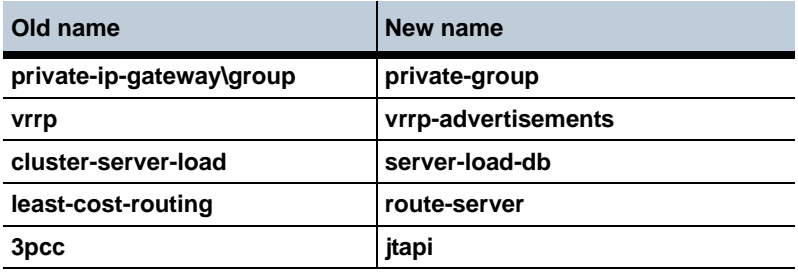

#### **Renamed properties in Release 3.6.0m1**

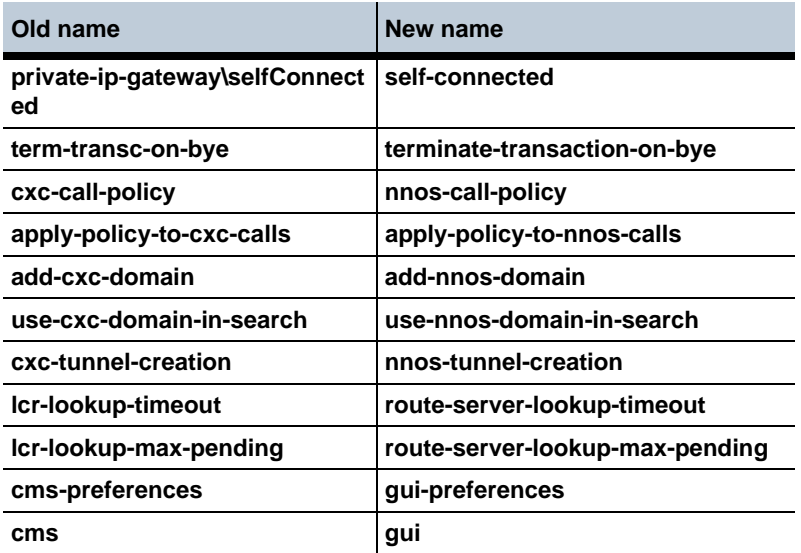

## **MIB changes in Release 3.6.0m1**
This section covers changes that have been applied to Management Information Base (MIB) object definitions.

#### **New MIB tables in Release 3.6.0m1**

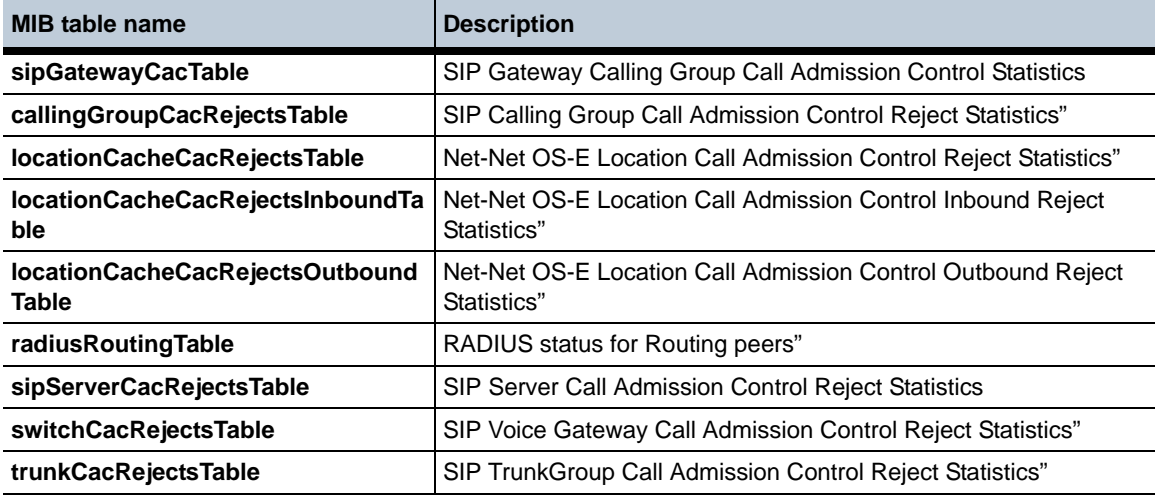

#### **New MIB objects in Release 3.6.0m1**

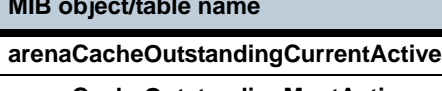

**arenaCacheOutstandingMostActive**

**arenaCacheOutstandingTotalFailures**

**arenaCacheOutstandingMaxFailures**

#### **Obsolete MIB objects/tables in Release 3.6.0m1**

**MIB object/table name**

**installInfoTable**

**MIB object/table names** 

**InstallInfoProvidesTable**

**installingInfoRequirementsTable**

**arenaCacheUsageByAllocatorOtherCount**

**Release 3.6.0m1** 1-74 *Release Notes*

#### **Changed Tables in Release 3.6.0m1**

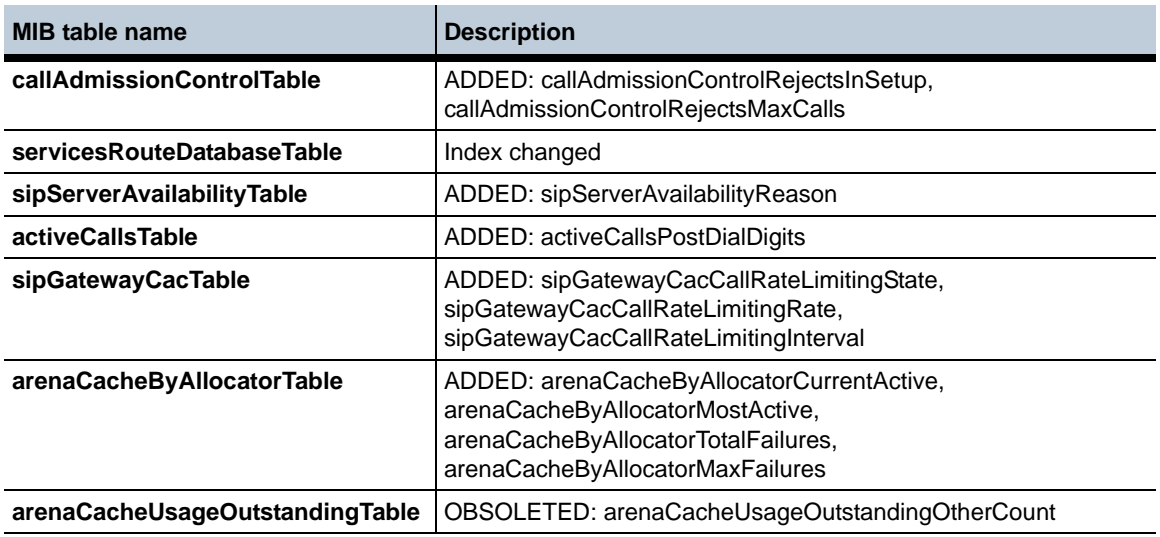

# **Known problems, restrictions, and operational considerations in 3.6.0m1**

## **Configuring forking-settings**

When configuring **forking-settings** under **session-configs**, you must enter a value for the **outbound-arbiter-rule** parameter or the **forking-type** parameter is not applied to the session.

# **Release 3.6**

## **New features and major product changes**

This section provides a description of the major features and changes applied with Release 3.6. Refer to the section, ["Configuration changes in Release 3.6"](#page-86-0) for detailed information on new configuration objects and properties.

#### **H.323 Gateway Registration**

The NN2600 uses primary, backup, and alternate gatekeepers to route H.323 traffic. When the primary gatekeeper becomes inaccessible, you can configure the NN2600 to automatically switch to either a backup gatekeeper or an alternate gatekeeper. The primary difference is that backup gatekeepers are configured statically, while alternate gatekeepers are configured dynamically.

The NN2600 also provides support for an administrator to configure multiple remote H.323 gateways co-located on the same external IP address. The differentiating characteristic is their TCP port number. Each configured co-located gateway must be provisioned to initiate connections to a unique NN2600 TCP port.

The NN2600 provides the capability for the administrator to map Q.931 cause codes and/or H225 reasons to and from specific SIP response codes.

## **Configuring Secondary Properties**

In order to simplify the presentation of configuration objects to those that are the most commonly used, the following properties listed below are now secondary properties. In order to set these properties via the GUI, you must click on the **Show advanced**  button at the top of the screen. To set them in the CLI you need to explicitly set or configure them. They do not show up in the help or command completion.

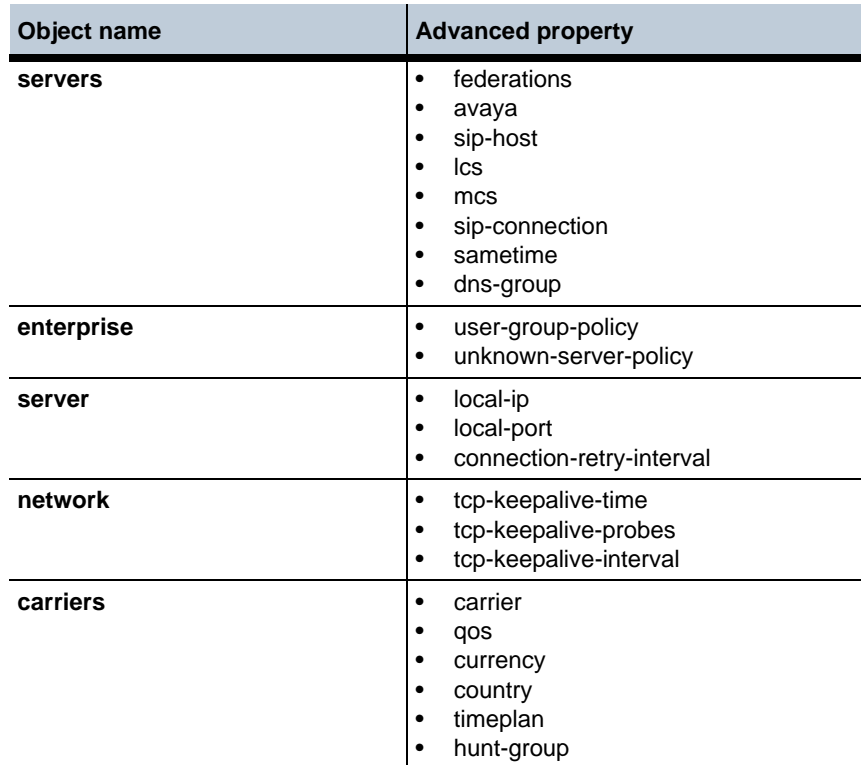

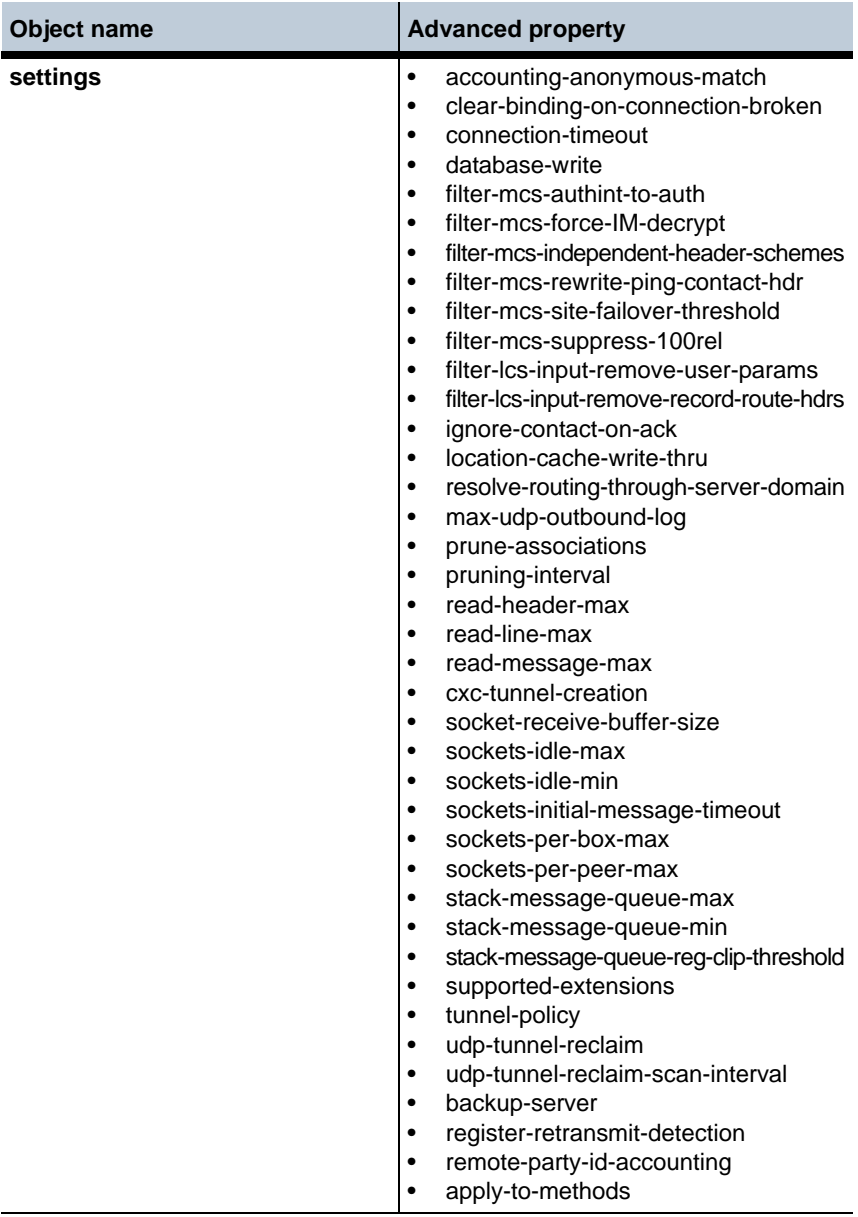

*Proprietary & Confidential*

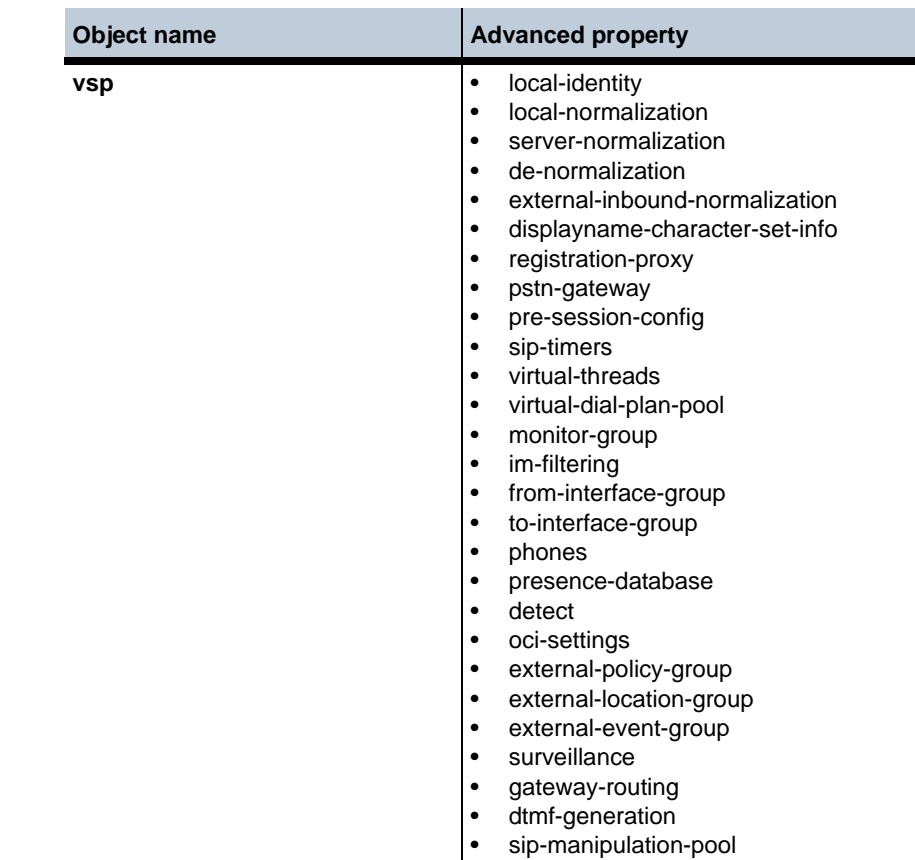

The following properties listed below have been changed from secondary properties to basic.

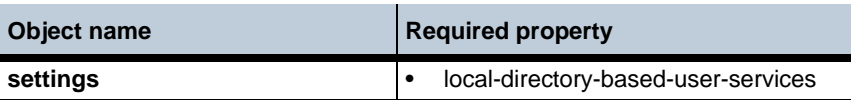

#### **DID Support**

In release 3.6, direct inward dial (DID) mapping is supported via the NN2600 Route Server Application, also known as the Least Cost Routing (LCR) client-server application. Under the LCR DID tab, you have the ability to import, generate, restore, backup, view, edit, delete, and purge DID mappings.

For complete information regarding DID support, refer to chapter 12 of the *Session Session Services Configuration Guide*.

## **Speaker Detection**

Speaker detection functionality was introduced in release 3.6. When this feature is enabled and a call connects, the NN2600 monitors the audio to determine whether an answering machine or person are on the other end, or if the answering party is a modem or a fax machine. If the NN2600 detects the constant power training tone of a modem or fax machine, the call is disconnected.

## **Accounting Enhancements**

Several accounting enhancements have been added to release 3.6:

- The **accounting flush** action has been modified. One of two things can happen when this action is executed. A target whose send has previously failed and is waiting for a retry interval to try again, will send again immediately. Also if there is a target writing to an output file, the NN2600 performs a rollover on the file, regardless of whether or not the condition to rollover has been reached yet. The results of this operation are logged and you can view the logs to obtain more information about files that have been flushed.
- You can create an **external-file-system** configuration which allows you to write accounting records to an outside server.
- The **file-system** configuration object, which allows you to write accounting records locally, has been enhanced. You can now format the output to **postgresql**.
- The **file-play** action has been enhanced so that you can configure the accounting CDRs to report more specific information pertinent to call control applications including: whether or not a call was connected successfully, disconnect reasons for specified calls, final response codes for specified calls, and scan times, play times, and file times for specified file-play actions.

# **IP Discard Packet Logging**

You can now configure the NN2600 to account for all discarded packets that do not hit an existing pinhole. You can also generate log messages when such packets are discarded and record more complete information about a selection of these packets. This feature is configured via a new **packet-discard** object.

#### **Re-Invite Handling Modification**

As of release 3.6, you have the option to change the way the NN2600 handles re-INVITEs via a new parameter, **terminate-hold-retrieve-locally**, under the **third-party-call-control** object. When this property is enabled and a re-INVITE is received with an SDP that indicates it is either a hold or retrieve request, the NN2600 accepts the re-INVITE locally with the SDP acknowledging the hold or retrieve and the message is not forwarded.

#### **Codec Handling Enhancements**

The NN2600 now supports a preferred codec feature. This allows you to define the preferred codec as deduced from SDP offers and answers, adapt to match received codecs, and rewrite rfc-2833 headers when encoding audio. A new configuration object, **transcoding-policy**, has been created to configure this feature.

#### **Media Auto-Anchoring**

In releases prior to 3.6, you could enable the NN2600 to auto-anchor media. When the NN2600 has auto-anchoring enabled, it uses certain algorithms to determine anchoring necessity based on a variety of criteria, including whether you have configured smart anchoring via the **autonomous-ip** object and whether the calling devices are behind a firewall.

A new configuration property, **attributeless-auto-anchor**, under the **media** object, has been created. When this property is enabled, the NN2600 attempts to auto-anchor streams without additional NN2600 attributes in the SDP.

#### **Xen Support**

The NN2600 can now be downloaded as a Xen virtual machine. For detailed information on how to install the NN2600 software on a Xen server, see chapter one of the *Virtual Machine Information Guide*.

#### **USB Support**

As of release 3.6, the NN2600 supports USB sticks with up to 4 GB of storage to handle the NN2600 commissioning.

#### **Acme Packet Naming Conventions**

For existing customers who are upgrading from a prior release, the Covergence file names have been renamed under Acme Packet, Inc., as follows:

- Supertar upgrade file: now nnSE360.tar.gz
- USB file: now nnSE360-usb.img.gz
- ISO: now nnSE360.iso
- Archive Viewer: now nnSE360-av.zip
- Troubleshooter: now nnSE360-tshoot.zip
- SDK: now nnSE360-sdk.zip
- .NET SDK: now nnSE360-sdk-dotnet.zip
- **JBOSS SDK:** now nnSE360-jboss-sdk.zip
- Route Server Import: nnSE360-rsimport.zip
- WSDL tools: nnSE360-wstools.zip

## **Eventpush-service configuration**

The **ip > eventpush-service** allows you to configure and redirect logged events to external computer Web browsers. The eventpush-service requires the **external-services > event-group** to declare the destination service URL of the external device.

Perform the following steps to enable and configure the eventpush-service:

**1.** Configure the **ip > eventpush-service**.

```
NNOS-E> config box
config box> config interface eth3
config interface eth3> config eventpush-service
config eventpush-service> set admin enabled
config eventpush-service> set protocol http 8081
config eventpush-service> set page-domain acmepacket.com
```
**2.** Edit the target Web application to include an IFrame. The IFrame is comprised of the name of the NN2600 device running the eventpush-service application, the web services port, and the string /cometapp/acmepacket.html.

For example, if the name of the NN2600 device running the eventpush-service is xyz.com with the service running on port 8081, and if the system is running over HTTP, then the reference is http://xyz.com:8081/cometapp/ acmepacket.html.

**3.** Configure the external-service  $>$  event-group  $>$  event-service service-url property so that events are passed to the destination eventpush service. Enter the destination domain IP, the eventpush-service port, and the string /cometapp/ callouts. For example, http://127.0.0.1:8081/cometapp/callouts.

```
NNOS-E> config external-services
config external-services> config event-group a
config event-group a> config event-service cometd
Creating 'event-service cometd'
config event-service cometd> set service-url http://172.0.0.1:8081/
   cometapp/callouts
```
**4.** Configure vsp to forward events to event-group.

```
NNOS-E> config vsp
config vsp> set external-event-group external-services\event-group a
```
**5.** Save the configuration.

To change the reporting mechanism from the pushlet-app configuration to the eventpush-service configuration:

- **1.** Configure the eventpush-service object as described in Step 1.
- **2.** Remove the pushlet-app setting from the **box > interface > ip > web-service** application property.
- **3.** Change the service-url property of the external-service > event-group > event-service object, removing the pushlet event service and replacing it with the eventpushservice.

To do so, enter the eventpush port, and change the context portion of the URL from "pushletapp" to cometapp."

# **Fixes**

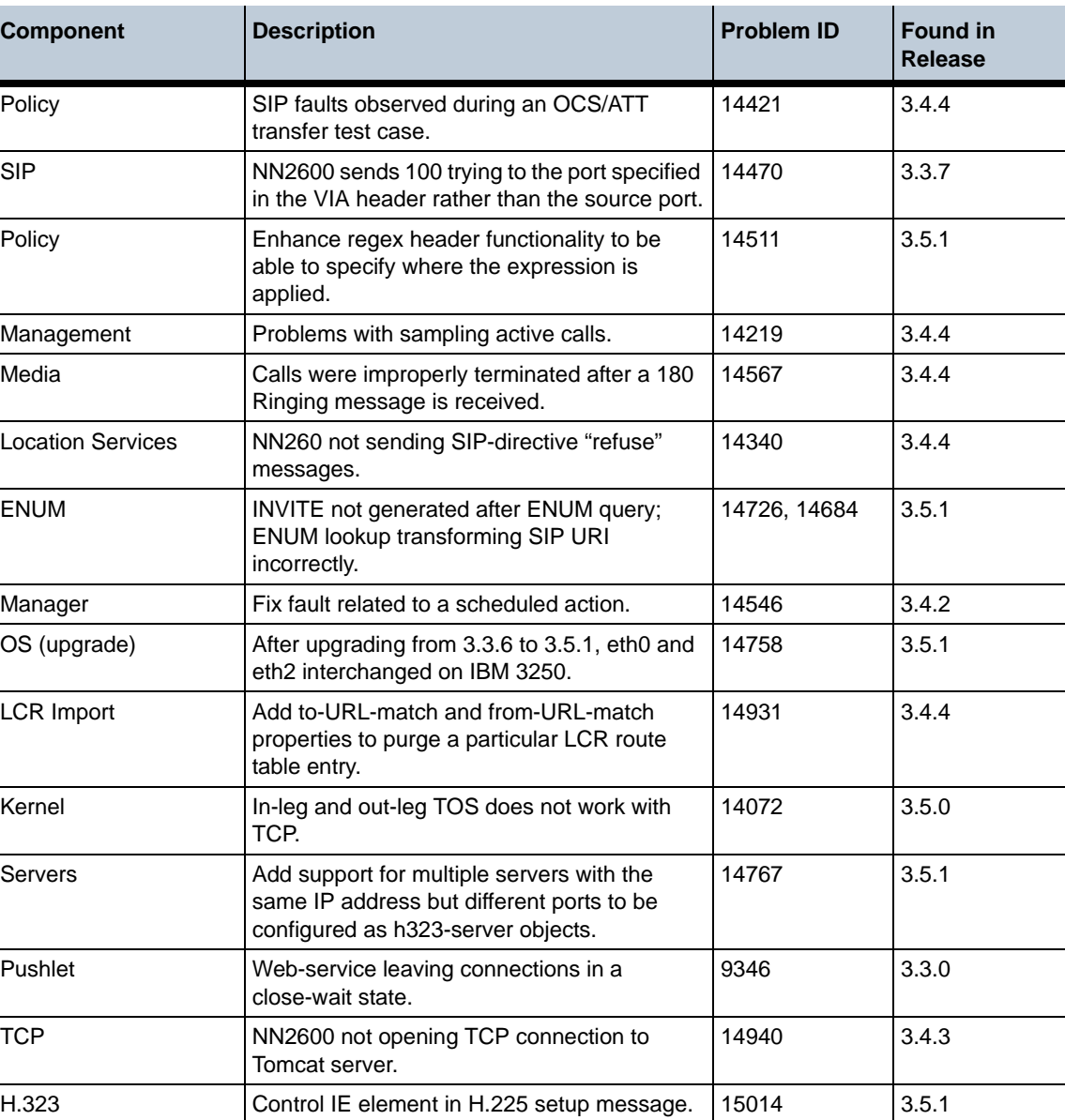

The following table summarizes the fixes that have been applied in Release 3.6.

Transcoding Preferred codec not always being enforced. 15032 3.5.1

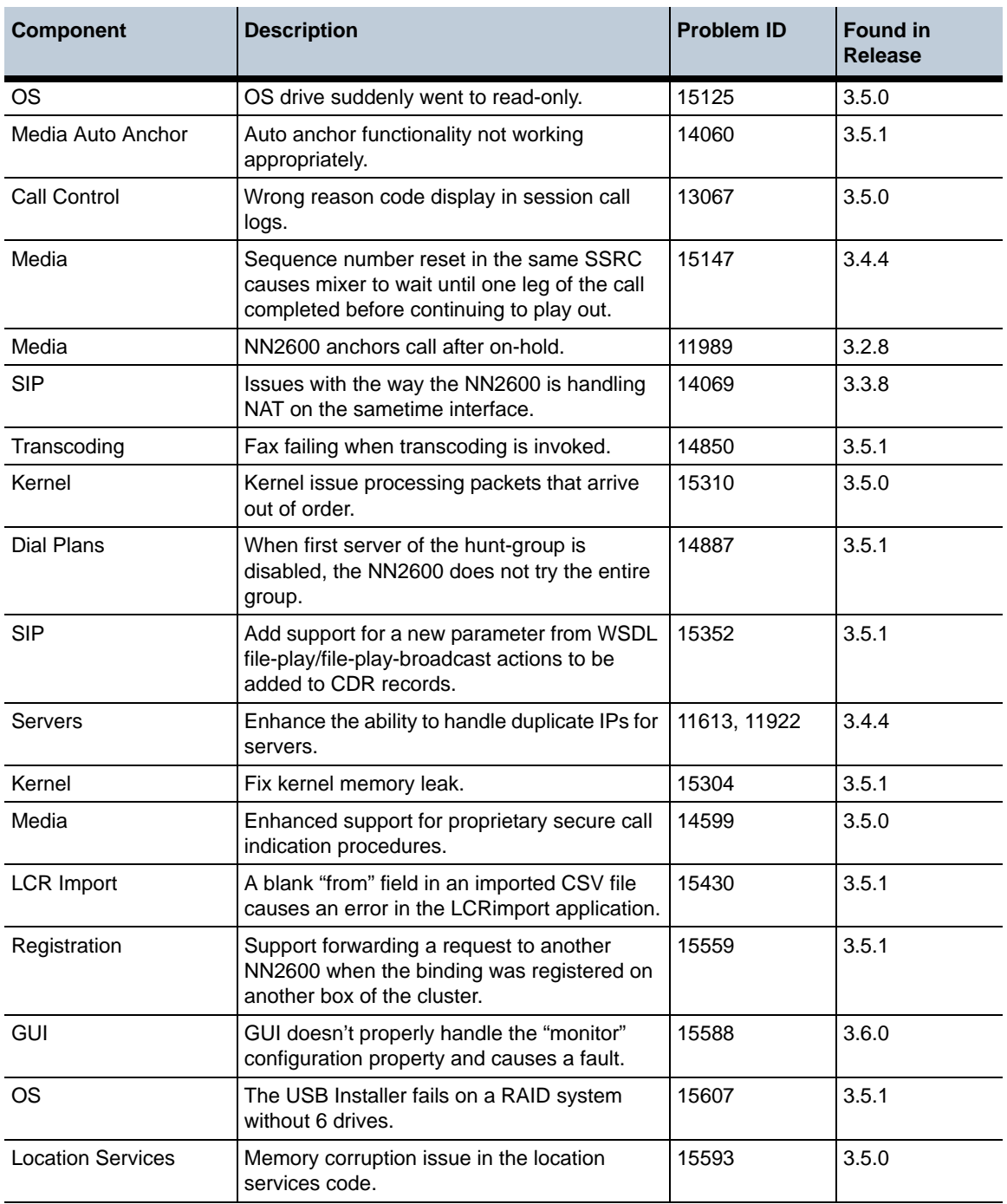

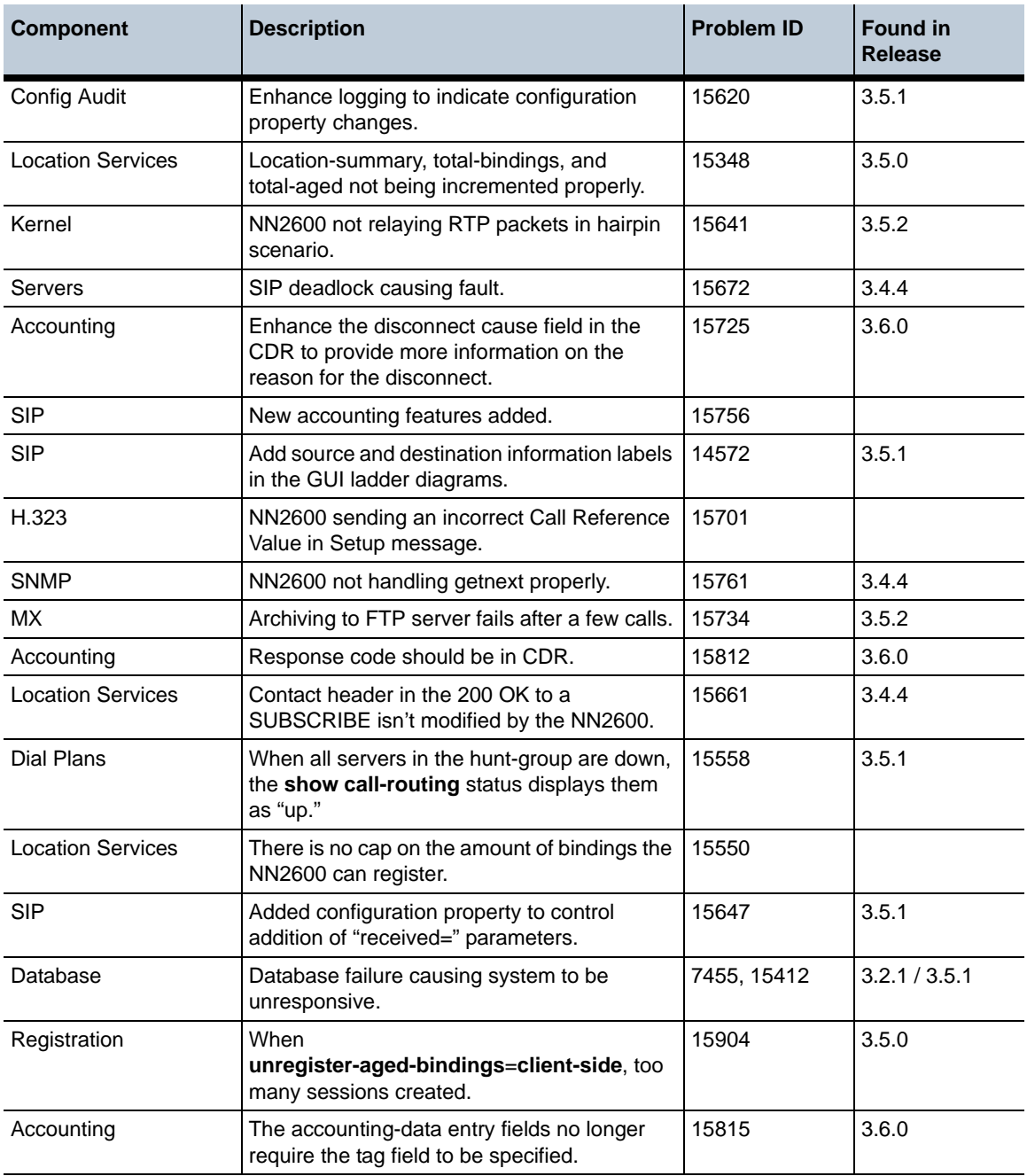

**Release 3.6** 1-86 *Release Notes*

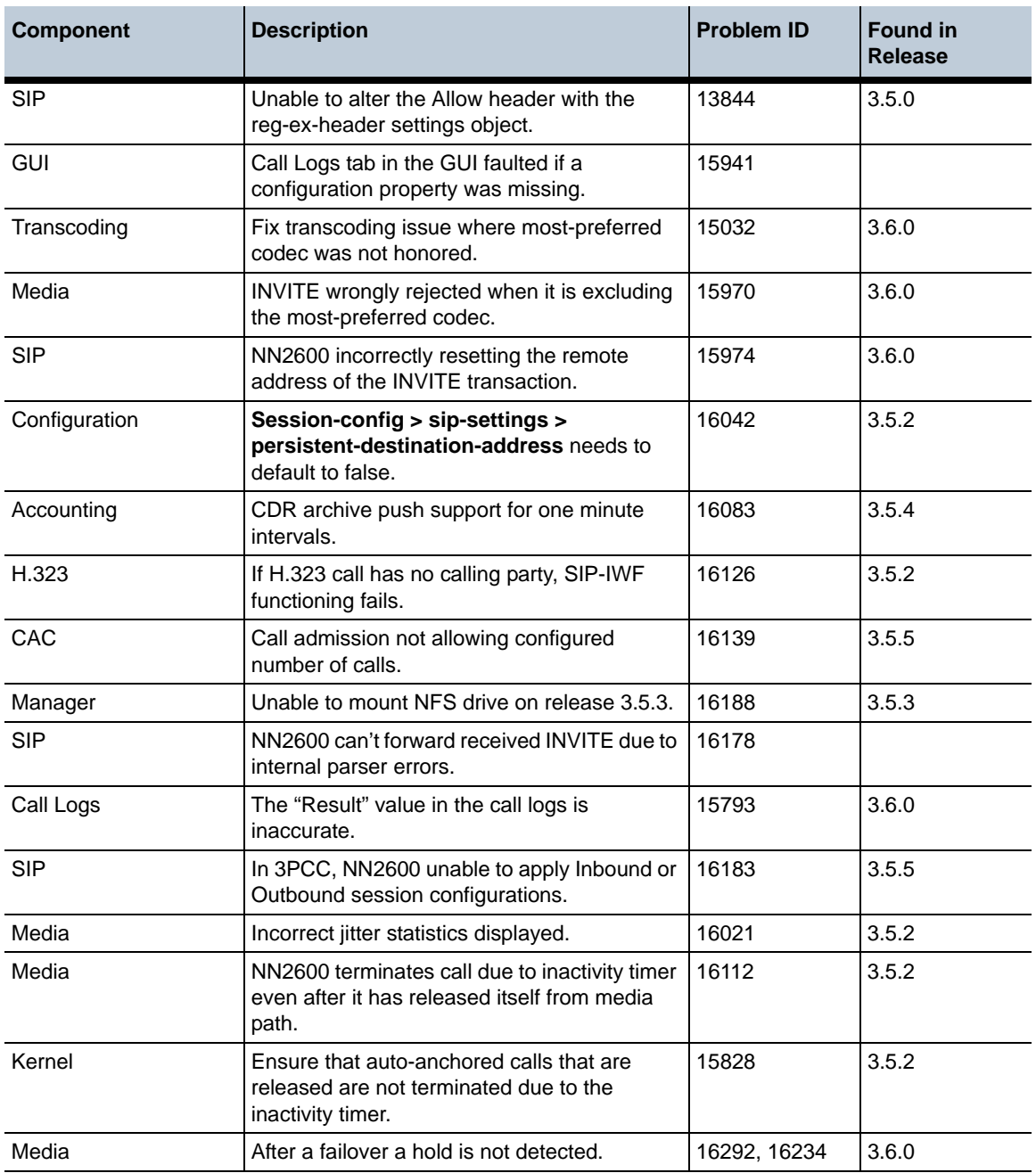

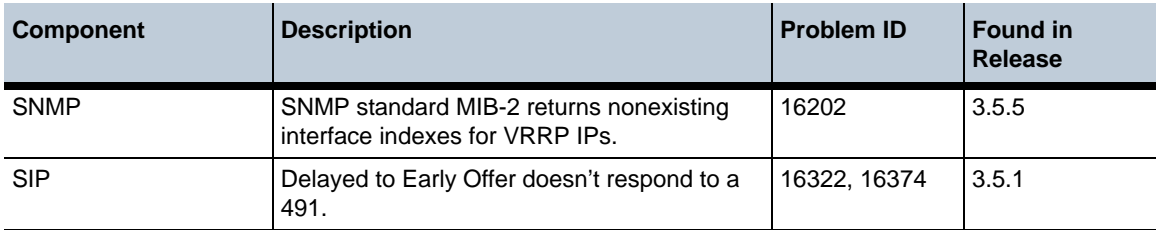

# <span id="page-86-0"></span>**Configuration changes in Release 3.6**

The section provides a summary of the additions, changes, and deletions to the NN2600 configuration when upgrading to Release 3.6. It covers new objects and properties, configuration objects and properties that have been renamed, and those objects that have been deleted and are no longer available.

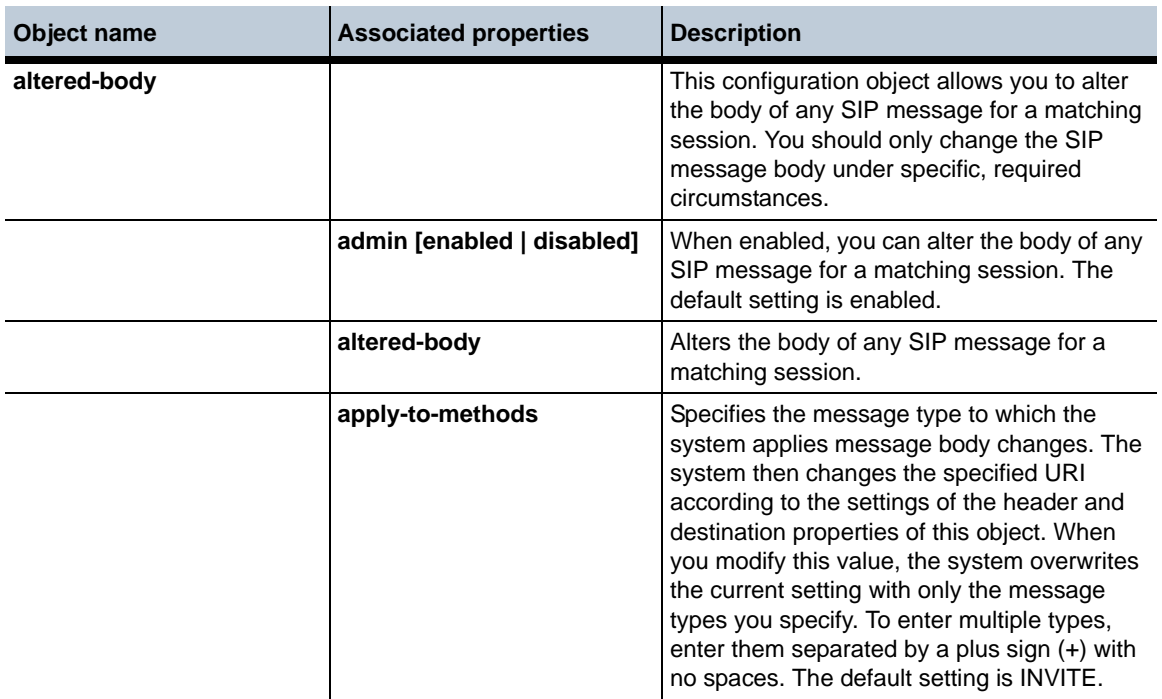

#### **New objects in Release 3.6.0**

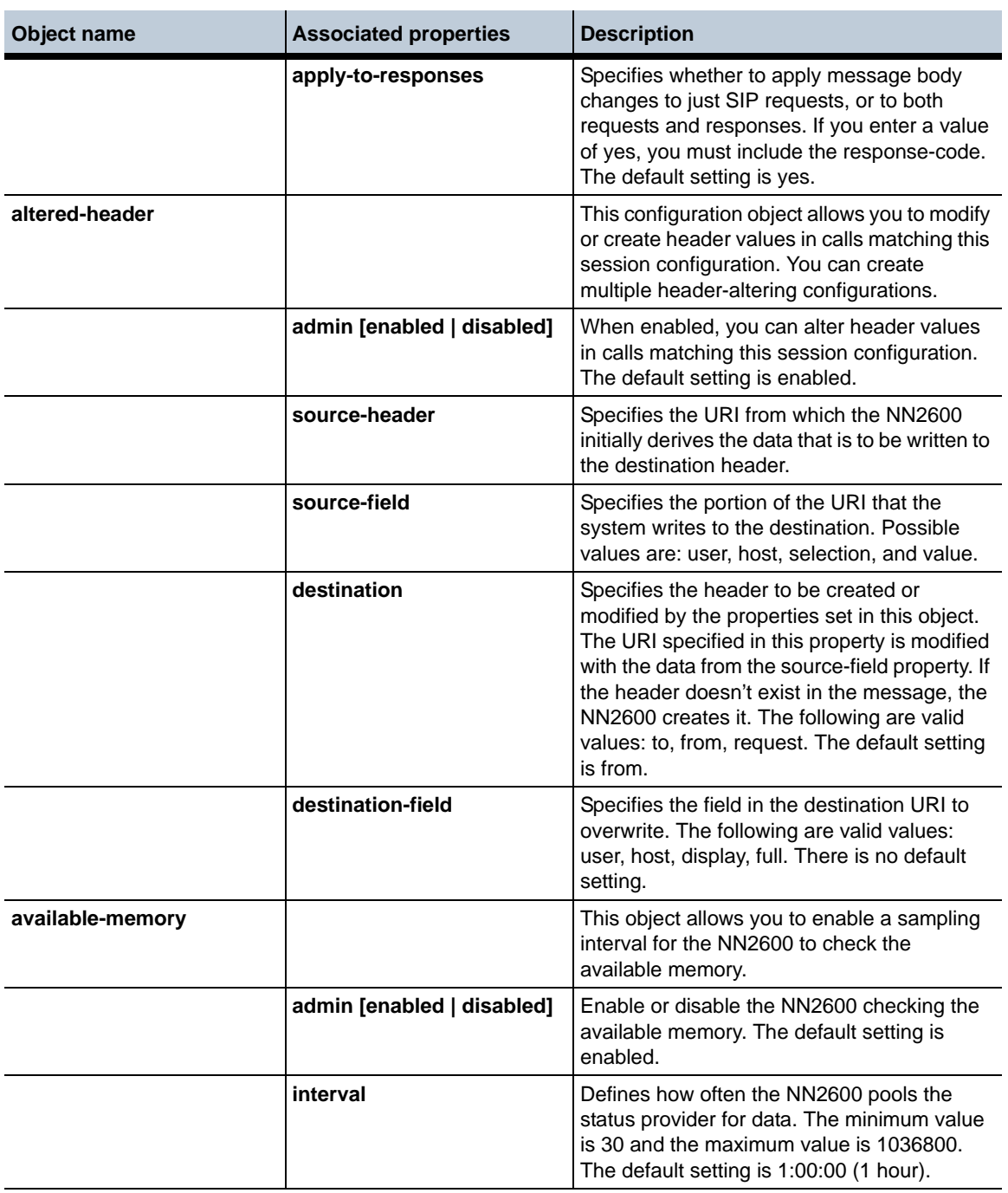

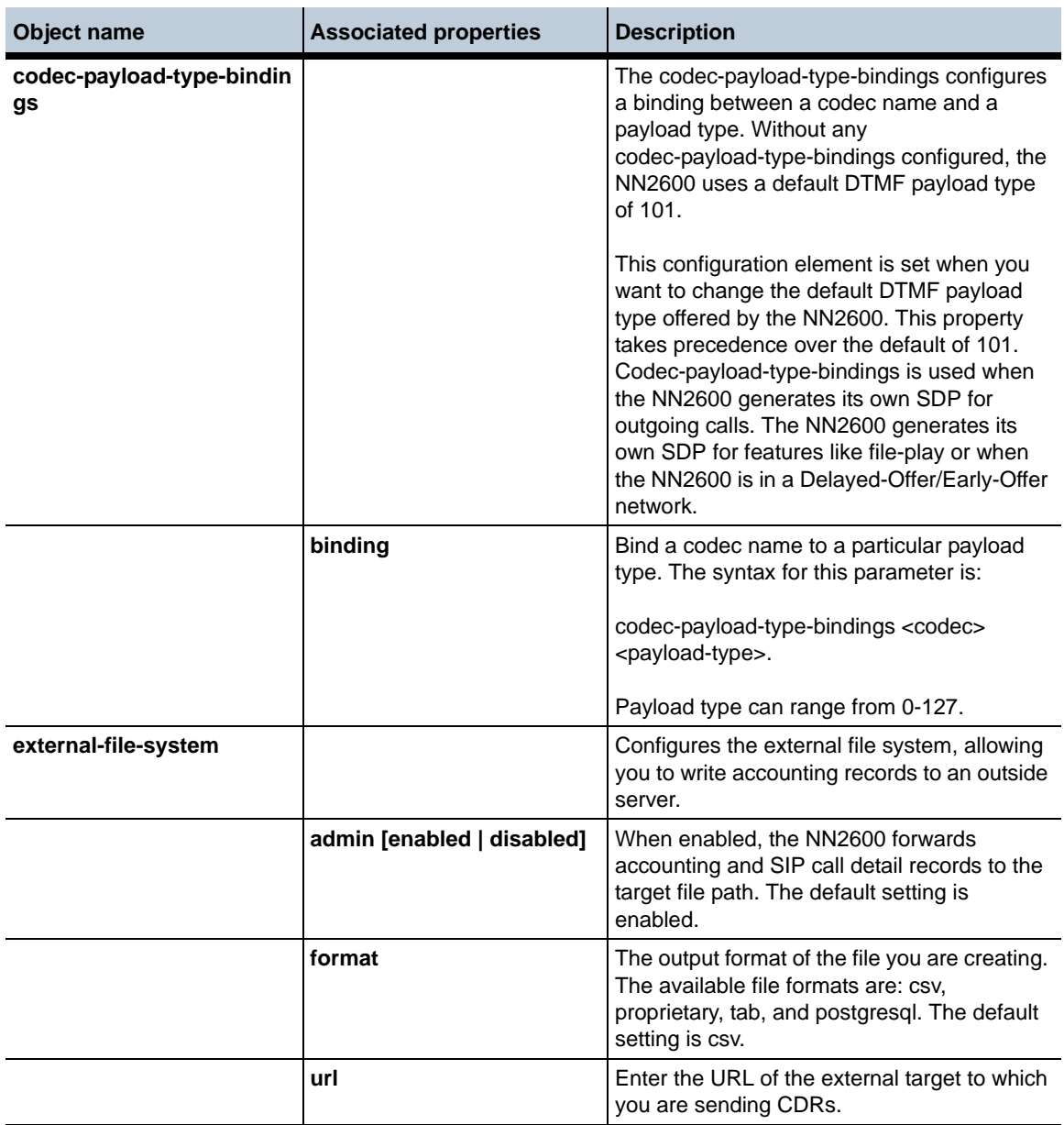

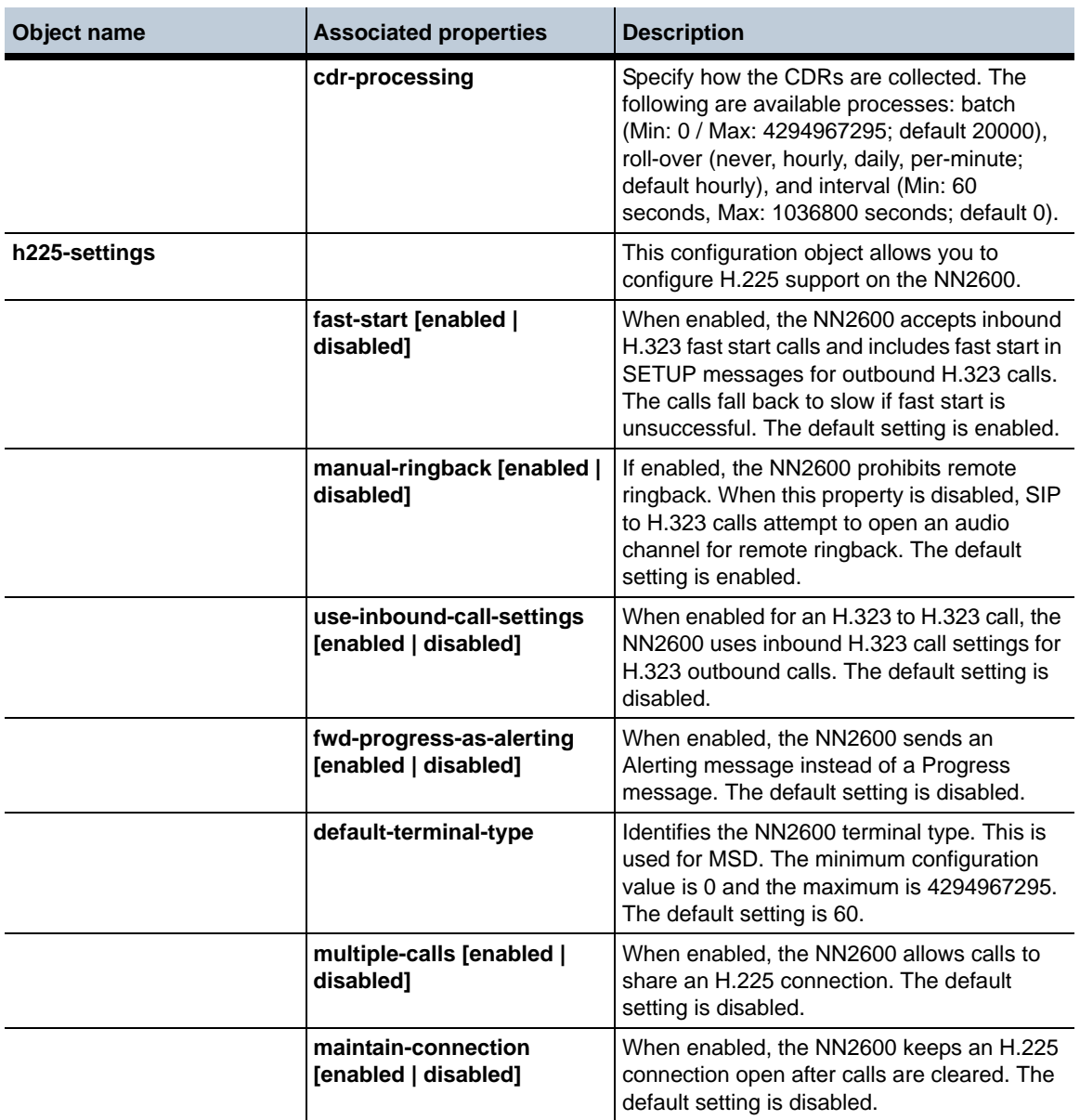

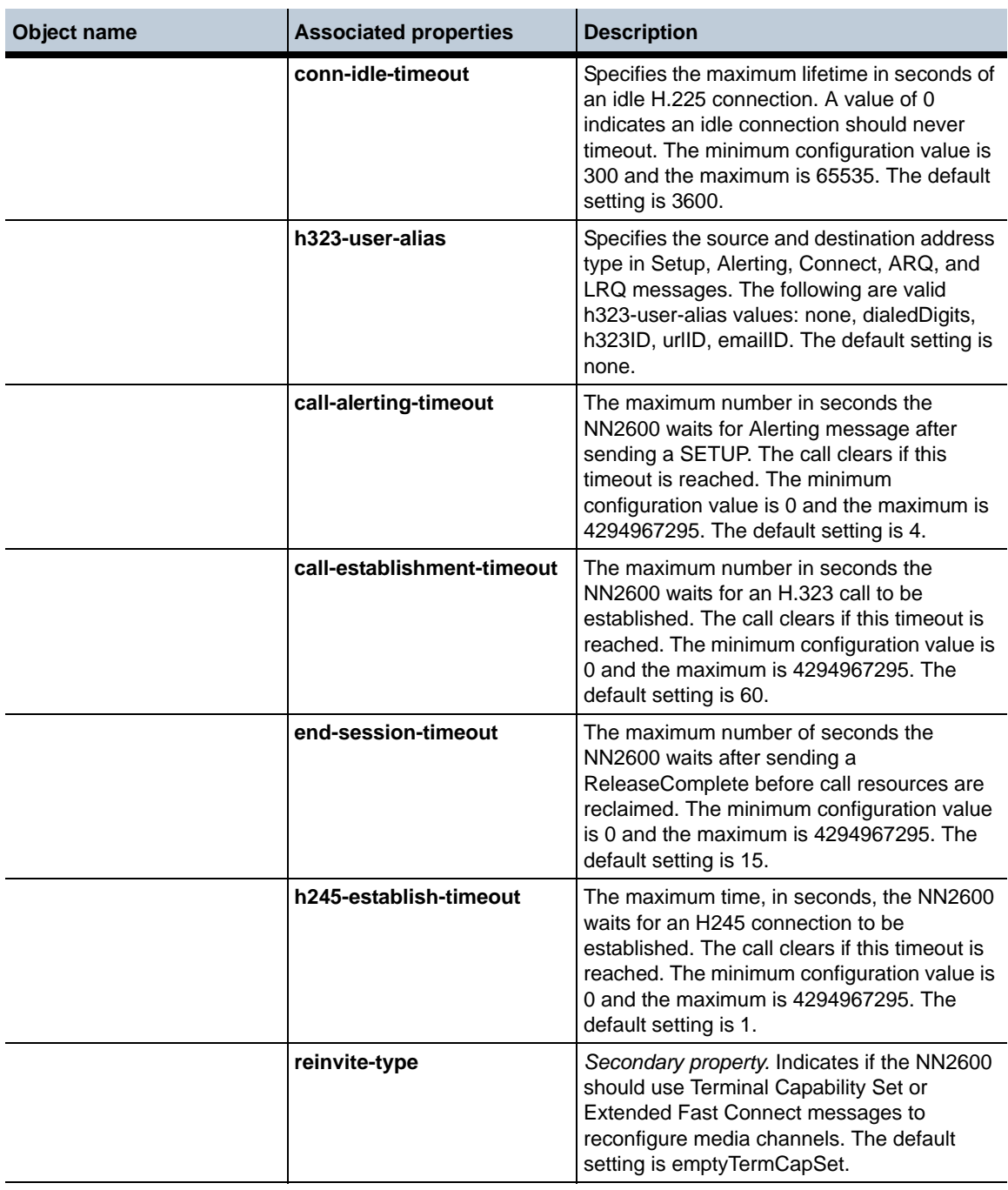

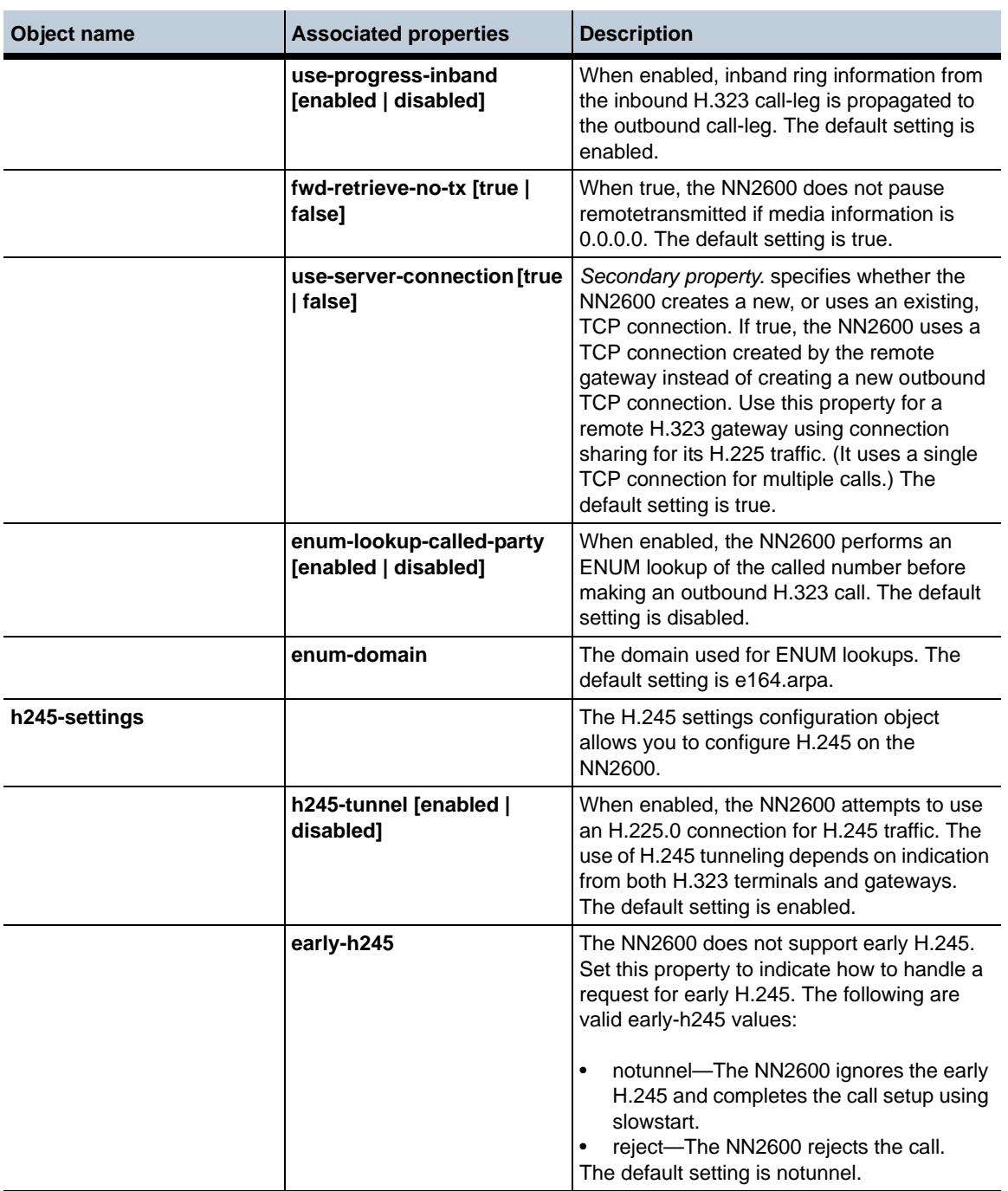

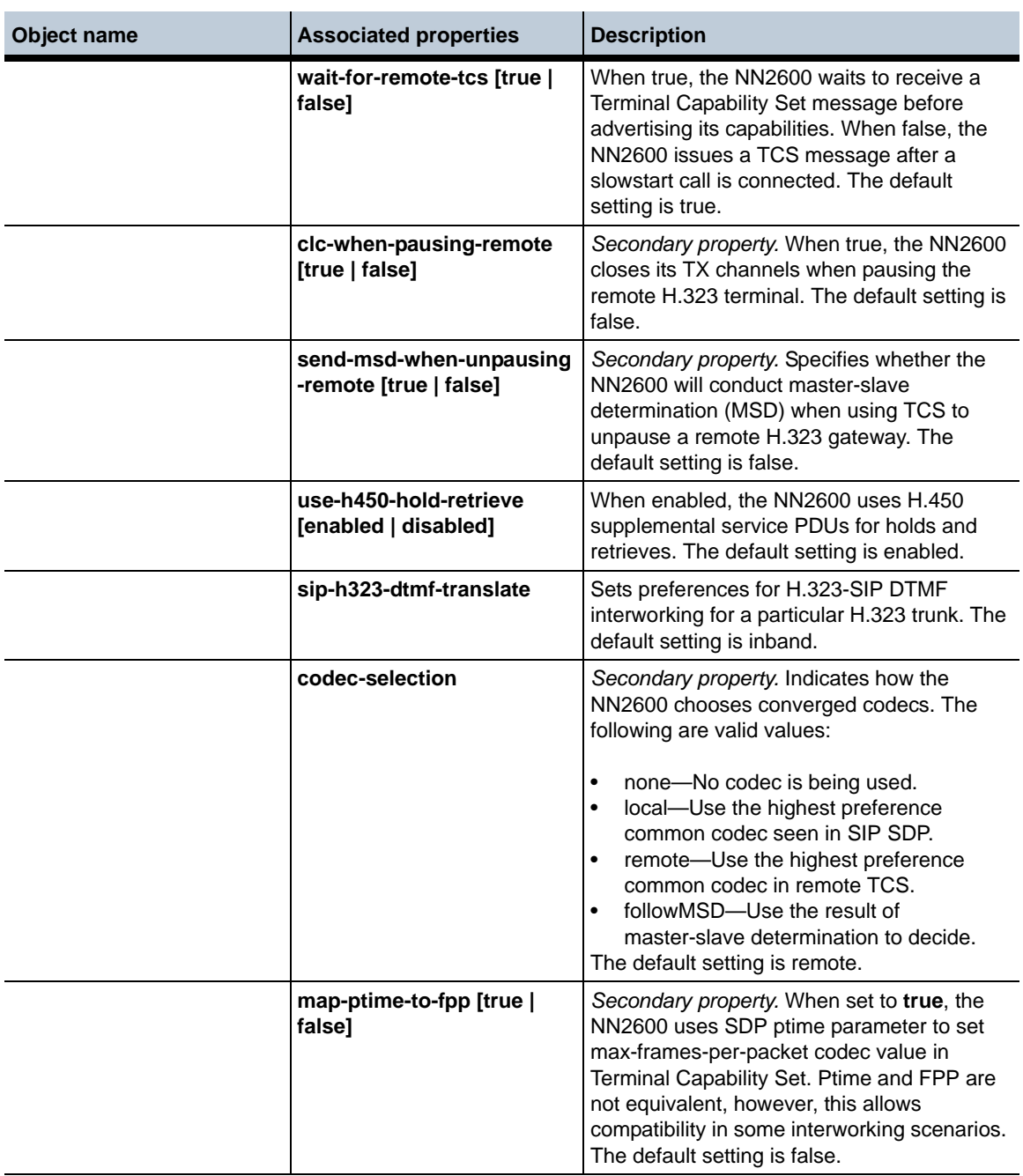

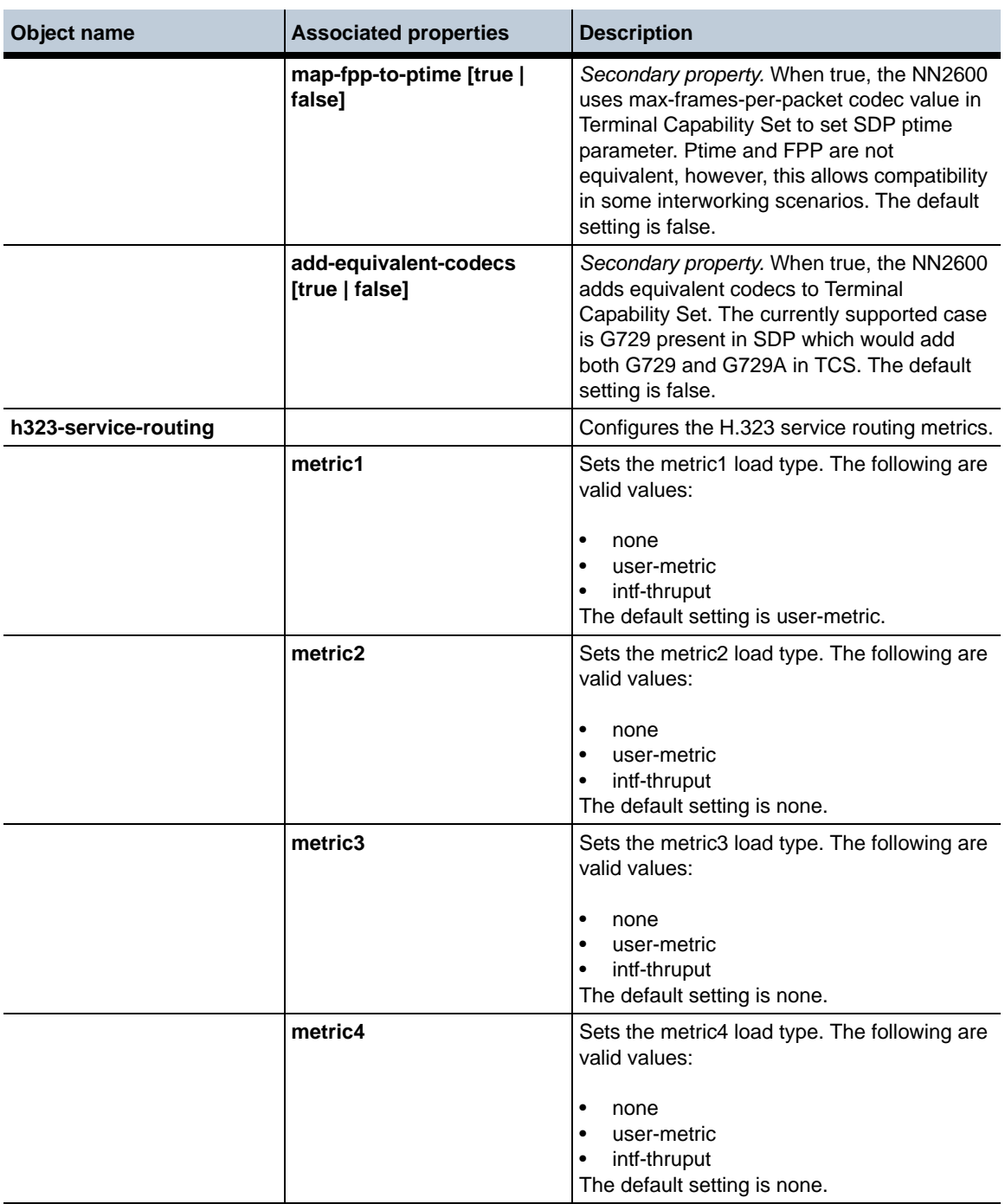

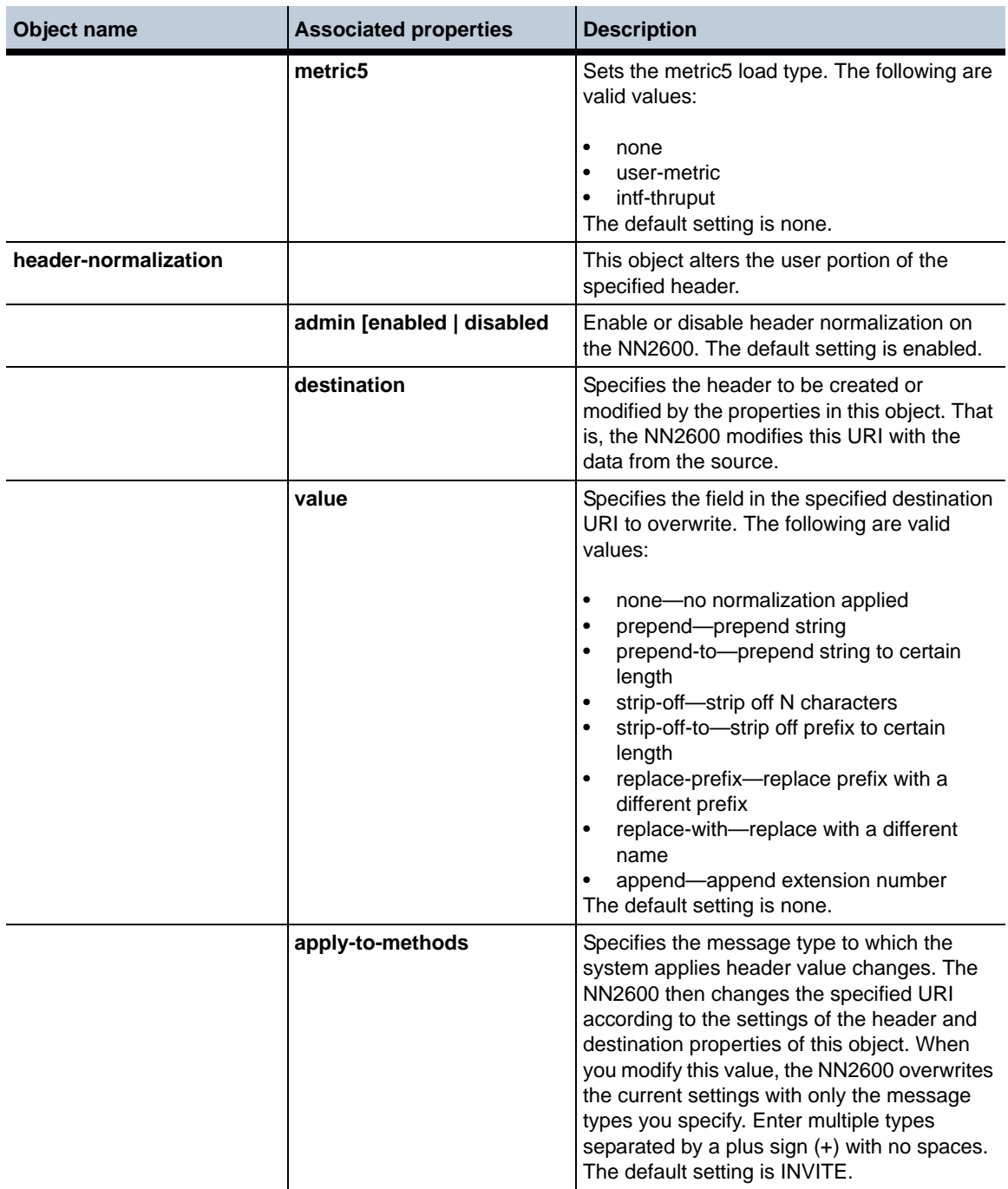

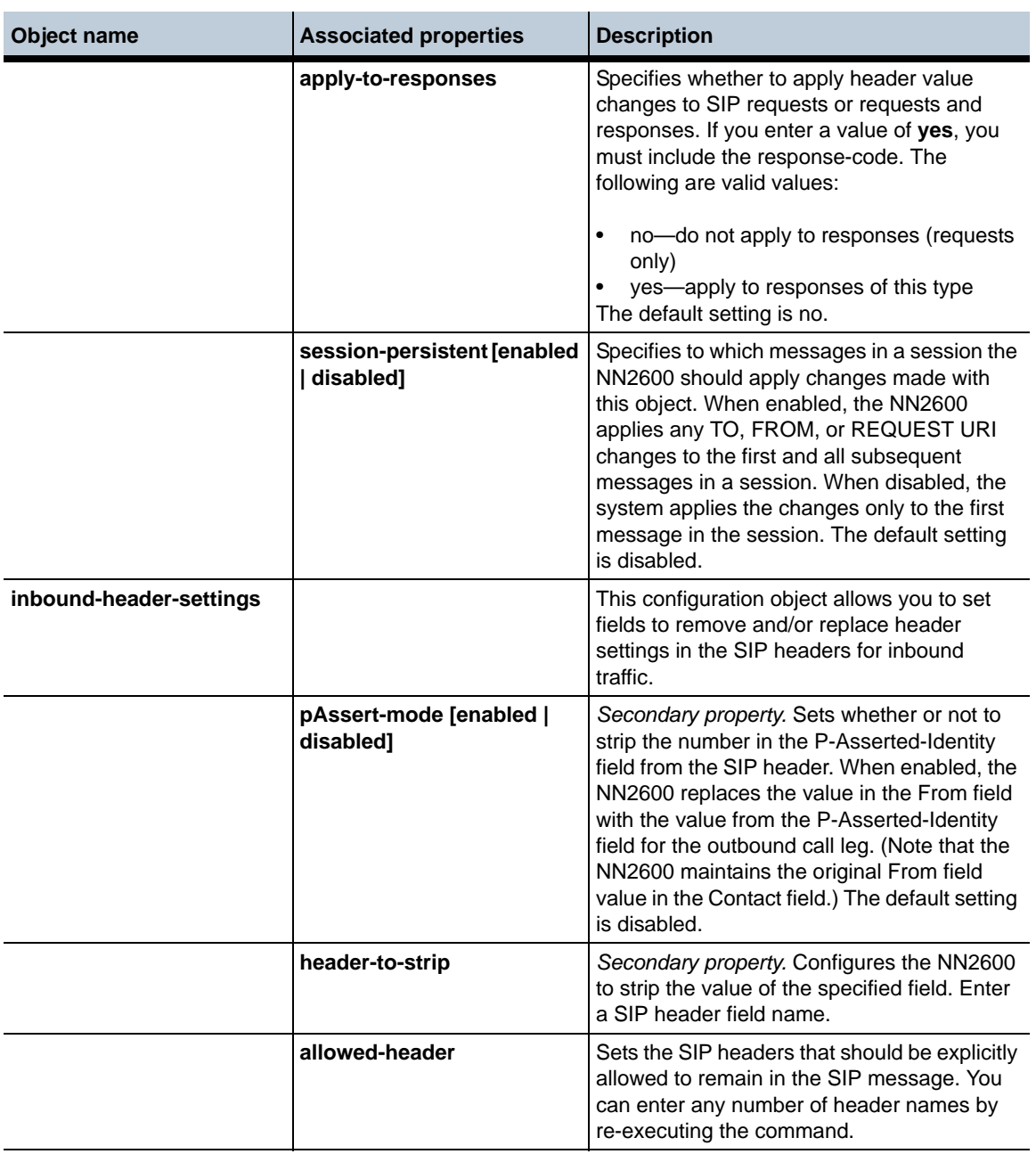

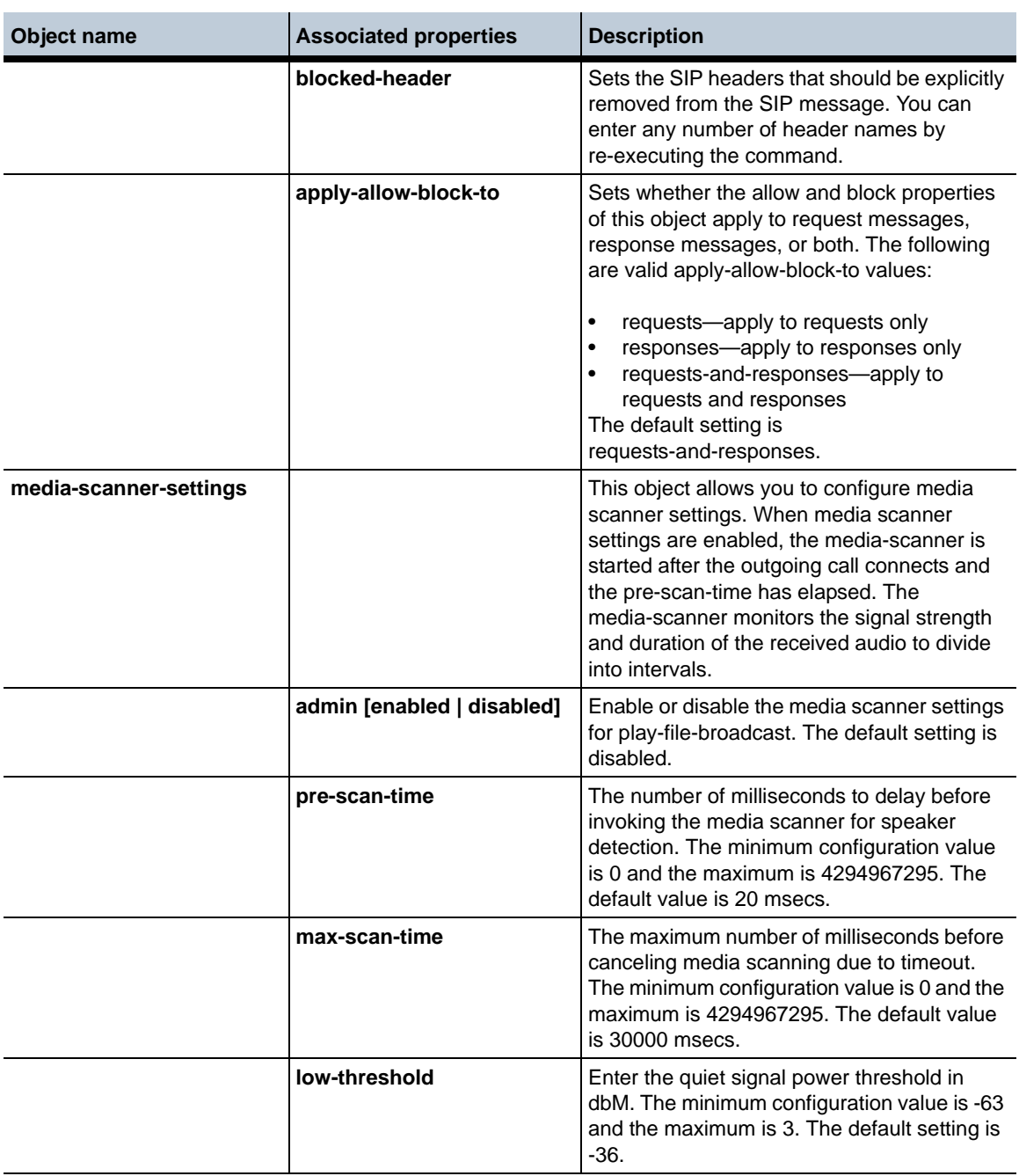

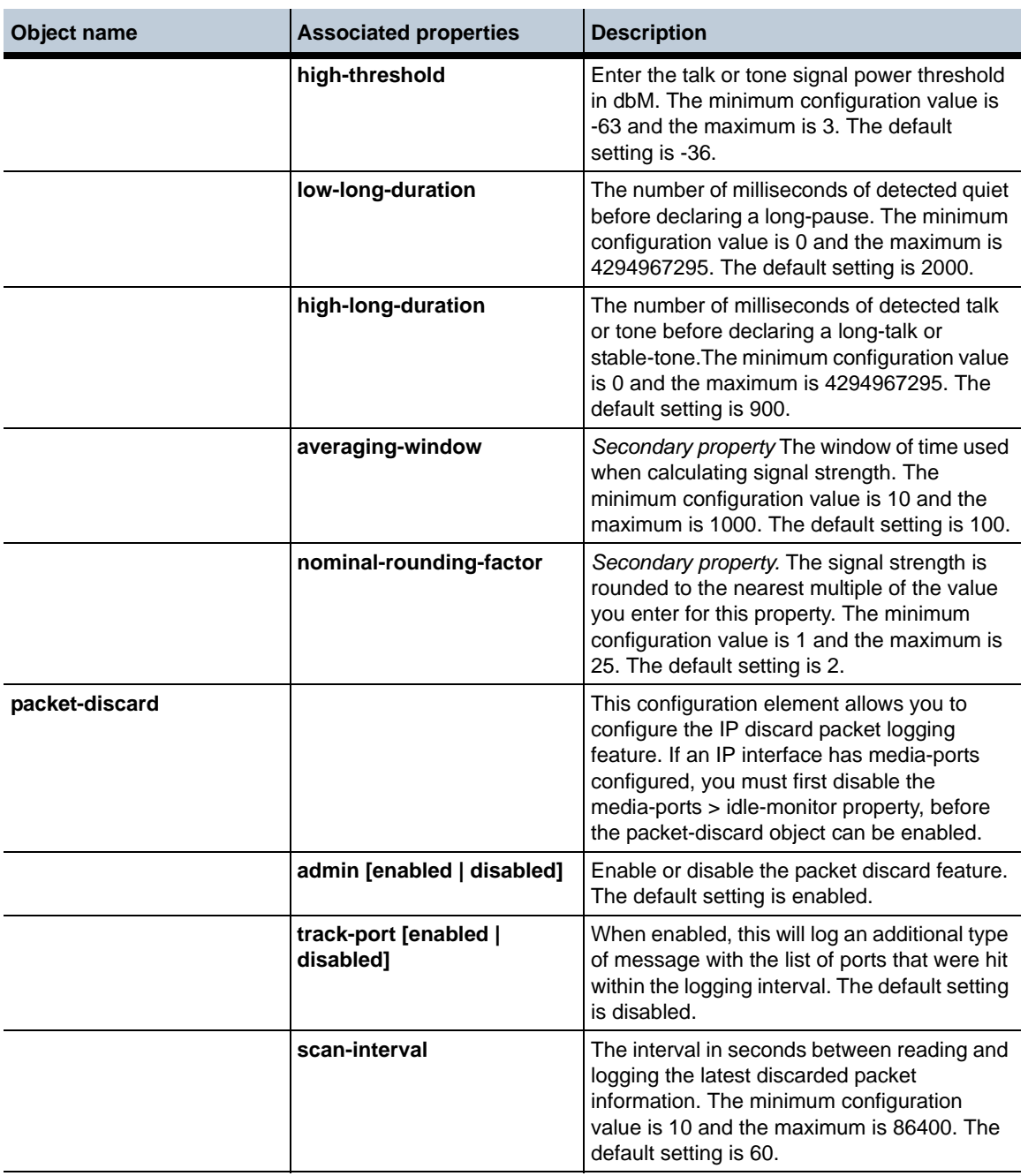

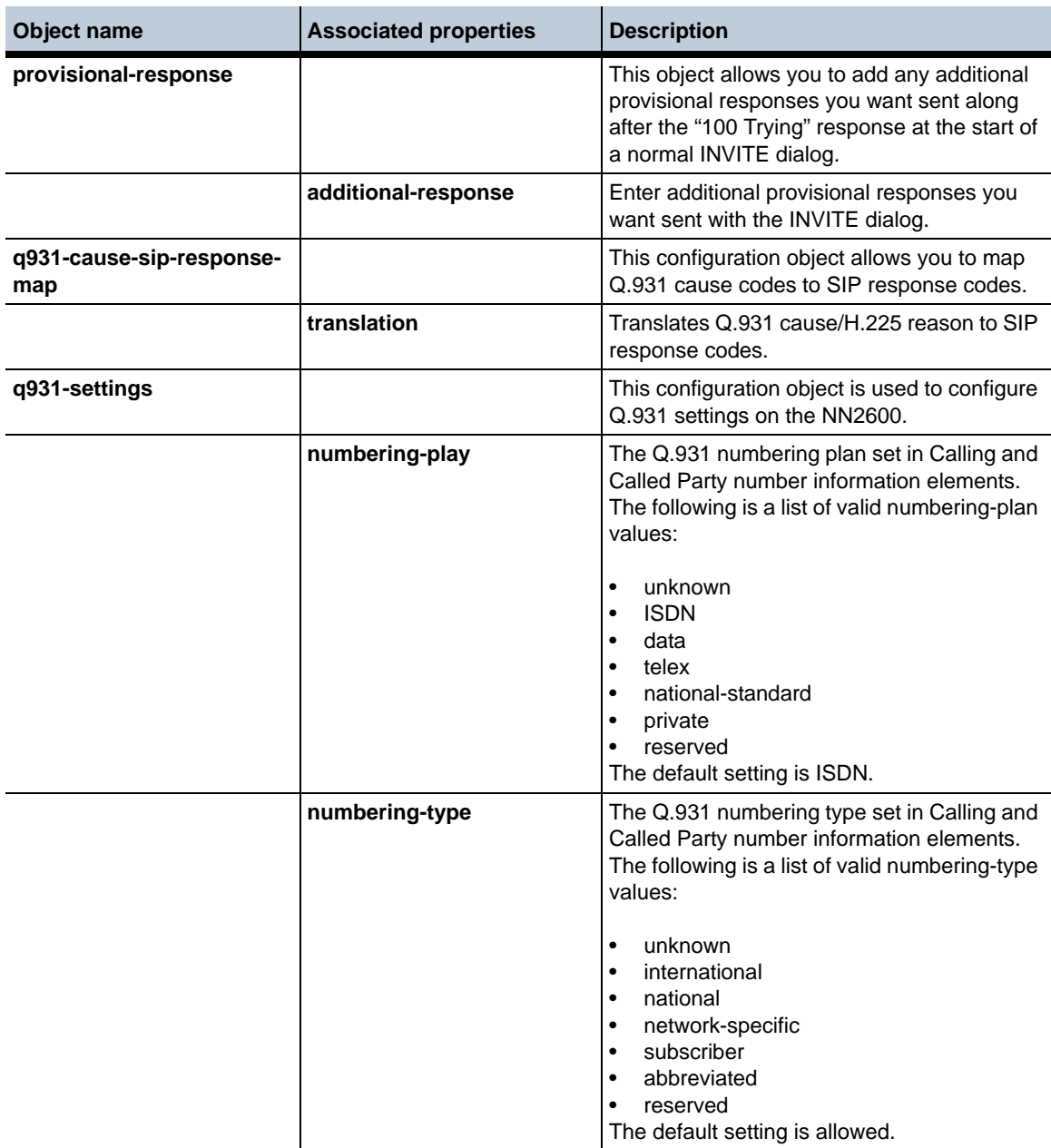

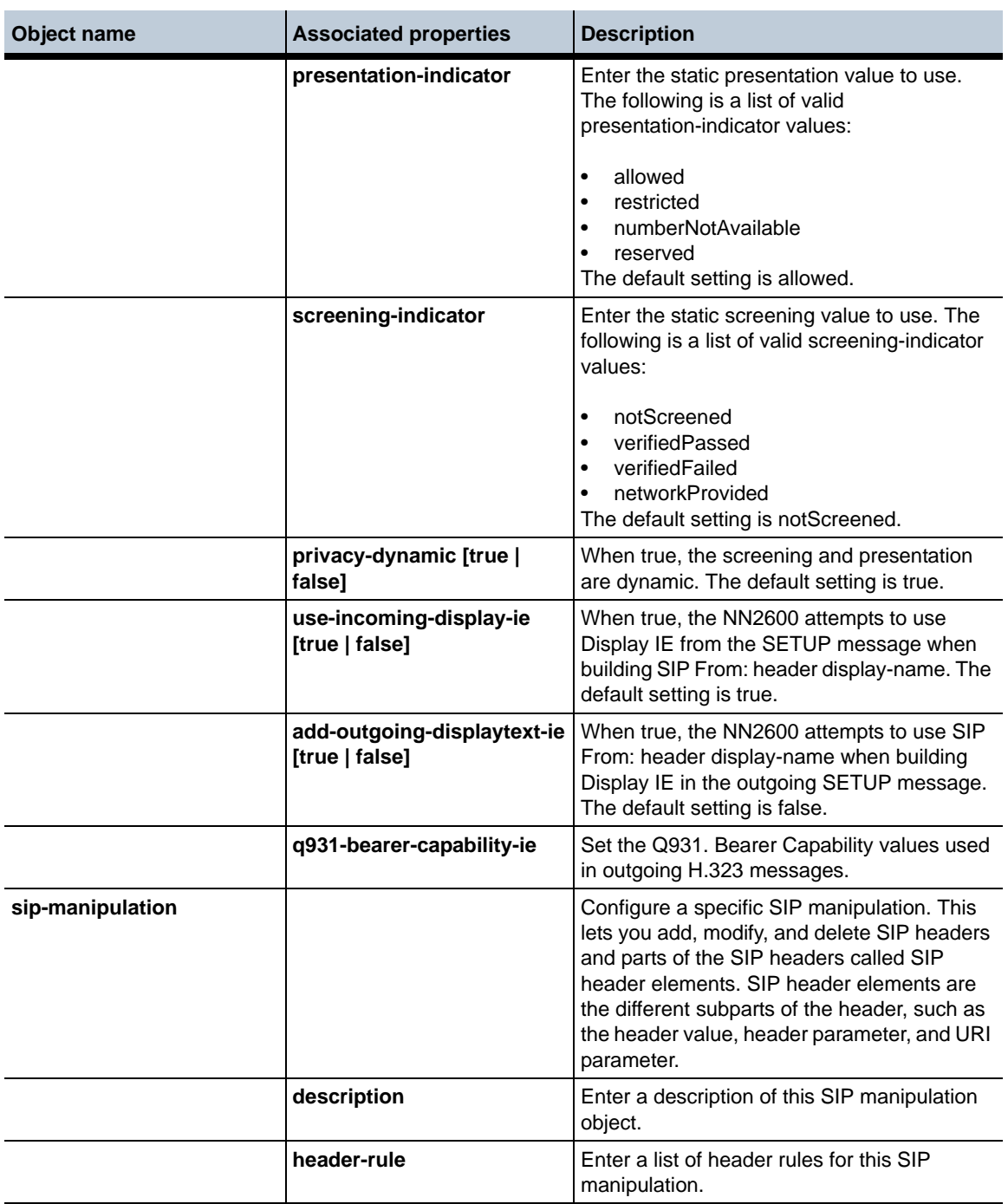

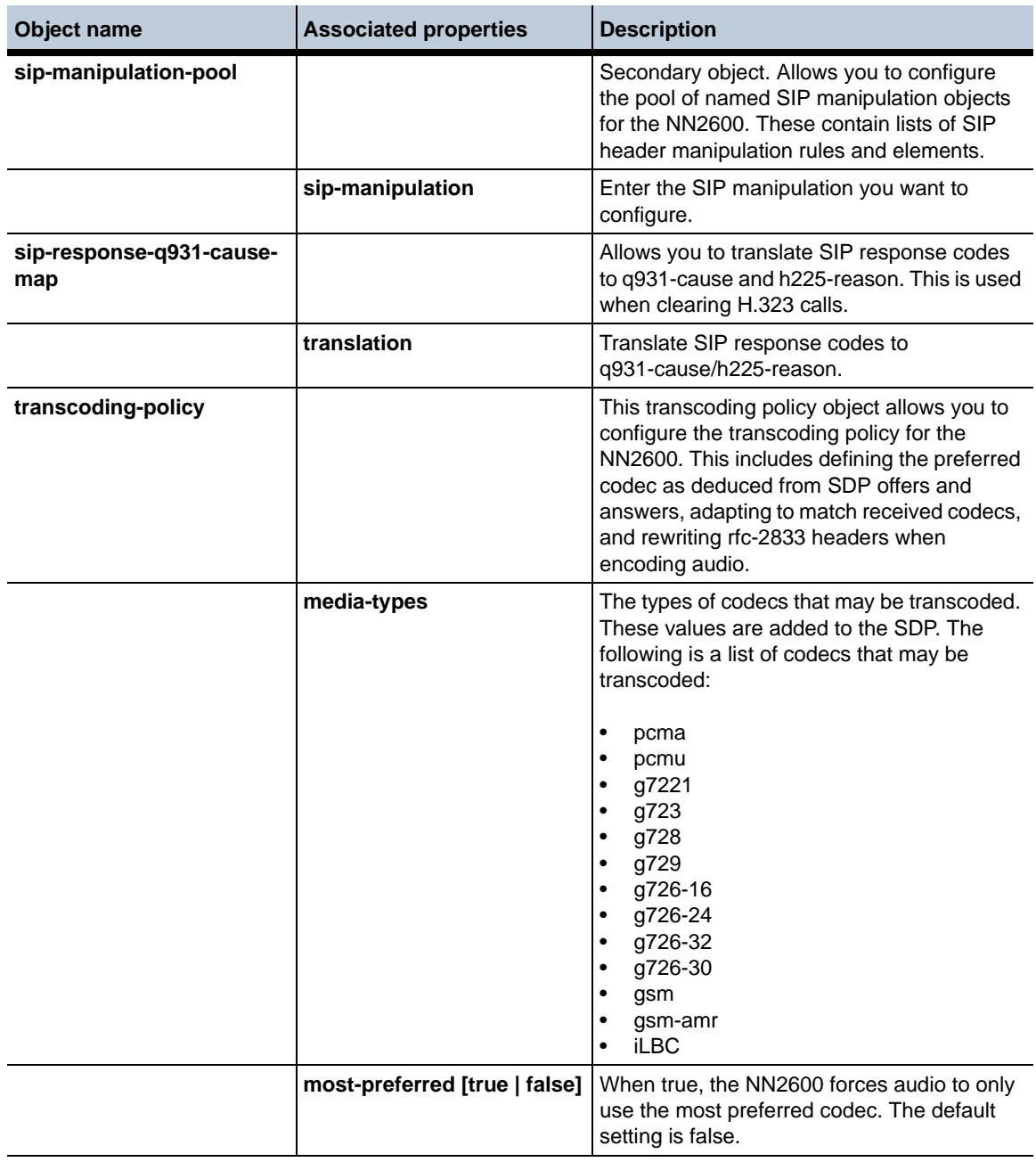

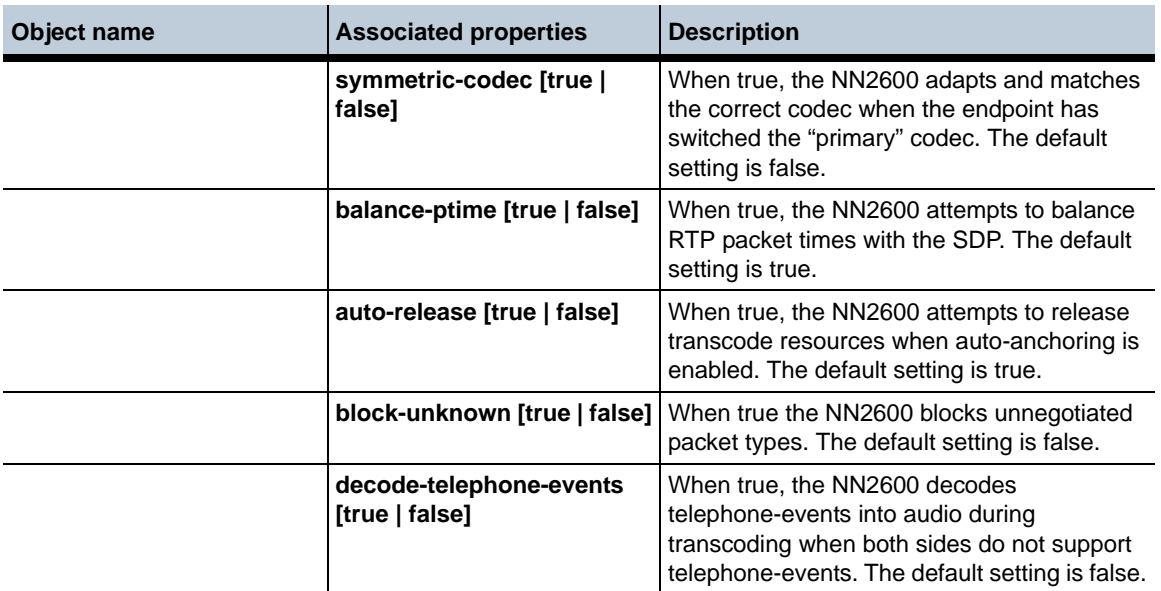

## **New properties in Release 3.6.0**

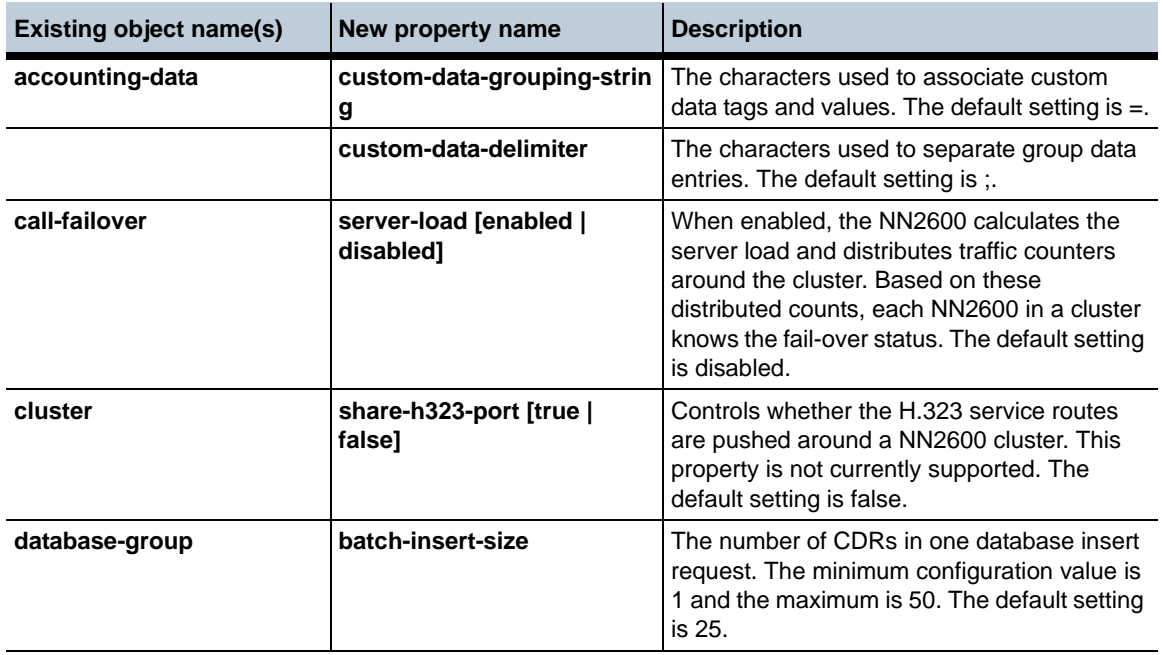

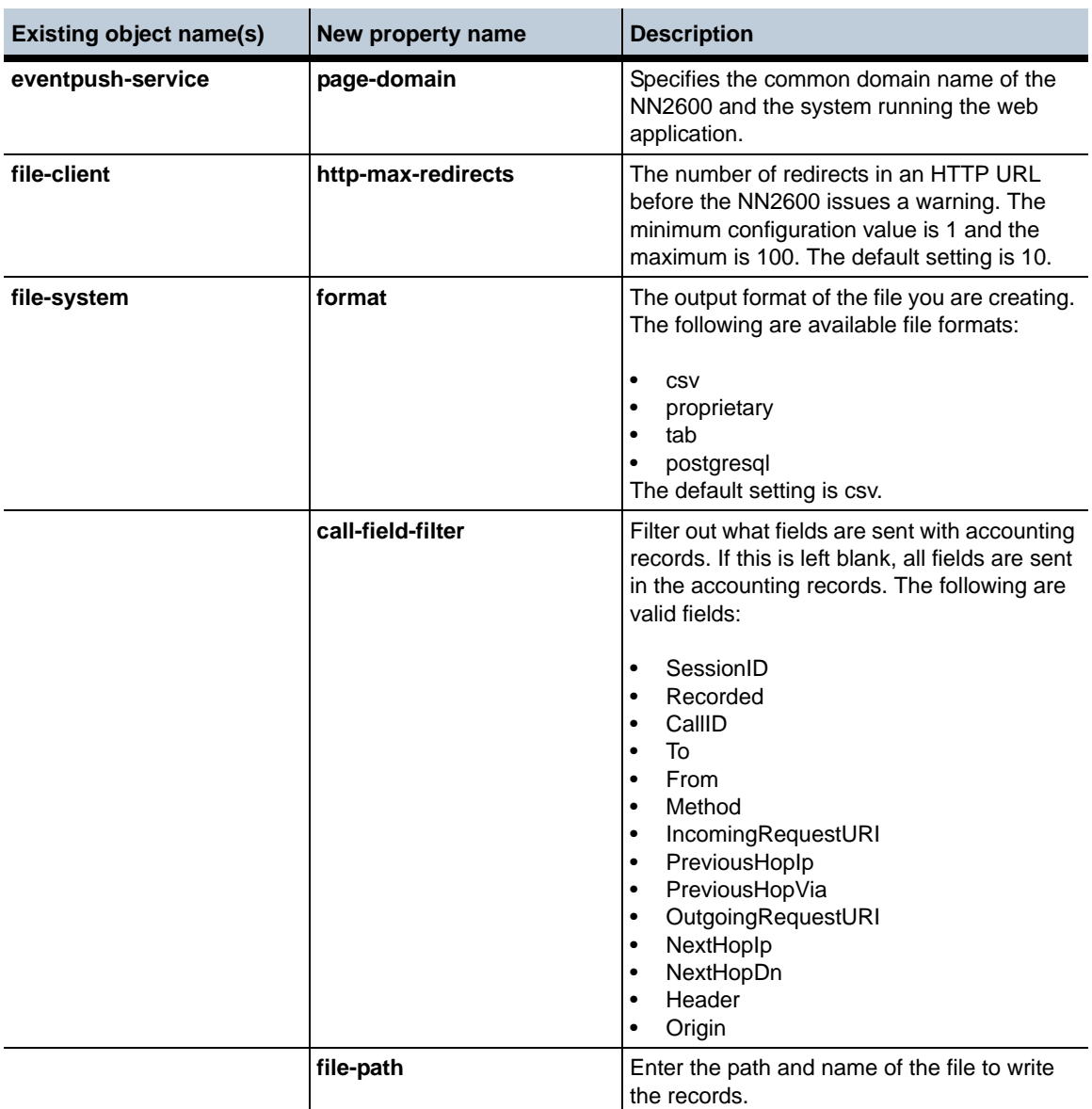

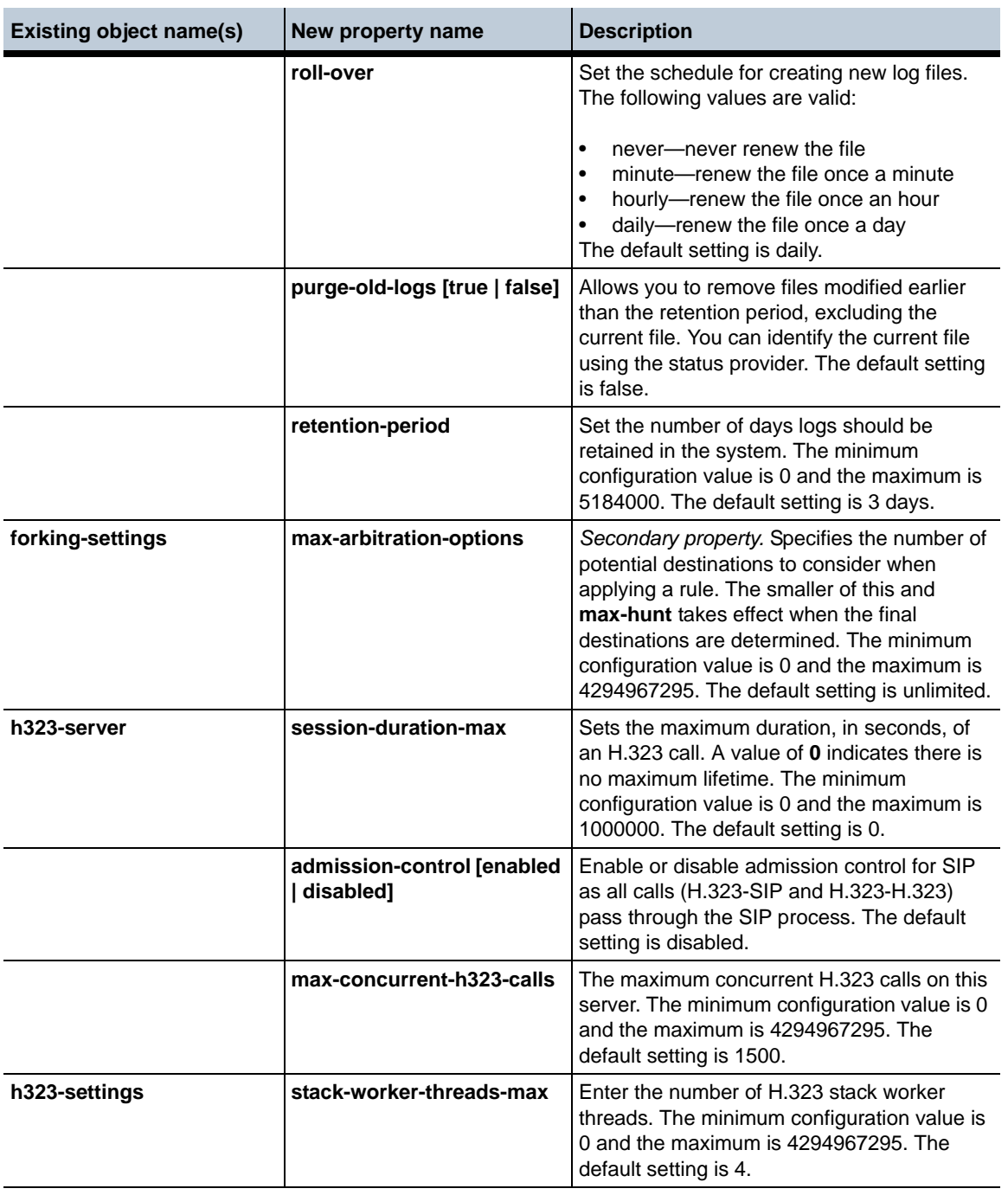

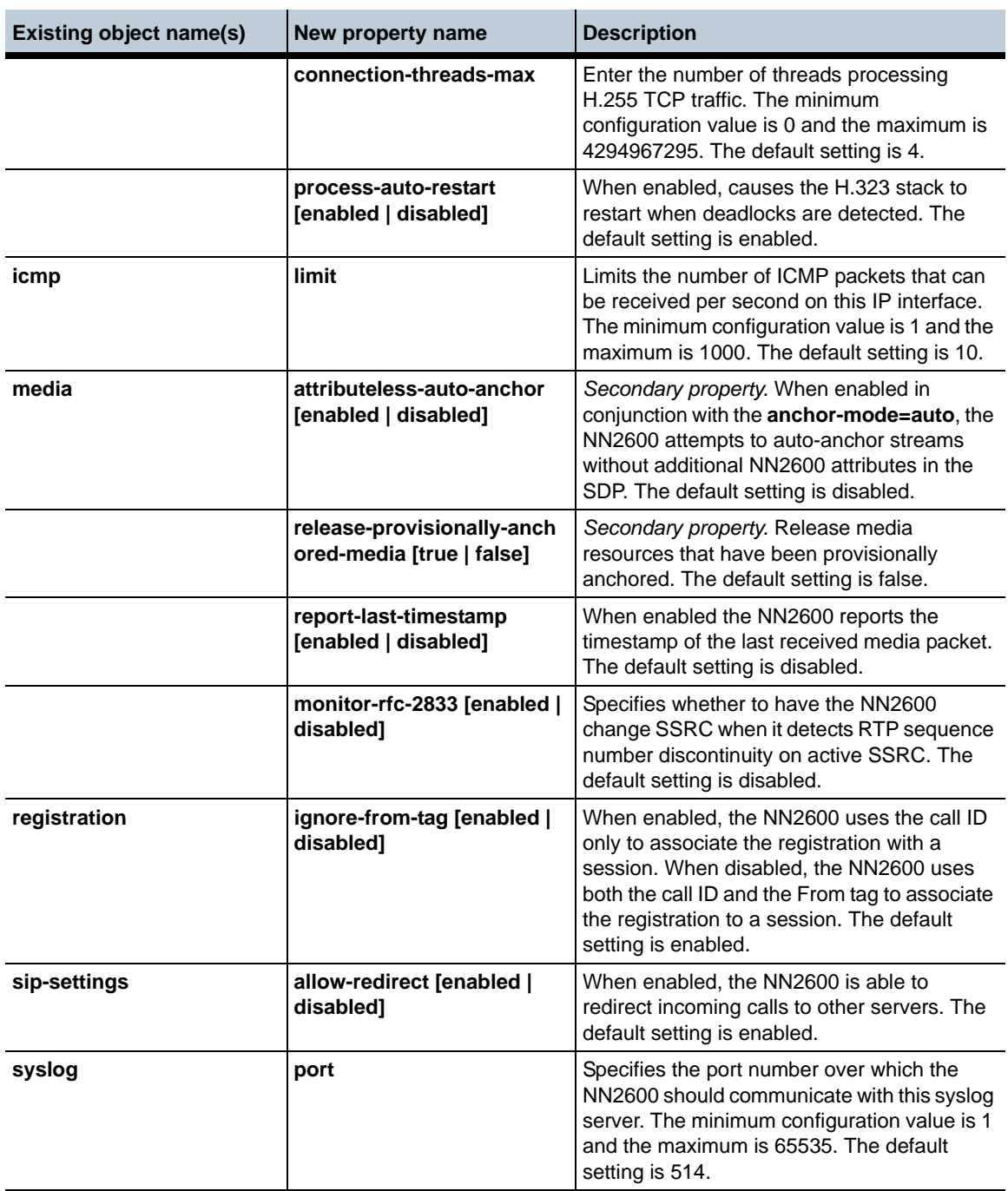

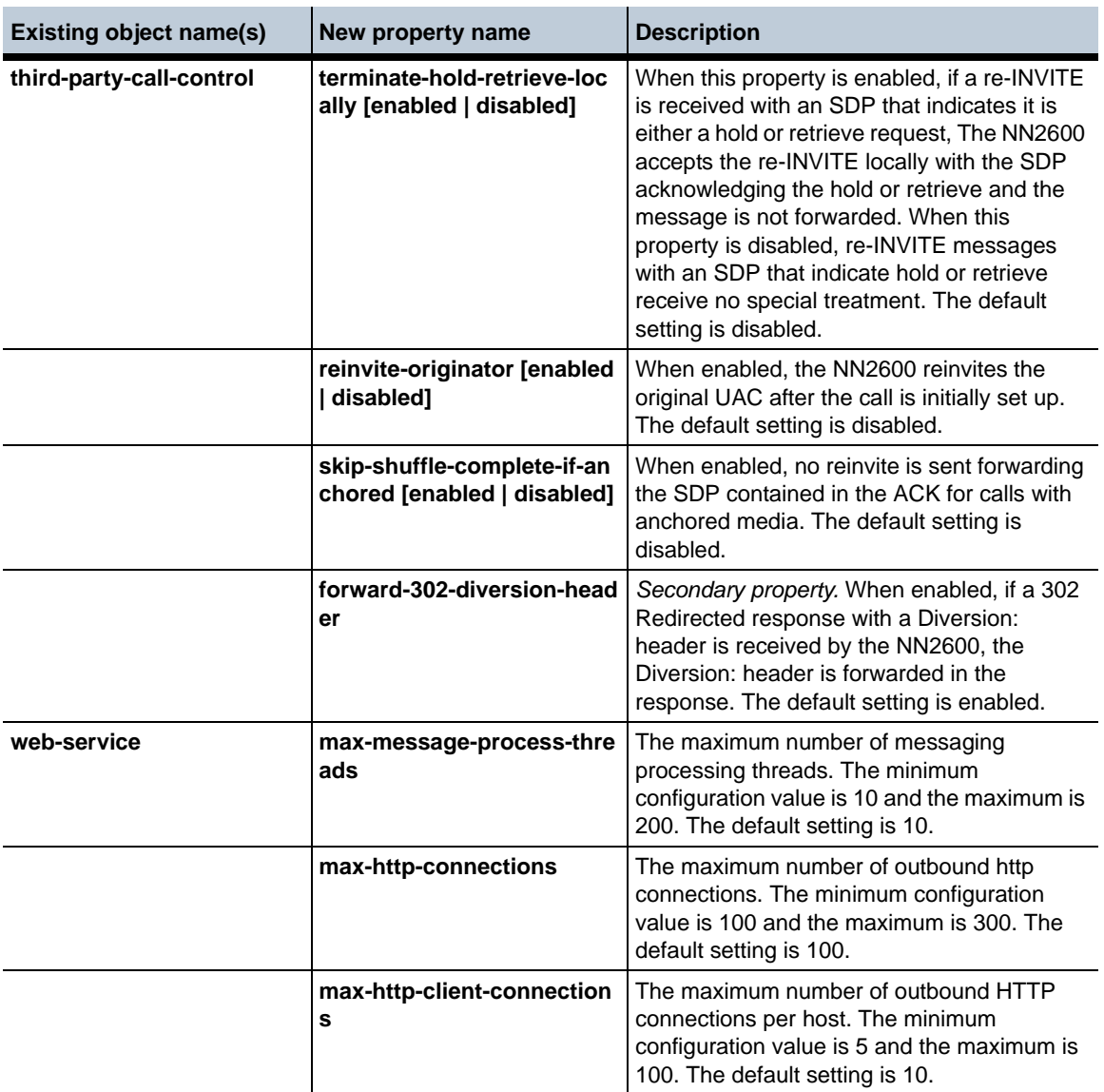

## **Renamed objects and properties in Release 3.6.0**

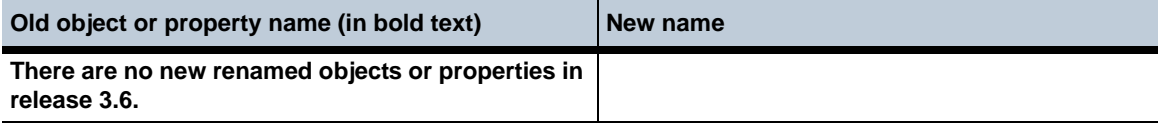

## **Moved objects and properties in Release 3.6.0**

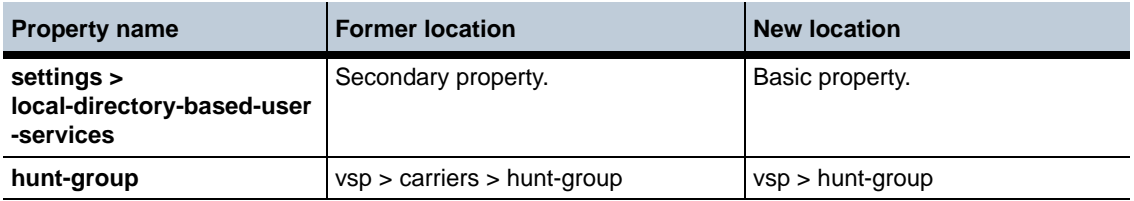

#### **Deleted objects and properties in Release 3.6.0**

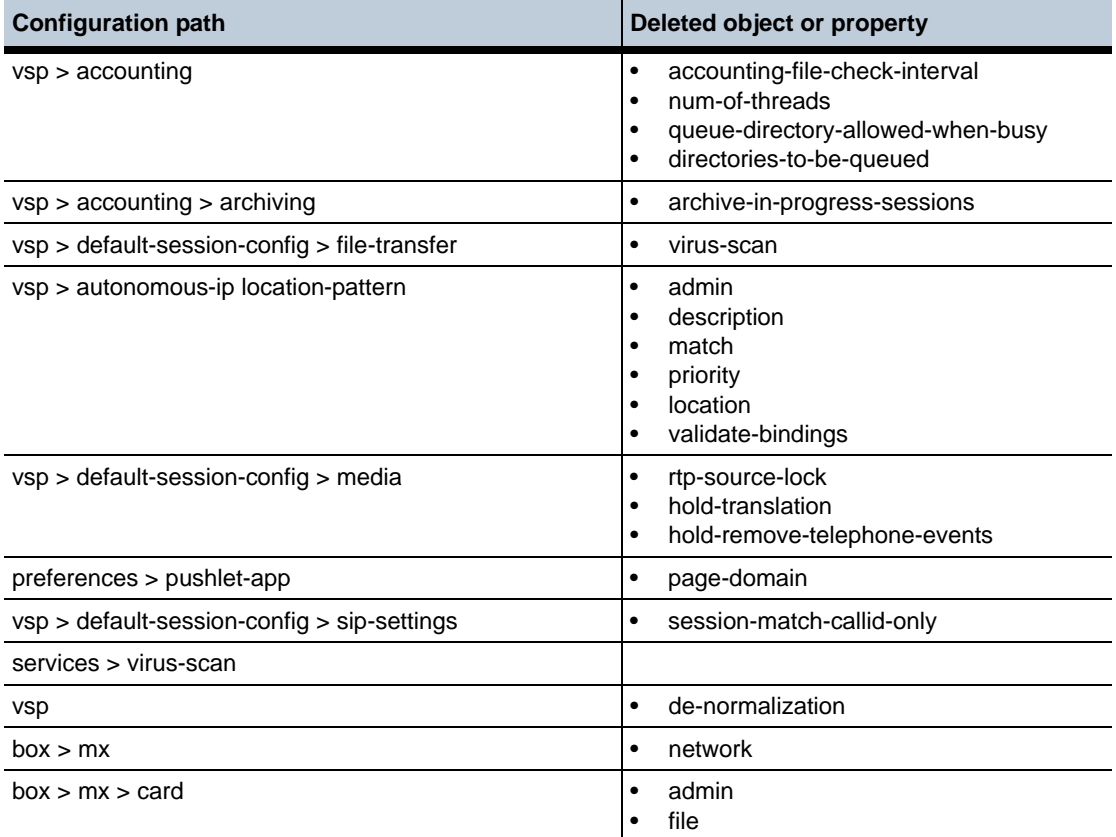

#### **Deleted actions in Release 3.6.0**

**Action or status provider**

mx

## **New and revised actions in Release 3.6.0**

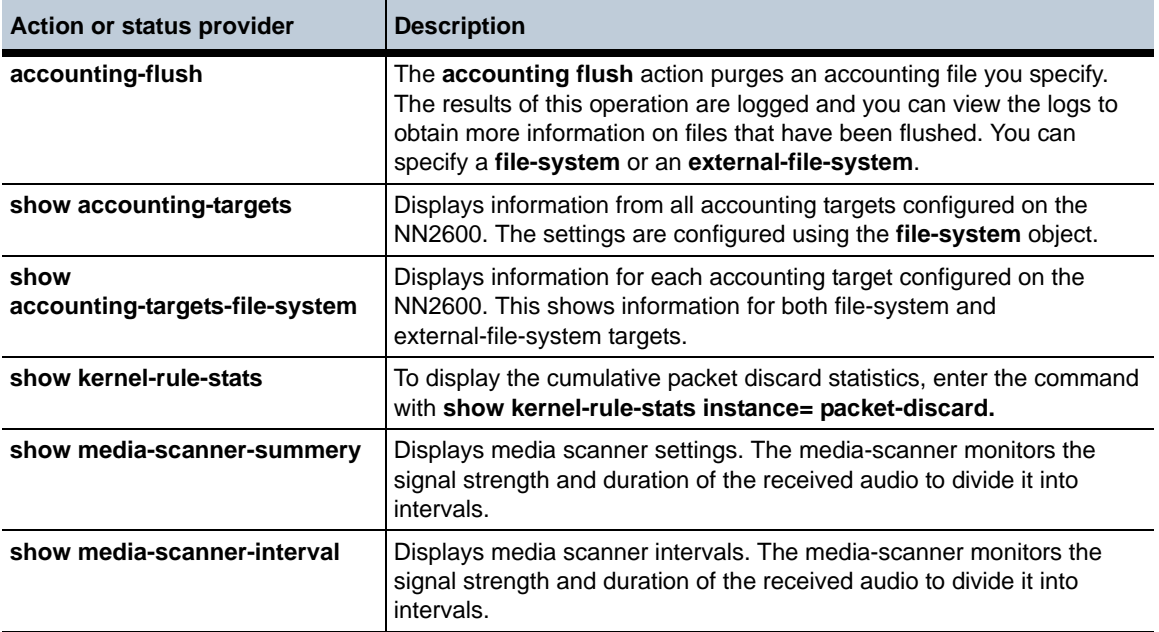

#### **MIB changes in Release 3.6**

This section covers changes that have been applied to Management Information Base (MIB) object definitions since Release 3.5.5.

#### **New MIB objects in Release 3.6.0**

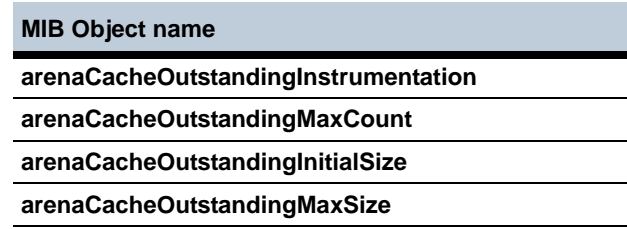
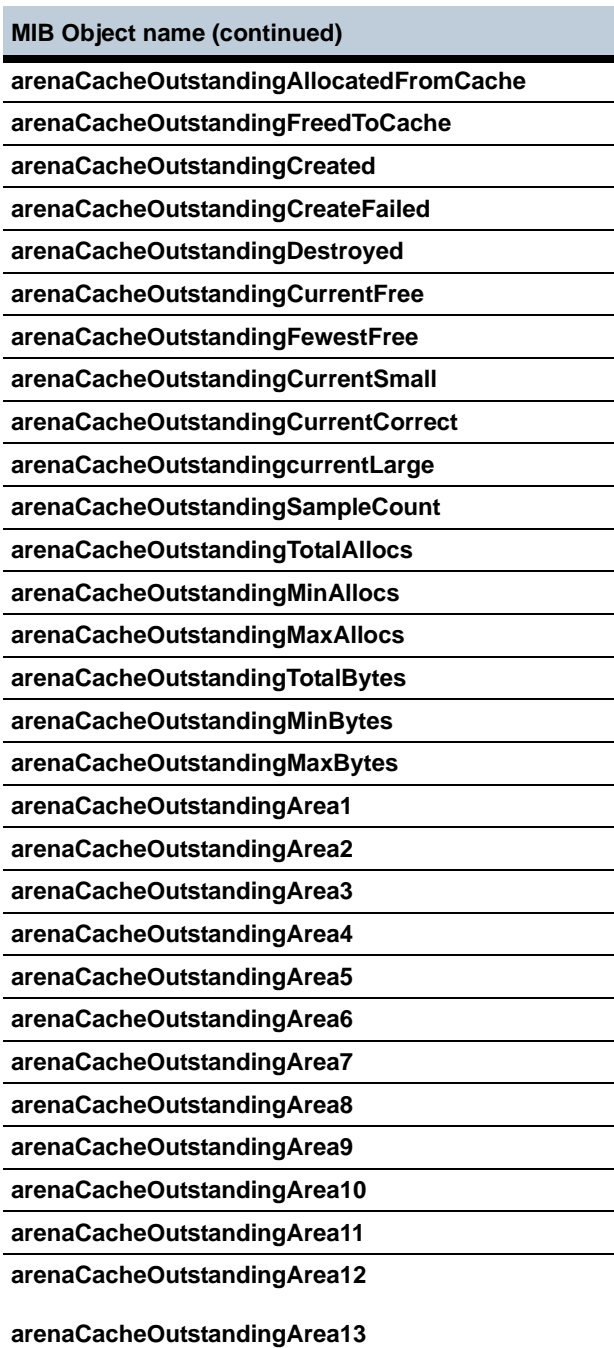

**MIB Object name (continued)**

**arenaCacheOutstandingArea14 arenaCacheOutstandingArea15**

**arenaCacheOutstandingArea16**

**accountingFilesMirrors**

**accountingFilesTargets**

**kernelSummaryNumberRulesInGarbage**

**accountingStoreDirectory**

**accountingStoreDiskUsage**

**accountingStoreState**

**accountingStorePurgeOperations**

**accountingStoreRecordsPurged**

**accounting StoreLastPurgeStart**

**accountingStoreLastPureFinish**

**interceptSummaryWhatever**

#### **Removed MIB Objects for Release 3.6.0**

**MIB name** 

**httpConnectionTable**

**kernelSummaryNumCmdPending**

**kernelSummaryNumberRulesInGarbage**

#### **Renamed MIB objects in Release 3.6.0**

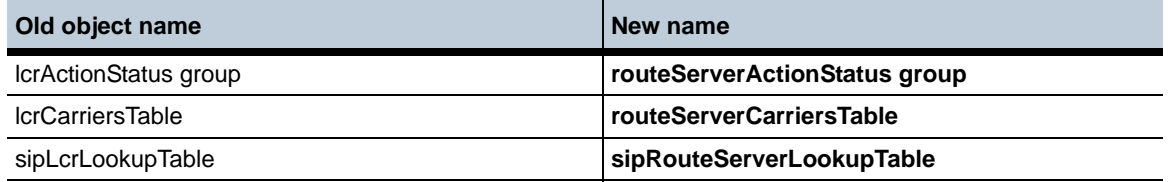

#### **Obsolete Objects for Release 3.6.0**

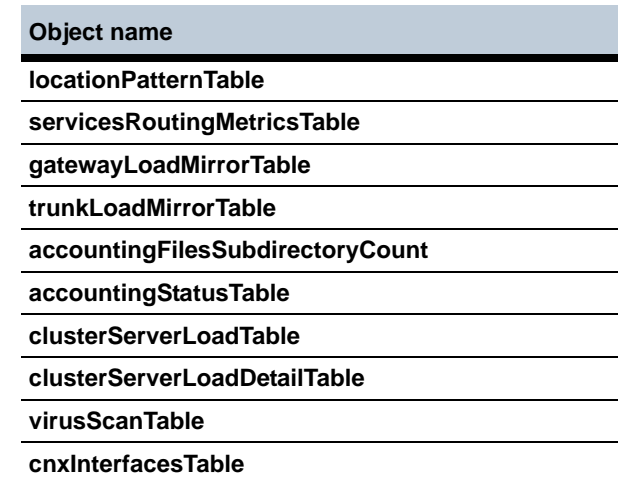

#### **New MIB tables in Release 3.6.0**

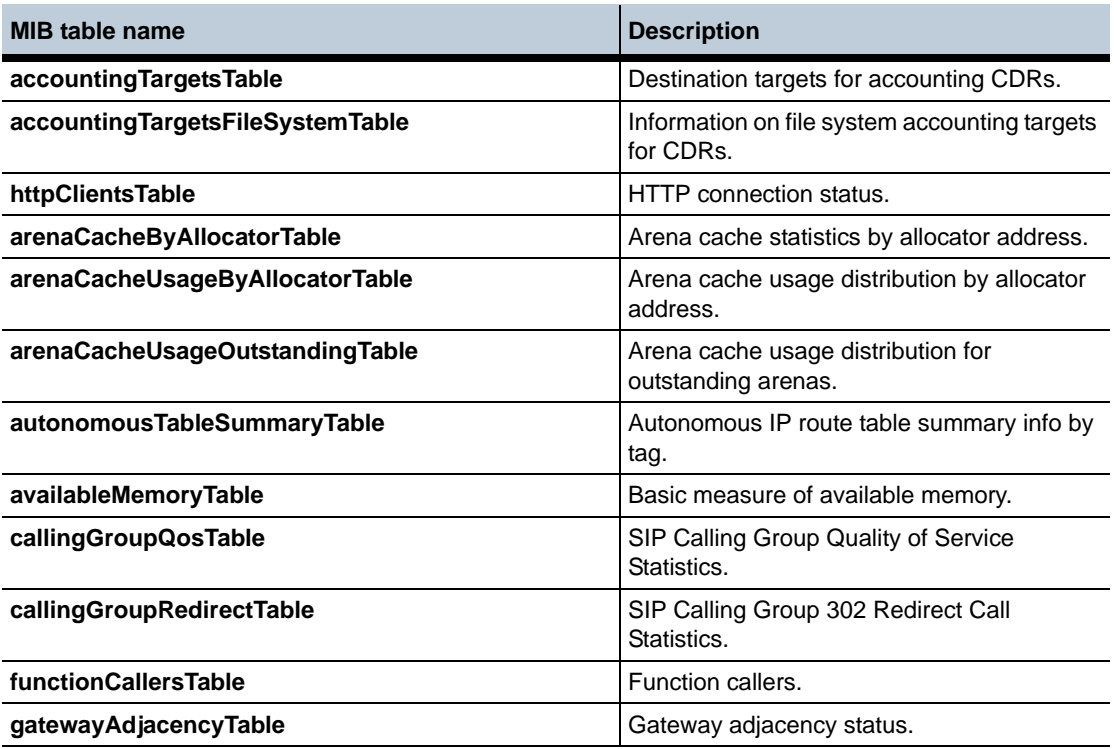

#### **Release 3.6** 1-112 *Release Notes*

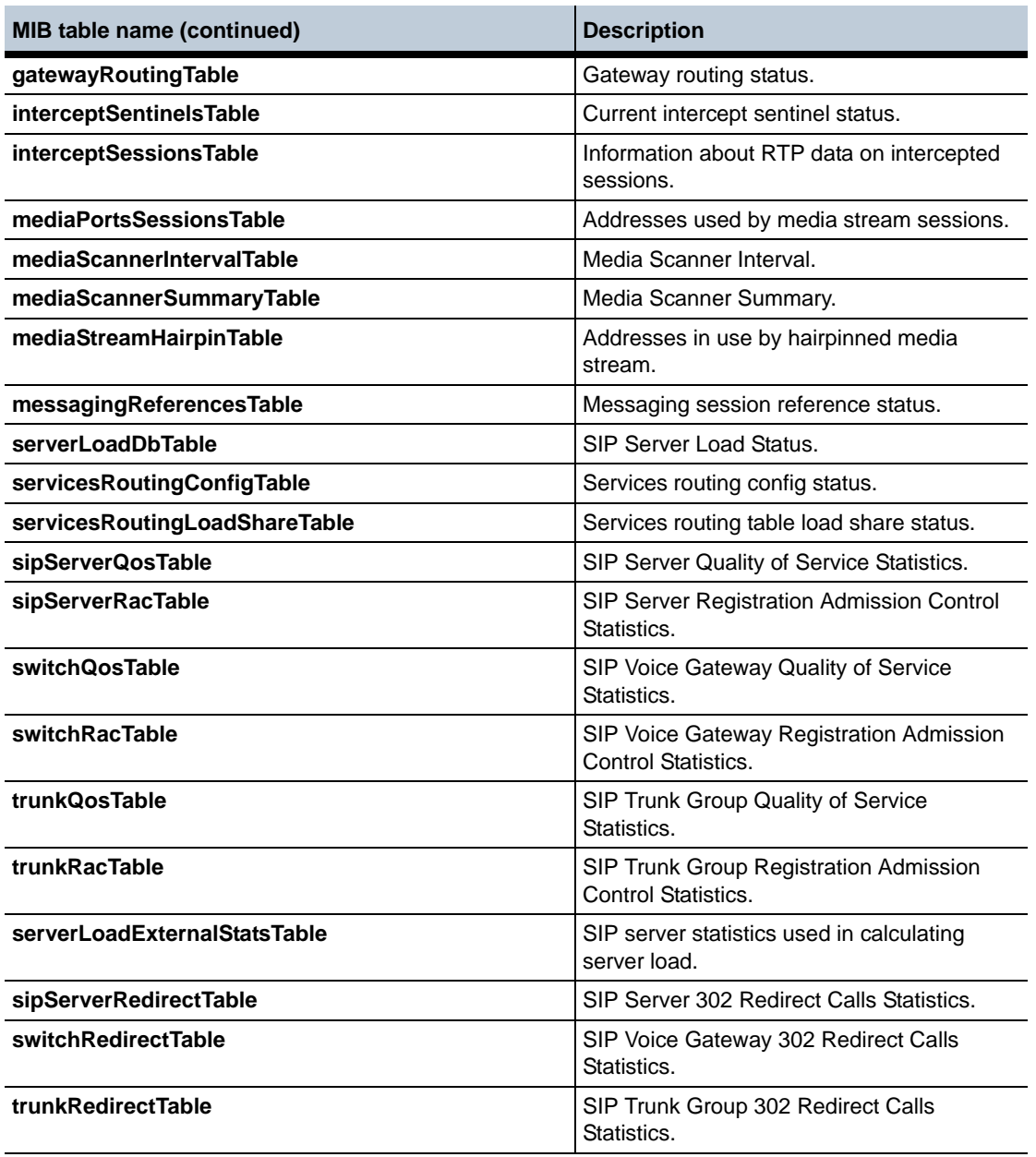

#### **Revised MIB tables in Release 3.6.0**

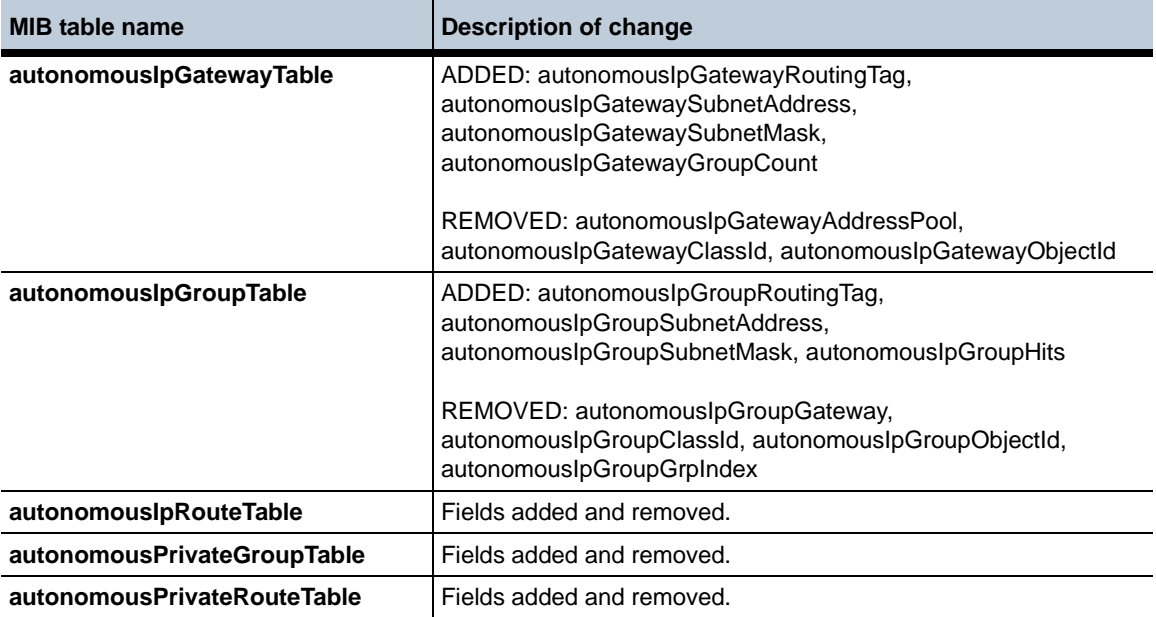

#### **Release 3.6** 1-114 *Release Notes*

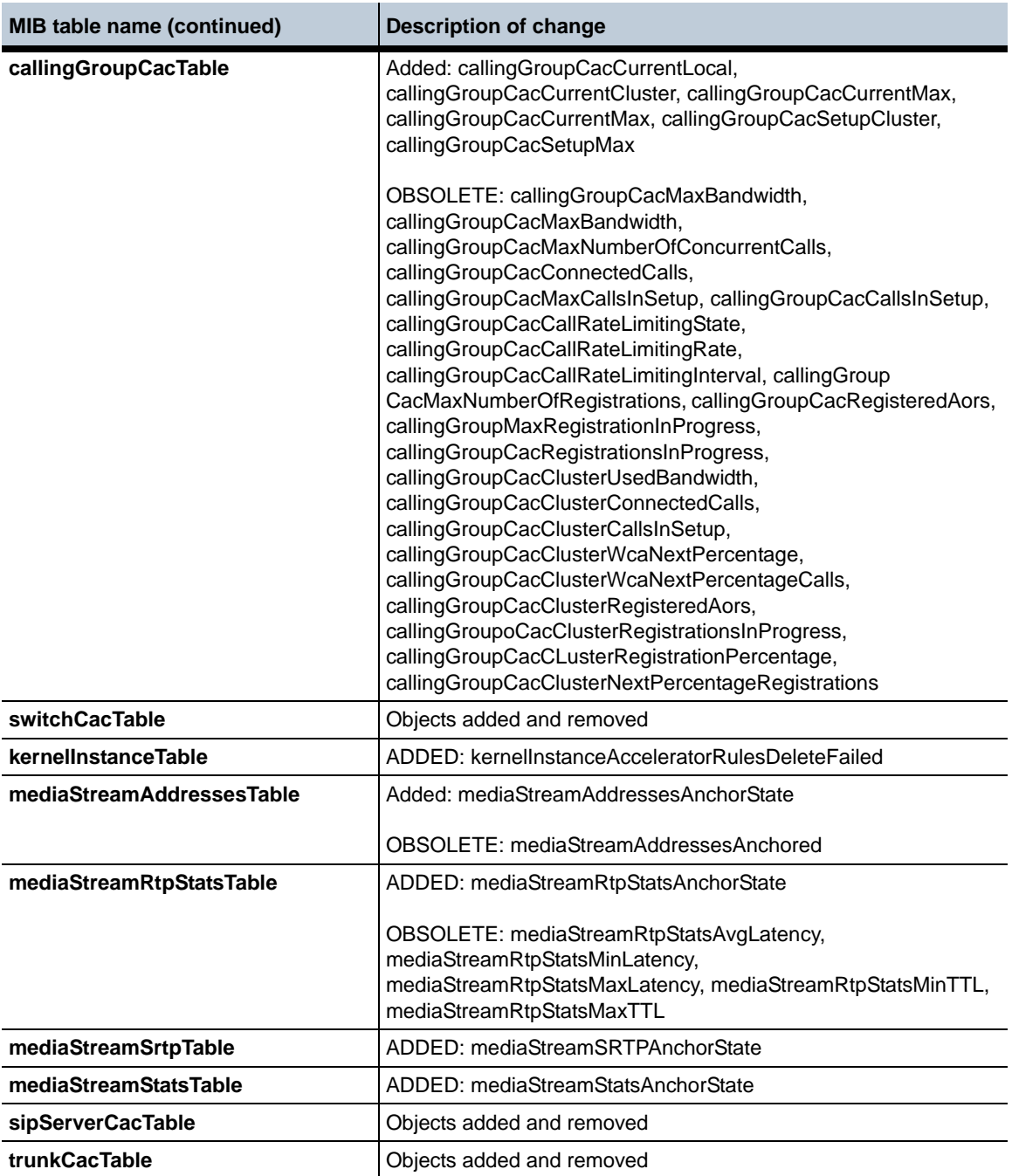

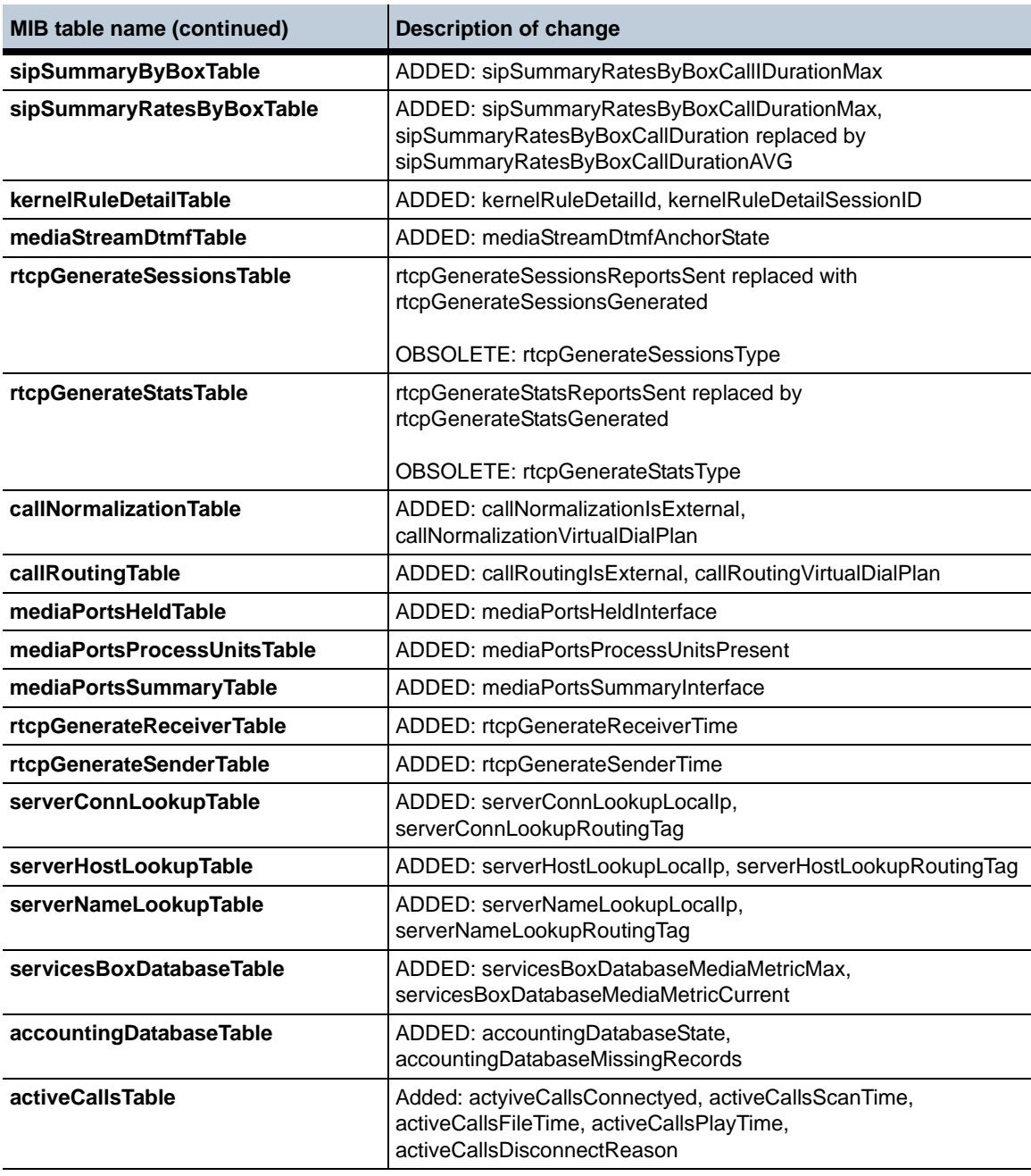

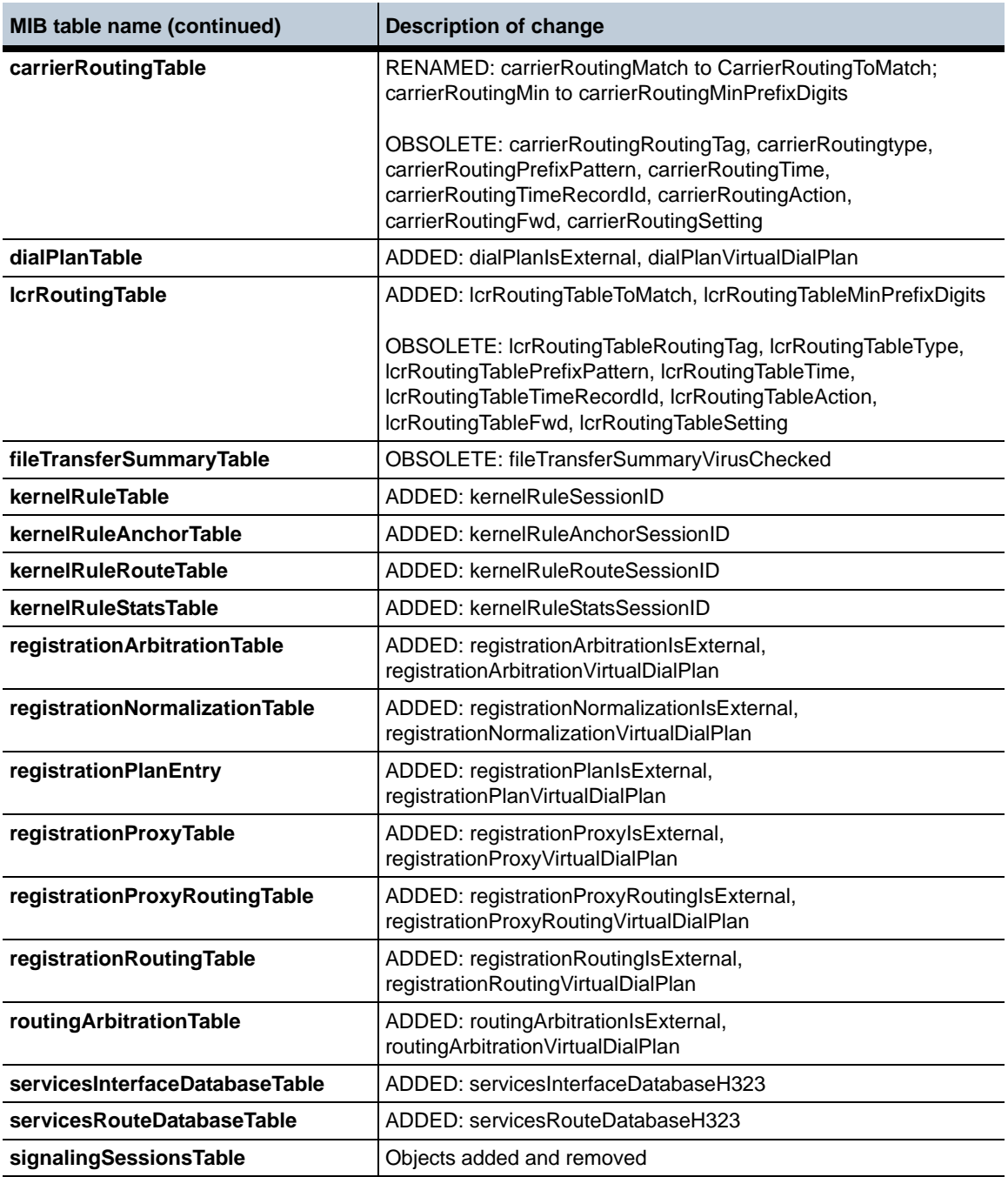

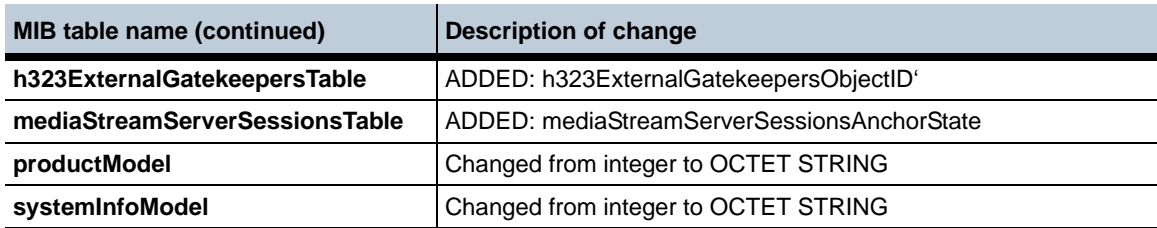

#### **New SNMP trap entries in MIB for Release 3.6.0**

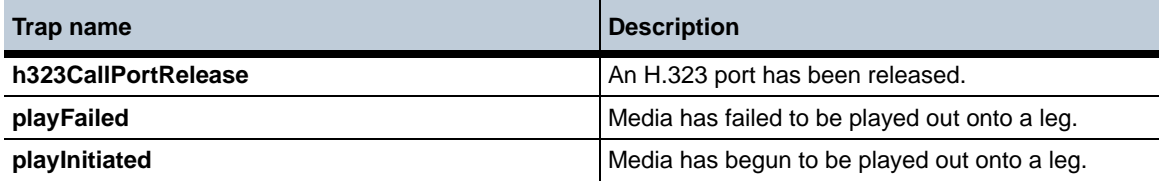

#### **Revised SNMP trap entries in MIB for Release 3.6.0**

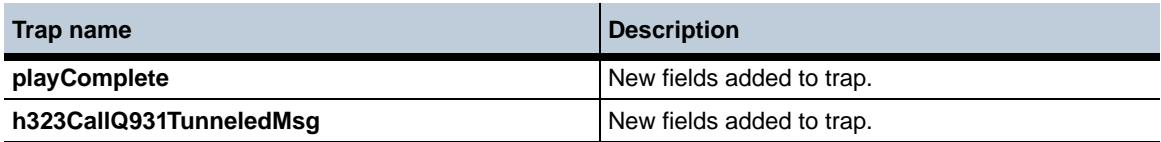

#### **Obsolete SNMP Trap Entries for Release 3.6.0**

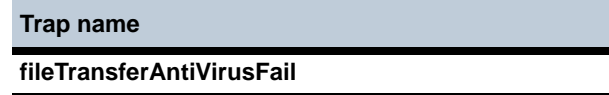

#### **Known problems, restrictions, and operational considerations in 3.6**

The following section describes the known problems, restrictions, and operational considerations in Release 3.6.

- Issuing the **vsp-reset** command now requires a user confirmation to execute the command successfully.
- In releases previous to 3.5.5, setting the **sticky-via** configuration property modified the VIAs of all messages sent to the next-hop server. Now the NN2600 does not modify response messages going back to the server.
- In releases previous to 3.5.5, the Master Service Up event log message was not given the same severity as the Master Service Down event. Now these are both set to the "alert" severity.
- When using media-shuffle, media anchoring must be enabled to work properly. (ID 14490)

# <span id="page-117-0"></span>**RADIUS attributes, CDRs and RADIUS servers**

The following table lists the vendor-specific attributes (VSAs) that Acme Packet writes to RADIUS packets, type Cisco, in Release 3.6..

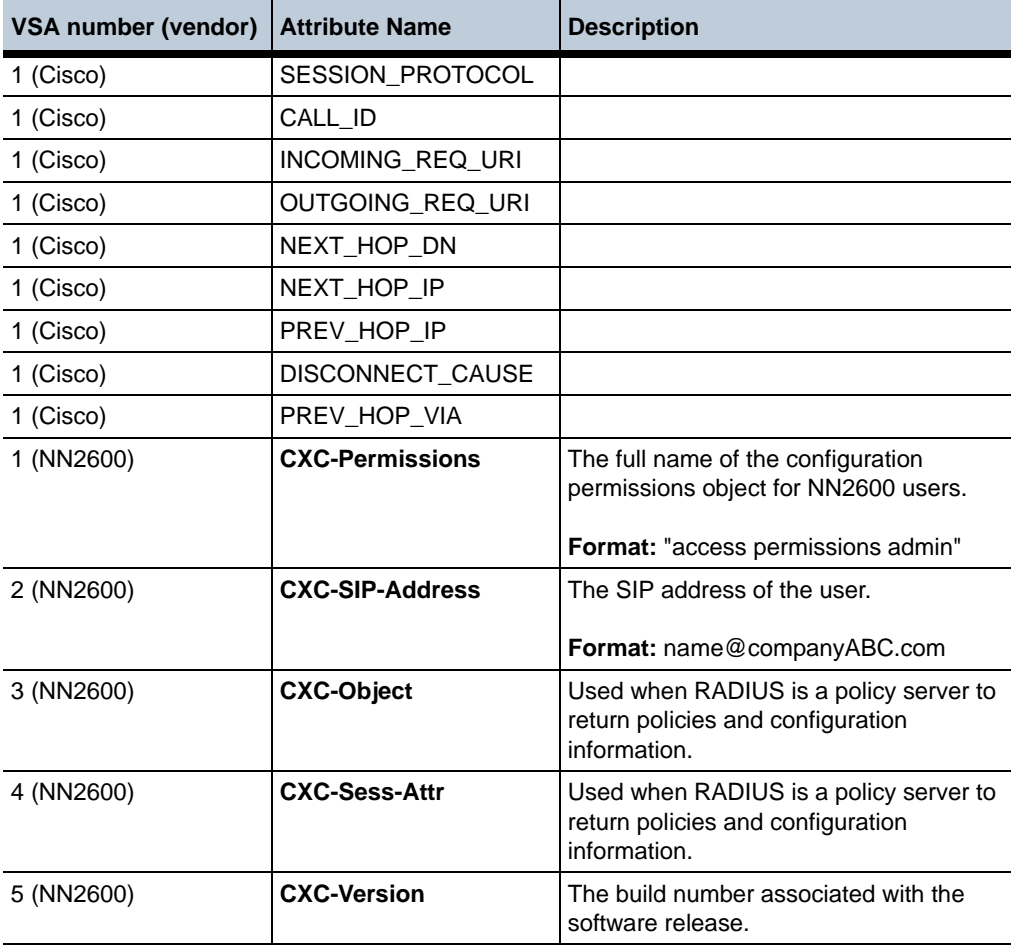

#### **Problems, restrictions, and considerations from prior releases** NN2600 Release Notes, Version 3.6.0 | 1-119

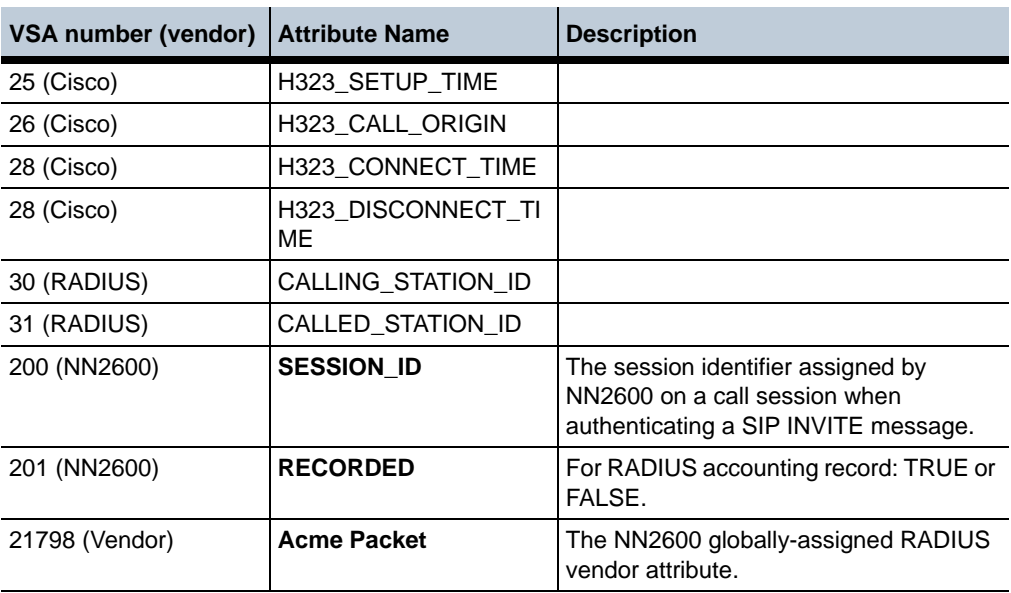

When sending CDRs to an external RADIUS server, ensure that you have configured the **radius-group/call-field-filter** so that the essential records are forwarded to that server. Additionally, the external RADIUS server must have attributes to extract critical records from the CDR, such as the calling party number information for billing purposes. These configured attributes are generally set up in a "dictionary" for that server, but dictionaries are specific to RADIUS vendors.

NN2600 RADIUS VSAs are defined in the directory **/cxc/web/ dictionary.covergence**.

# **Problems, restrictions, and considerations from prior releases**

#### **Upgrading to Release 3.6.0**

• Currently, cluster and controlled upgrades from any release prior to Release 3.6.0 are not supported. Perform the upgrade procedure on each individual box in the cluster. (ID 15131)

#### **Problems, restrictions, and considerations from prior releases** 1-120 *Release Notes*

- If you are currently running a release prior to  $3.3.8$ ,  $3.4.2$ , or  $3.5.1$ , you will need to perform the upgrade to Release 3.6.0 from a USB stick. Refer to the *Net-Net 2600 – USB Creation and Commissioning Instructions* for information on creating the USB stick and commissioning the NN2600 device.
- If you are currently running Release 3.3.8, 3.4.2, 3.5.1, or later you can perform the upgrade to Release 3.6.0 using the procedure covered in the section, ["RADIUS attributes, CDRs and RADIUS servers"](#page-117-0) using the Release 3.6 tar file, or you can perform the upgrade from a USB stick. This means that you can choose either procedure, however, Acme Packet recommends that you apply the upgrade from the USB stick for better compatibility with future upgrades.
- If the NN2600 device had data drives mounted on the original version of software, these data drives will no longer be mounted after the upgrade to Release 3.6. Run the **add-device** action to restore the data drives to operate with the new software by specifying the *data-1* or *data-2* drive position and the relevant file system.
- When upgrading a NN2620 from a USB stick, the configuration, license, certificates and other components are preserved. However, any data on the RAID-10 data-1 drive is not preserved during this operation as the RAID array is always re-configured, with its data erased. If you require the contents of the RAID-10 data-1 drive, perform the upgrade to 3.6.0 using the procedure, ["RADIUS attributes, CDRs and RADIUS servers."](#page-117-0)

This does not affect any other platform, including 3rd-party platforms with RAID configured. (ID 14736)

# **USB stick restrictions**

If you are upgrading an existing NN2600 device from a USB stick, check the /cxc directory for .cfg and .xml files that are larger than 2 MB. Files that are larger than 2 MB will not be backed up to the USB stick and restored during the upgrade process.

All \*.cfg and \*.xml files in the current working directory ( $\ell$ cxc) less than 2 MB in size are backed up to the stick and restored during the upgrade. (ID 13207)

It is important to remember to remove the USB stick once an upgrade is completed in order to maintain the correct modified configuration. (ID 15640)

#### **Virtual interfaces per physical Ethernet**

Each physical Ethernet interface supports up to 14 virtual (VX) interfaces.

## **IP interfaces per physical NN2600 device**

Release 3.5 supports a maximum of 4096 named IP interfaces per NN2600 device.

## **CDR values on external databases**

When sending accounting CDRs to external databases, values that are unsigned 32-bit integers are stored as signed 32 bit integers in the database record. If the value of the field is larger than 2147483647 and retrieved as an integer, the value is stored as a negative number.

To decode the negative number, add 232 or 4294967296 to the value.

The following columns are affected:

- Duration
- PacketsReceivedOnSrcLeg
- PacketsLostOnSrcLeg
- PacketsDiscardedOnSrcLeg
- PdvOnSrcLeg
- MaxJitterOnSrcLeg
- LatencyOnSrcLeg
- MaxLatencyOnSrcLeg
- PacketsReceivedOnDestLeg
- PacketsLostOnDestLeg
- PacketsDiscardedOnDestLeg
- PdvOnDestLeg
- MaxJitterOnDestLeg
- LatencyOnDestLeg

#### **Problems, restrictions, and considerations from prior releases** 1-122 *Release Notes*

- MaxLatencyOnDestLeg
- Rx1000FactorOnDestLeg
- Rx1000FactorOnSrcLeg
- huntingAttempts
- callPDD

(ID 15898)

#### **Modifying the timezone**

When the timezone property is modified in the Box configuration several Java processes must be manually restarted on that NN2600 to pickup the modification. The java processes that need to be restarted are:

- Web
- DIR
- WS
- Acct
- Presence
- Eventpush
- DOS

(ID 15640)

#### **Using the configuration import utility**

The import and conversion utility that allows you to move the configuration file (*cxc.cfg* by default) to other NN2600 devices. This solves problems associated with managing MAC addresses from one system to another anytime the configuration file is transferred. The import utility uses the XML transform program to run the conversion.

Perform the following steps:

**1.** Save the current configuration to XML format to a USB stick. The new file is named *template.xml*.

NNOS-E>> **config save xml /mnt/usb/template.xml**

- **2.** Insert the USB stick into the USB port on the NN2600 master system to which the template.xml file is imported.
- **3.** Run the XML transform program to import the **template.xml** file.

```
NNOS-E>> xml transform cfg-import.xsl /mnt/usb/template.xml new.xml 
"box1=11:11:11:11:11:11 box2=22:22:22:22:22:22 
box3=33:33:33:33:33:33 box4=44:44:44:44:44:44"
Success
```
where *cfg-import.xsl* is the name of the style sheet included with NN2600, *template.xml* is the name of the original *cxc.cfg* file (saved as XML), and *new.xml*  is the resulting name of the new configuration file that you just imported to NN2600. Included in quotation marks (") is the list of MAC addresses to which the new configuration file is imported.

**4.** At the master NN2600 device receiving the new configuration file, replace the running the configuration file with the *new.xml* file. If the new configuration is operating as expected, execute **config save**. The four devices in cluster will automatically receive the new configuration file.

```
NNOS-E>> config replace new.xml
NNOS-E>> config save
```
# **Installing the Cisco JTAPI jar file**

This is needed only for customers who are using the external presence JTAPI communication feature on a NN2600 device interoperating with the Cisco CallManager.

Perform the following steps to install the Cisco JTAPI software.

- **1.** Log in to the computer where you want to install the Cisco JTAPI client software.
- **2.** Close all Windows programs.
- **3.** Open a Web browser.
- **4.** Go to the Cisco CallManager administration windows at:

#### **http://***name***/CCMAdmin/main.asp**

where:

*name* specifies the name or IP address of the Cisco CallManager.

Note: If the above web address does not access the Cisco CallManager administration window properly, try using the following:

#### **http://<call manager>/plugins/jtapi.jar**

- **5.** Choose **Application->Install Plugins**.
- **6.** Choose the **Cisco JTAPI** link.
- **7.** Save the file on your desktop and follow the instructions in the pop-up windows.

**Note:** Install Cisco JTAPI software on the default drive as directed by the installation software. When Windows NT is installed in C:\WINNT, the default directory, for example, is C:\WINNT\Java\lib.

At the platform or blade running NN2600, perform the following steps:

- **8.** Copy the *jtapi.jar* from the **Windows\Java\lib** directory to **/cxc\_common/jtapi** and rename the files to the following:
	- Cisco 4 CallManager **jtapi jar** to **jtapi-cisco-2.1.jar**
	- Cisco 5 Call Manager **jtapi.jar** to **jtapi-cisco-3.0.jar**
	- Cisco 6 Call Manager **jtapi.jar** to **jtapi-cisco-4.0.jar**
- **9.** Restart the presence process by performing a **restart warm**.

#### **Routing to location cache when destination server is "down"**

In Release 3.5.3, calls are no longer routed to the location-cache if the destination server is detected as "down" during failover-detection. If there is a matching dial-plan, NN2600 will now return a SIP 503 (Service Unavailable) message rather than route the call through the location-cache and returning a SIP 404 message.

Previously, when all the servers on a route were down, the route was removed from the active routing table, causing failure of the dial-plan match and returning a SIP 404.

#### **Virus scanning**

All virus scanning functionality (to include McAfee and icap-server) has been removed and is no longer supported in NN2600.

#### **NN2600 Virtual Machine limitations**

- Transcoding is not supported on the VM.
- Feature options that require fine-grained timing such as music-on-hold and announcements may not work properly in the virtual environment. This is due to virtual OS timing issues that are beyond the control of the Acme Packet software. If you plan on using these features as part of your application, please contact your Acme Packet sales representative for further information.

#### **Accounting reset**

When directing accounting records to an external database target, you will need to execute the **accounting reset** action if you edit the database secret password after NN2600 has started forwarding records to this database. Otherwise, NN2600 will not be able to contact the external database.

The external database password is configured under the **vsp accounting database group server** object using the **password-tag** property. (ID 15403)

## **Combination of ringback-file and call introduction**

Currently, if a ringback file and a call introduction are configured simultaneously, the call introduction is played immediately, followed by the ringback file. As a result, the call recipient never hears the introduction, and the call originator hears the introduction before the ringback file is played.

When operating correctly, the call introduction is played after the call is connected so that both the caller and the call recipient hear it. (ID 13282)

## **Web service pushlets over HTTPS**

Currently, Web service pushlets and external event service applications with a self-signed certificate will not operate over HTTPS connections. (ID 13421, 14394)

## **Cisco CallManager interoperability — automatic call forwarding**

When Cisco CallManager (CCM) over H.323 is handling an automatic call forward with **inbound faststart** on the CCM disabled, NN2600 sends a CCM non-responding **termCap** when handling remote ringback.

For automatic call forwarding to work properly, ensure that CCM **inbound faststart** is enabled. (ID 13748)

# **Inleg and outleg TOS values**

When editing the session configuration **sip-settings\inleg-tos** and **outleg-tos** overwrite value settings, specify a number that represents the 8-bit Differentiated Services (DS) field of the IP packet in decimal format, such as 26 for 00011010, and 104 for 01101000. The default setting for both of these properties is 0. (ID 14110)

## **Google Gadgets and NN2600 Management System browser windows**

When running the NN2600 Management System and iGoogle (with Gadgets) simultaneously, make sure that you are run the NN2600 Management System and iGoogle in separate browser windows. (ID 14450, 14451)

# **Accounting**

- Currently, when directing CDRs to a RADIUS target, call field filtering (as configured with the vsp\radius-group\**call-field-filter** object) does not work. By default, all fields are sent to the RADIUS target. (ID 14893)
- With the vsp\accounting\file-system\path **roll-over** property set to *daily*, the NN2600 software currently creates a new accounting file each time the system is restarted, resulting in multiple accounting targets per day. All files are sent to the target, so the target receives all CDRs meant for it. (ID 14568)
- If you disable an accounting target that is referenced by an accounting policy in any session configuration and then re-enable the target, accounting will not send the records that accumulated while the accounting target was disabled. (ID 15044)
- For CDRs to be properly sent to an external MS SQL database server, the **box\hostname** property must be specified using an IP address or fully qualified domain name (FQDN). If a partial hostname is specified, then the domain name must be qualified using the **vsp\static-stack-settings**. (ID 13292)

• Currently, the **accounting purge** action is operating slowly, causing call records to consume large amounts of disk space. Acme Packet recommends that you set up a second disk for accounting records and set the **accounting-root-directory** (under services\data-locations) to that new drive and directory location. Additionally, set the vsp\accounting **retention-period** to 1 (one day) to ensure frequent purging.

To enable a second drive, perform the following steps:

**1.** Unmount, format, and mount the new target drive, such as *data-1*.

```
NNOS-E>> umount data-1
Success !
NNOS-E>> format data-1 reiser-3
Are you sure (y or n)? y
Success!
NNOS-E>> mount data-1
Device is mounted.
```
NNOS-E>> **show mounts** (to display the data-1 drive in the list)

**2.** Under services\data-locations, set the **accounting-root-directory** property to the new target drive and directory.

```
config data-locations> set accounting-root-directory /cxc_common
  data-1/accounting
```
**3.** Set the vsp\accounting **retention-period property** to 1 (one day) to ensure frequent purging of accounting records and free disk space.

(ID 14905)

#### **Generic JDBC driver**

If you are sending CDRs to an external MySQL database server group, (where type is generic), you will need to download and copy the MySQL driver to the NN2600 **/cxc/ lib/jdbc** directory to properly connect to the MySQL database.

The MySQL 5.1 download is available from the following link.

[http://dev.mysql.com/downloads/mysql/5.1.html](http://dev.mysql.com/downloads/mysql/5.1.html )

• mysql-connector-java-5.1.7-bin.jar

After copying the driver over to the NN2600 device, restart the accounting process by issuing a **restart warm**.

At the MySQL database server (Windows XP, NT, Linux), you will need to open port 3306 to allow client access, as follows:

- **1. Start->Control Panel->Windows Firewall**.
- **2.** Select **Exceptions** and **Add Port**
- **3.** Add the port name *mysql\_port* and port number *3306.*

**Note:** Follow this procedure for any JDBC driver used with accounting generic database target type.

#### **Removing and adding network interface (NIC) cards**

Whenever an Ethernet network interface is removed and reinstalled on an NN2620 you need to perform either the **install nic** or the **install nic-reinitialize** action to reassign Ethernet port numbering. Not doing so could result in a system deadlock.

- **install-nic** Adds a NIC card to a system that was previously running. Interfaces on the new card are assigned "next" available Ethernet interface numbers.
- **nic-reinitialize** Removes all the existing NIC interface assignments and rebuilds the interfaces in order. For NN2600 hardware, the order (when looking at the back of the unit) is right-to-left, top-to-bottom. For all other hardware, the order is based on how the PCI buses are scanned.

When upgrading or replacing a NIC card with the same number of ports, either **install-nic** or **nic-reinitialize** action may be used. (ID 14333)

#### **H.323 call details in the call logs**

To view H.323 call details from the NN2600 Management System Call Logs, select **Sessions,** then select **View->Other** at the right side of the page. Currently, the **H323 Messages** function does not work. (ID 14852)

#### **H.323 operational issues**

Currently, unanchored calls over H.323 networks (most deployments) will result in remote ringback, call hold and release, call transfer, and music-on-hold (MOH) failures. (ID 14490, 14519, 14523, 14927, 14977)

#### **CUCM-SIP and ACM-SIP interoperability — calls on hold**

With interoperating SIP environments involving Cisco Unified Communications Manager (CUCM) and Avaya Call Manager (ACM), set the session configuration third-party-call-control **reinvite-delayed-offer-wait-on-ack** setting to *enabled* and the session configuration **in-hold-translation** and **out-hold-translation** offer and answer attributes to *sendrecv*. Otherwise, inconsistent re-INVITE behaviors will result when calls are placed on hold in these environments. (ID 15091)

## **Multiple VLANs on VRRP networks**

If you configure multiple VLANs on a VRRP network, and if you have a VLAN configured on that physical interface, you will need to create corresponding ("phantom") VRRP VLANs on the Ethernet physical interface to enable traffic to reach the VRRP network. However, if the Ethernet interface does not have a VLAN configured, then there is no need to configure the corresponding "phantom" VRRP VLANs. (ID 12378)

# **NN2600 Management System — Configuration change indication**

When exiting the NN2600 Management System, the software does not currently post a configuration change indication if additions and edits were applied with a **Set** or **OK** selection during the active session. Proceed to save or cancel the configuration, as desired. (ID 3920)

## **Proxy re-registration of SNOM phones**

In a proxy registration configuration involving Broadworks and SNOM phones, the first re-register of the phone allows the unregister/register requests to be handled in the correct order. On a second re-register of the phone, the register requests are handled out of order, forcing the phone into the "in-service" state. A third re-register of the phone returns it to the registered state.

#### **DNS and ENUM**

The following notes summarize operational issues with the DNS and ENUM functionality.

#### **Problems, restrictions, and considerations from prior releases** 1-130 *Release Notes*

- The **vsp/enum/resolver** and **vsp/enum/mapping** objects have been removed from the configuration. Both DNS and ENUM servers are now configured using the **vsp/dns/resolver/server** object using the server IP address and the **type** property (dns-only, enum-only, or both).
- The **vsp/dns/resolver/server** entries no longer have the **sip-location** setting. This setting is now a per-session setting that applies to **routing-last-resort-dns** and is configured in **session-config/dns-client-settings**.
- The new **vsp/dns/enum-mapping** requires a domain-name to be specified, replacing the previous **vsp/enum/mapping** object. An upgrade puts e164.arpa as the domain-name.
- An **enum-domain** can not be referenced per server in **vsp/dns/resolver/server**. Use the **vsp/dial-plan/normalization/condition-list/enum-server** configuration. (ID 12881)

## **Archiving**

In Release 3.5, an accounting target of the local database must be configured in order for archiving to work. (ID 12883)

## **Directory and master services**

If the directory Service is configured and enabled in a cluster environment, the directory service and master database must be configured on the same system before upgrade installation.

Directory service and master system database must be configured and co-exist in the same box. In 3.5, the directory service communicates with the master system database and instructs master system database to load users data from the local file system where the directory service is running. If the Directory service and the master system database do not co-exist on the same device, the master system database will no be able to load files generated by the directory service.

Additionally, directory services database tables are not populated to the backup device. In a cluster, NN2600 does not support directory services failing over to the backup box. This is because user ID numbers get regenerated and may not match IDs stored in the database for past traffic. (ID 13203)

## **Monitor-groups**

Currently, the **vsp/monitor-group** and the **media/monitor** *monitor-group* reference are not currently operational. In the NN2600 Management System, this affects the **Call-out** function found under Call Logs/Sessions, User Sessions, and Accounting, and when selecting the **Set up playback** template from Call Logs/User Sessions. (ID 13425)

# **Siemens Fujitsu RX100 and RX300 servers**

When running NN2600 on Siemens Fujitsu RX100 and RX300 servers, the onboard Ethernet ports (two) on these servers not currently supported in Release 3.6. (ID 13294)

## **Media verification issue**

When using media-verification, if call endpoints do not agree upon a packet interval (ptime), the media-verification may end up dropping RTP packets as outside the range for that CODEC/packet interval. (ID 12381)

# **Inleg and outleg TOS values**

When editing the session configuration **sip-settings\inleg-tos** and **outleg-tos** overwrite value settings, specify a number that represents the 8-bit Differentiated Services (DS) field of the IP packet in decimal format, such as 26 for 011010, and 104 for 01101000. The default setting for both of these properties is 0. (ID 14110)

# **Call monitoring and transcoding — no audio**

Currently, there is no audio heard between call endpoints if both transcoding and attendant call monitoring are configured in combination. This problem will be addressed in a later release. (ID 12387)

# **Policy Manager running over WebSphere**

When running Policy Manager over WebSphere, note the following:

- An HTTP 500-Internal Server error will occur when retrieving any status using Call Manager and the Status application. This problem only occurs if there are no users and permissions configured under the **access** object. Be sure to configure NN2600 user names and passwords for the required Web services authentication as described in the manual, *Net-Net 2600 – Using the NN2600 Management Tools*. (ID 11114)
- Ensure that the proper web-service credentials are provided when making web service requests to the NN2600 domain. Otherwise, NN2600 will return an HTTP 401 (Unauthorized) response, causing the WebSphere Policy Manager application to hang. (ID 11619)

# **Third party call control (3PCC) call transfers**

During third party call control (3PCC) sessions involving a Cisco Call Manager server, a call transfer involving multiple recipients will result in a new call control window at first call transfer recipient. Normally, the original call control window should remain active without a refresh. (ID 11298)

## **SIP server pools**

Currently, the **show sip-server-pool** command does not display the number of out packets; a 0 count is reported. (ID 11504)

## **Virtual Machine uptime reporting**

Currently, if you shut down and then restart the NN2600 Virtual Machine on the same device, executing the **show system-info** command will report the new VM with an incorrect uptime. The command shows the uptime starting with the statistic associated with previous VM instead of beginning at zero uptime. (ID 11396)

## **Attendant call monitoring**

With anchoring, recording, and call monitoring enabled, NN2600 records the call for the call participants (caller A to caller B), but does not record the call session with the third-party attendant (C). Although the call log shows a separate entry for the INVITE from A to C, the Play field is greyed out, indicating no recording. (ID 9542)

• Currently, an intermittent SIP trace error has been observed with locally-registered phones when the call attendant endpoint picks up while the dialed phone is still ringing. (ID 10989)

# **QoS call duration statistics**

Currently, QoS average call duration and post dial delay statistics for endpoints are not being reported (displaying 0 with the **show switch-pool -v** command). (ID 11549)

## **H.323 — SIP directive**

The session configuration **sip-directive/directive refuse** setting is not currently applied in H.323 to SIP sessions. (ID 11925)

## **Unmatched sessions returned when searching by Date/To/From**

When searching the NN2600 Management System **Call Logs->Sessions** using the Date/To/From criteria, a partial fromURI field is shown in the display, causing the matched sessions to appear "unmatched" in the search results. (ID 11868)

## **Call field filtering on jitter and media CDR fields**

To properly display jitter and media CDR fields that are added with the **vsp\accounting\database\group\call-field-filter** object, select PDV on the call-field-filter to display the jitter fields, and select RFACTOR under media fields to display the rfactor fields. (ID 11866)

## **No audio available to call monitors**

Currently, audio is not being sent to SIP phone third-party endpoints configured in the VSP **monitor-group**. (ID 11951)

## **Microsoft LCS to IBM Sametime**

NN2600 users federating IBM Sametime and Microsoft LCS may experience issues with federated presence when moving to 3.4.1 and using their previous configuration. Specifically, **sip-settings** can no longer be used to configure the transport for federated traffic. The **request-uri-specification** should be used instead. (ID 11950)

#### **Admission control behavior changes**

To address call admission control behaviors, the following admission control settings are now *disabled* by default:

- **registration-admission-control** If enabled, the controls set with the pending registration high- and low-watermarks are applicable. This admission control suppresses new registrations to allow resolving registrations in progress, preventing "rate of registration" attacks.
- **call-admission-control** If enabled, allows call admission control (CAC) on NN2600. The following settings are only applicable if **call-admission-control** is enabled:
	- **cac-max-calls**
	- **cac-max-calls-in-setup**
	- **cac-min-calls-in-setup**
	- **cac-max-number-of-tls**
	- **cac-max-tls-in-setup**
	- **calls-cpu-limit**
	- **call-response-code-at-threshold**
	- **call-response-string-at-threshold**

When disabled, only the **static-stack-settings max-number-of-sessions** property controls setup and connection limits.

The following threshold settings have also been modified:

- **registrations-high-cpu-threshold** Default is 90%. Sets an upper threshold, as a percentage, for registration processing average CPU usage. The registration dynamic threshold is calculated based on the admission-control/ **pending-registrations-high-watermark** property. When the average CPU usage exceeds this high threshold, NN2600 decrements the dynamic threshold by 10% until it reaches the value set with the **pending-registrations-low-watermark** property.
- **registrations-low-cpu-threshold** Default is 70%. Sets the low-end threshold, as a percentage, for registration processing average CPU usage based on the registration dynamic threshold. When the SIP process CPU falls to the low threshold, NN2600 increments the threshold by 16% if the average CPU is less than the low threshold and by 4% if less than the high watermark.

## **Audio viewer — Audio loss during playback**

The Archive Viewer may loose audio or video during playback if the RTP stream switches to a CODEC not supported by the Archive Viewer. (ID 9256)

# **location-cache changes not taking effect**

If you edit the **location-call-admission-control** settings in the session configuration, the changes do not take effect after updating and saving the configuration. Any **location-call-admission-control** changes in the session configuration will require a **location-database flush** action for the new settings to take effect. (ID 10801)

# **apply-to-methods settings**

For REGISTER-based sessions and existing registered endpoints, if you edit the **apply-to-method** setting in the session configuration, the change does not take effect after updating and saving the configuration. Any **apply-to-method** change in the session configuration will require a **location-database flush** action for the new setting to take effect. (ID 11149)

# **H.323 protocol**

High availability support (call failover) is not supported. (ID 10966)

# **Identical SSH host keys**

In order to secure access through SSH, Acme Packet recommends that you periodically run the new **ssh-regenerate** action to create unique SSH host keys on each platform running NN2600 software. The action will initiate a cold restart of the system.

New software installations from USB sticks will automatically generate new and unique SSH host keys at installation time.

After running the **ssh-regenerate** action, some SSH clients may experience a problem when making a secure connection to the system.

#### **Over Putty:**

The SSH client will display a pop-up window with the message "WARNING - POTENTIAL SECURITY BREACH!" and explain that the server's host key does not match. Since the host key was changed, the correct action is to click **Yes** to begin the Putty session.

#### **Over Linux-based SSH:**

The SSH client will display the following banner followed by a series of messages:

@@@@@@@@@@@@@@@@@@@@@@@@@@@@@@@@@@@

@ WARNING: REMOTE HOST IDENTIFICATION HAS CHANGED! @

@@@@@@@@@@@@@@@@@@@@@@@@@@@@@@@@@@@

To correct this problem, review the series of messages and edit the file specified in the "Offending key in" line at the line number indicated. You can delete this line and then save the file. When the SSH client is run again, the new host key will be added to the known hosts file. (ID 10909)

#### **Large configurations with 4K VLANs or more**

When running large configurations containing 4000 VLANs or more, NN2600 may take several minutes to load at a system **restart,** or from other operations involving the configuration file, such as a **config replace.** Use the **cpu-monitor** action to observe CPU usage during configuration loading or any time while NN2600 is running. When the CPU usages falls below 10%, the configuration has successfully loaded. (ID 10050)

# **Call recording and file mirroring limits**

When performing call recording and file mirroring, the system now caps the number of files at 50,000 to prevent an excessive number of stored records and overconsumption of system and memory resources. You should configure periodic maintenance (**services/tasks**) to remove old records at regular and scheduled intervals. Optionally, Acme Packet provides a software license that will allow you to increase the call recording and file mirroring capacity to 200,000 files. (ID 10036)

#### **TFTP servers**

Configuring a TFTP server on a NN2600 interface over UDP/TFTP port 69 may result in TFTP not working. For information on properly configuring a TFTP server, Acme Packet recommends that you run the WinAgents download from the following Web location.

<http://www.winagents.com/en/solutions/tftp-over-firewall.php>

(ID 10293)

# **Calling group address limitation**

In vsp/calling-groups/group, the **max-number-of-addresses** property sets the maximum number of AORs that can be associated with a calling group. However, currently only one AOR can be associated with a calling-group.

# **Licensed features display**

When displaying features from the NN2600 Managment System **Services->Features**  page, fields that appear in the greyed-out state showing the default values currently being enforced cannot be edited from this page. This includes the "no royalty" CODECs and other licensed features.

The fields that appear greyed-out require the Acme Packet license update that includes the field(s) to be configurable. (ID 10496)

# **SIP tracing during system load**

The NN2600 tracing functions are designed to be used in short duration, isolated troubleshooting conditions. These tools should not be used when the system is under heavy SIP traffic load, and doing so may cause system deadlocks and crashes. This is a tool intended for use only with the assistance of Acme Packet. (ID 9875)

# **Outbound local port setting**

The session configuration **sip-settings/outboundLocalPort** property is not supported with the new tag routing feature in Release 3.3. (ID 8746)

#### **Multiple unique media streams**

With some SIP phones, NN2600 (with media anchoring enabled) may return two unique media streams, one disabled, and one accepted. This happens in cases where the SIP phones offer multiple media descriptions for alternate SRTP/clear RTP. (ID 8899)

## **Alter-contact setting overriding sip-settings/outboundLocalPort**

The **registration-plan/route alter-contact** property setting is currently overriding the session configuration **sip-settings/outbound-local-port** setting used for communicating with the peer. The **alter-contact** setting should only select a port if it is set to trunk-port-per-aor or trunk-port-per-binding. (ID 8749)

#### **Local enterprise directory user files**

Local user files for XML and CSV directories, as well as introduction and periodic announcement files, should be stored in a folder under the NN2600-recognized directory named **/cxc\_common**. If you place local user files in an unknown or unique directory, NN2600 will not be able to locate users after you upgrade the device to the current release. (ID 5578)

## **SIP sessions**

- The SIP transport is currently missing a time-out setting for TLS and TCP connections. A connection is dropped only if the connection is terminated by the remote SIP client or SIP server.
- During the SIP call session, **disconnect-call** and **terminate-call** actions only operate in back-to-back mode and not in proxy mode.
- The condition-list associated with a policy rule is applied to the first SIP call session only.
- Session termination due to a media verification failure will not work when NN2600 is operating in proxy mode. This includes voice and video calls created using Windows Messenger. Calls using Sametime or regular SIP phones are not affected. The **terminate-session** setting in the media verification object (vsp/ media-verify-config <name>) contains the configuration setting.

#### **EyeBeam softphone with Rport option turned on**

The EyeBeam softphone puts a contact address in the INVITE with a port that is different from where the INVITE is sent. Any requests within the dialog originating from the far end are sent to this contact address. This behavior is correct but the EyeBeam phone is ignoring the request in this case. (ID 8286)

## **Preventing call routing loops**

Forwarding loops can occur when a user agent (UA) registered over NN2600, in delegate or local mode, sends an INVITE to a delegate server, and then that delegate server sends the INVITE back to NN2600 for further routing. In some cases, the INVITE from the delegate server might be destined for a UA that is also registered over NN2600. Administrators should ensure that if an INVITE is destined for the UA, that the INVITE matches an existing dial-plan, with the dial-plan **location-match-preferred** property set appropriately. Depending on your network routing, this tells NN2600 about the order in which it should attempt a match with the **location-cache** rather than with the **dial-plan**.

A routing loop can also occur if NN2600 forwards an INVITE to a delegate server, and that delegate server returns the INVITE to NN2600. In some cases, the inbound INVITE may match the same dial-plan, causing a routing loop where both NN2600 and the delegate server continue to send INVITE sessions to each other for the same destination until the **max-forwards** property setting has expired to 0. This causes NN2600 to allocate several hundred media ports (where NN2600 is anchoring the call), quickly exhausting resources if several UAs are participating in the loop.

NN2600 administrators can reduce the possibility of routing loops by performing the following tasks:

- Enable the **vsp/location-service/admission-control** to prevent an address-of-record (AOR) from placing more than **vsp/location-service/ max-concurrent-calls-per-AOR** setting for simultaneous calls.
- Enable the **vsp/location-service/emission-control** to prevent an AOR from receiving more than **vsp/location-service/max-concurrent-calls-per-AOR** setting for simultaneous calls.

These settings are only active when the **unregistered-sender-directive** is not set to *allow* for the AOR in question. The **unregistered-sender-directive** property must be set to *refuse* in the **vsp/enterprise/servers/sip-gateway** configuration. Setting the **unregistered-sender-directive** in the **pre-session-config** has no effect.

NN2600 returns a "503 Server Unavailable "message to an INVITE if the AOR attempts to place more than the supported number of concurrent calls when these settings are enabled.

Additionally, if NN2600 acts as a back-to-back user agent (B2BUA) between several user agents, routing loops may occur. In this configuration, NN2600 forwards an INVITE to a server, and then that server sends it back to the NN2600 device where NN2600 again forwards the INVITE on to another server. In some cases, this may not be a routing loop but a valid routing configuration. NN2600 administrators can prevent invalid routing loops by editing the **vsp/enterprise/servers/sip-gateway**  *name***/loop-detection** property.

#### **RADIUS authentication and server priorities**

If you set the **vsp/radius-group/authentication-mode** to *prioritized*, be sure to change the **vsp/radius-group/server** *priority* setting on any configured RADIUS group servers. All previously configured servers inherit the default value of 1. Without setting different priority values, NN2600 randomly selects from these servers and ignores the prioritized mode. The system will generate an event indicating that multiple servers have the same priority.

## **Media transcoding**

- When performing transcoding, NN2600 drops RTCP (regardless of the setting of the media **rtcp** property). NN2600 records RTCP according to the session-config/ media/**rtcp log** setting, but does not forward it since the transcoding may change the synchronization source (SSRC) of RTP along the way. If RTCP were forwarded, it may cause problems for endpoints because the stream described with RTCP may not match the RTP packets sent and received.
- When NN2600 is transcoding, it changes the SSRC from the original RTP stream. Some phones do not respond well to an SSRC change in the middle of a call. This may occur when a phone changes from a CODEC that is passed through to a CODEC that is transcoded. (ID 7802)

## **Eyebeam phones**

Eyebeam softphones (Version 1.5.10.2 build 33793) do not play music-on hold generated by NN2600. (ID 7799)

# **Registration plans and registered states**

In an LCS environment, a **registration-plan** must be configured to enable the location-cache to report an AOR in a registered state. Without a registration-plan, the AOR state will be declared as unregistered. The registration-plan must have a configured **route** with the **peer**, **action**, and **registration-throttling** settings configured. (For example, peer=LCS-server, action=tunnel, registration-throttling=no). (ID 8162)

# **CODEC licensing**

- If transcoding is configured with CODECs that require licenses and if a call is placed on hold without the available licenses, the call will be terminated. (ID 8206)
- In the NN2600 Management System, some CODECs display a message saying they are "Available with upgrade." In fact, these CODECs are available, but the number of license seats, set at 200,000, is not configurable. This applies to the following CODECs: g728, g726-16, g726

# **SSH session limit clarification**

The SSH object **max-sessions** property sets the maximum number of concurrent SSH sessions allowed, enforced at the box level. The enforced value is an aggregate of the SSH session limits set on each IP interface that has SSH enabled. For example, to enforce a limit of five total SSH sessions per box, you could set IP "A" to an SSH session limit of two and IP "B" to an SSH session limit of three, for a total of five.

# **Call failover**

If you configure the fault-group so that a SIP process crash results in a VRRP failover, if the call-failover group is not set, and if the failed NN2600 device is the call-failover master, the failover master-service is not transferred and the resulting call is lost. All active calls are deleted across all NN2600 devices. (ID 7110)

## **Encryption of fragmented RTP packet**

Currently, NN2600 does not perform reassembly of fragmented RTP packets that require encryption. Because encryption requires the entire non-fragmented RTP packet, fragmented RTP packets are dropped. (ID 6462)

## **Eyebeam 1.5 phone disconnect**

Performing Broadsoft session auditing on both legs of a SIP call will cause Eyebeam 1.5 phones running TLS/SRTP to disconnect. (ID 4700)

## **Rapid UDP registrations and maximum sessions**

When the **vsp\settings\max-number-of-sessions** property setting is reached, and with **vsp\call-admission-control** set to *disabled*, repeated error messages will occur if there are rapid UDP registrations consuming NN2600 memory resources.

Use the **vsp\sip-timers\max-udp-session-linger** property to set the number of milliseconds that NN2600 maintains a SIP session after its useful life is over. Enter a value from 0 to 60,000 milliseconds; the default setting is 30,000 ms (30 seconds). A value of 5 sets NN2600 to remove the session 5 milliseconds after receipt/ transmission of the first final response. (ID 5483)

## **NOTIFY message from BroadSoft server**

If the **vsp\enterprise\servers\dns-group** is set with the **domain-port** property configured, or if the **local-port** is configured for an enterprise server, configure that port on all interfaces so that a SIP NOTIFY uses that port on the inbound call leg to the call destinations. Otherwise, the SIP NOTIFY will attempt to use a nonexisting local port and generate a "400 Bad Request" message back to the server on the trunk side of the network. (ID 5893)

#### **NN2600 Management System**

- There will be a conflict the first time two users simultaneously open a NN2600 configuration in the NN2600 Management System (using the Configuration, Services or Access tab), and if one of the users does not make any changes or configuration updates before the other user. This problem will resolve itself after the first update without any actual configurations changes applied. However, there will be ongoing conflicts if the configuration contains a phantom directory. (ID 6182)
- The NN2600 Management System is not supported over the Firefox Web browser. (ID 3506)
- In order for online help to display properly using Internet Explorer, you must be logged in to the NN2600 Management System with an active session. The NN2600 Management System is only supported over Internet Explorer, even though the default browser on your system may be different.
- After making any changes to the NN2600 Web server configuration, such as changes made to the idle timeout and the connection protocol, and enabling and disabling the trap target, there may be a delay of three minutes while the Web server resets and allows the NN2600 Management System to reconnect. Since there is a significant delay while the new settings are applied, the NN2600 Management System user interface may be unresponsive if you attempt to perform other operations immediately after making changes to the Web server configuration. (ID 4052)

# **NN2600 actions available at the NNOS-E> prompt**

The **set-call-forwarding** and **set-do-not-disturb** actions each show an optional cookie argument in the command line. The optional cookie argument is not supported for customer use. (ID 4180)

# **DHCP**

DHCP is not currently implemented, even though you can configure DHCP using the NN2600 Management System. (ID 4367)

# **Call recording and playback**

Recording of a video call will only record the audio portion of the call.

#### **Problems, restrictions, and considerations from prior releases** 1-144 *Release Notes*

- After changing from an audio-only to audio & video call (and vice-versa), only the audio will be recorded.
- The call monitor-group "snoop" method does not function in this release. (ID 1100)
- Recorded calls cannot be played back using Windows Media Player V10.0 when the Web port is Port 443 (HTTPS). Windows Media Player only plays back recorded calls over Web port 80 (HTTP). As a workaround, use QuickTime instead of Windows Media Player, as QuickTime supports HTTPS. (ID 1732)

#### **IM management policies**

**Message-to-sender** and **message-to-recipient** text configured as part of an IM policy is not delivered as a separate IM message. The **message-to-recipient** text is prepended to the current message. The **message-to-sender** text is pre-pended to the next message going back to the sender. (ID 696)

#### **Presence database**

In the **vsp/presence-database** object, the **repair-st-tags** and **force-un-subscribe** properties are available for debugging purposes only and are not intended for customer use. (ID 4618)

#### **SMTP archiving with authentication**

The password-tag and authentication functionality associated with SMTP archiving (**vsp\accounting\archiving\smtp-server**) is not currently supported. (ID 4521)

#### **Policies**

If you are using the header or content **sip-message-condition** properties, you must use the '(?s).' option at the beginning of the regular expression. For example, if you want to search for a user-agent RTC, use **header match "(?s).\*\bRTC/\*\b".** If you want to search for the media type in SDP, use **content match "(?s).\*\bm=video\b"**
### **User and group filters**

If you create a user or group filter under vsp/enterprise/directories, the filter will only take effect after a **directory-reset** action. (ID 2458)

## **LDAP and LDAP authentication**

- When you login to NN2600 using SSH, it first asks you for a username and a password. This is the username/password combination of *root/sips* and not the LDAP username/password that you may have configured.
- Due to problems in the Java library, if an LDAP retrieval (import) of users fails, subsequent imports from other directories are not completed. This is a Java problem that will be fixed in a later JDK release. (ID 3300)

### **SNOM phone interoperability**

- Certain random SRTP key values cause SNOM to play static or cause audio silence to the user. (ID 1587)
- SRTP with SNOM versions before v5.2 always produce static.

### **SRTP**

Most RTCP implementations are still under development. If doing SRTP with an Eyebeam v1.5.6.1 or earlier, all RTCP packets requiring encryption (Sender and Receiver Reports) will be dropped. Since SNOM phones do not include authentication in RTCP packets, all SNOM RTCP Sender and Receiver Report packets are dropped. (ID 5206).

## **Linksys SRTP**

In the **vsp/default-session-config/media** object, if you set the **rtcp** property to *pass*, NN2600 will not send RTCP packets to endpoints in a Linksys SRTP configuration. (ID 6878)

## **Registration-plan**

The **location-service settings** object and the **registration-plan route** object both allow you to set the **max-bindings-per-AOR** property. Currently this value is set to 1 in settings and 0 (as-is) in route, and should not be changed.

## **Archiving**

- If NN2600 is configured for registration delegation (instead of handling registrations directly), and if archiving is enabled, SIP calls will be archived twice, with both archives containing the same information. (ID 2658)
- When configuring archiving based on the new **record-count** property in Release 3.1, calls made through a server (such as Asterisk) originate two records per call so that the number of records is twice the real number of calls. For example, if you configure the archive **record-count** to 100, archiving occurs at the 50th call because of the two records per call. (ID 5335)
- If using the **record-count** property to set the threshold that determines the number of accounting records to be written before the whole group is then archived, setting a value to 0 (the default), disables this feature. When set to any number greater than 0, the accounting software checks every 30 seconds to calculate whether the requisite number of records are waiting.

Archiving only occurs when you invoke it specifically, as an action or as a scheduled text. Note that setting this property to any value other than 0 causes both the archive action and/or task to fail. Use this property with care, as the archiving function consumes system resources. (ID 5387, 5404)

# **Assigning a management IP address**

Before you can configure the NN2600 device remotely over the Internet using the NN2600 Management System, or over a Telnet connection, you need to locally assign an IP address to one of the Ethernet interfaces, **eth0**, **eth1, eth2,** or **eth3.** If you are setting up the device remotely, you will also need to configure an IP route, a route to a destination host or network, and a gateway IP address.

If you are using the NN2600 Management System, you will also need to know the assigned IP address on one of the Ethernet ports to manage the configuration. You access the NN2600 Management System application running on the NN2600 device over the Internet using the Internet Explorer Web browser.

The following CLI session creates and enables an IP interface named *mgmt-int***,** sets the static IP address and network mask, configures an IP route (if connecting remotely), and enables Web access on this IP interface. You will need to enable ICMP on the IP interface before you can use the **ping** command from your console to test the device as a responding node on the network. Use the **show -v** command to display the configuration.

### **CLI session**

```
NNOS-E> config box
config box> set hostname localCXC
config box> config interface eth0
config interface eth0> config ip mgmt-int
Creating 'mgmt-int'
config mgmt-int> set admin enabled
config mgmt-int> set ip-address static 192.168.124.5/24
config mgmt-int> config routing
config routing> config route internetGateway
Creating 'route internetGateway'
config route internetGateway> set destination default
config route internetGateway> set gateway 192.168.124.3
config route internetGateway> return
config routing> return
config ip mgmt-int> config web
config web> set admin enabled
config web> set port 80
config web> return
config mgmt-int> config icmp
config icmp> set admin enabled
config icmp> top
config> save
config> show -v
```
# **Using the setup script**

An optional configuration setup script called *cxc.setup* is included with NN2600 software. After installing a new system, you can run the script directly from the NNOS-E> prompt, as shown in the example session below.

The script presents a set of questions to help you with the initial system configuration. The information in the script includes the following:

- Local hostname
- IP interface names and addresses
- SSH and Web access
- Default route and any additional static routes per interface for remote management
- User-defined CLI prompt

Every NN2600 Series system has a minimum of two Ethernet interfaces. Any Ethernet interface can be used for management traffic, however, Acme Packet recommends the use of eth1, as eth0 is reserved for fault-tolerant clustering with other NN2600 devices . Management traffic is also supported on any interface that is carrying private or public network traffic. This means that it would be possible to use eth1 to carry SIP traffic and management traffic.

#### **CLI session**

```
NNOS-E> config setup 
set box\hostname: <name>
config box\interface: eth1
set box\interface eth1\ip a\ip-address: <ipAddress/mask>
config box\interface eth1\ip a\ssh (y or n)? y
config box\interface eth1\ip a\web (y or n)? y
config box\interface eth1\ip a\routing\route: <routeName>
set box\interface eth1\ip a\routing\route localGateway\gateway:
<ipAddress>
set box\cli\prompt: <newPrompt>
Do you want to commit this setup script (y or n) y
Do you want to update the startup configuration (y or n)? y
```
**Note:** The /cxc directory on the NN2600 device may include vendor-specific scripts that address unique startup configuration requirements. Specify the name of the script on the command line following the **config setup** command. For example:

```
NNOS-E> config setup vendor.setup
```
Check the /cxc directory for any vendor-specific setup files included with your system.

# **Logging on using the NN2600 Management System**

If you are using HTTPS (Port 443) to connect to the NN2600 device (HTTPS:// <ipaddress> from your Web browser), you will need to configure the Web service so that a valid SSL certificate is referenced at login time. Otherwise, your Web browser will display a screen similar to the following image, warning you of the security issues with the absence of an SSL certificate.

#### **Security certificate warning**

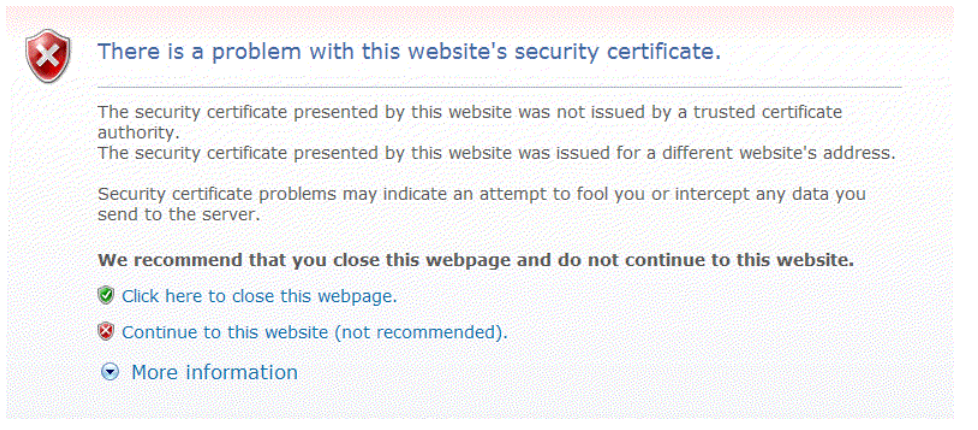

To proceed immediately to the NN2600 Management System login page, select **Continue to this website**, as illustrated in the following image. Then, click **Login** to bypass the Username and Password prompts. Once you are logged in, you can configure usernames and passwords for access to this NN2600 device using the **access\users\user** configuration path.

#### **NN2600 Log In screen.**

#### **Acme Packet Net-Net OS-E**

To access the NNOS-E management interface, you must first log in. Please provide your user name and password.

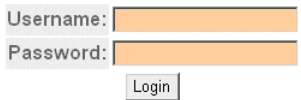

## **Acquiring and configuring the certificate**

NN2600 requires a signed SSL certificate from a valid Certificate Authority (CA), or you can use NN2600 to create a self-signed certificate. The supported format for the certificate is PKCS#12, (Public Key Cryptography, standard #12 format).

For complete information on managing certificates, refer to the *Net-Net 2600 – System Installation and Commissioning Guide*.

### **Configuring the Web service for HTTPS**

Once you have installed a valid certificate, you will need to edit the NN2600 **web-service** object to reference the certificate at NN2600 Management System login time. This will remove the security certificate warning shown above. The following CLI session references the certificate over Port 443 using the **protocol** property under the **web-service** object.

#### **CLI session**

```
NNOS-E> config box
config box> config interface eth1
config interface eth1> config ip 172.26.2.14
Creating 'ip 172.26.2.14'
config ip 172.26.2.14> config web-service
config web-service> set protocol https 443 "vsp tls certificate 
   company.pfx"
```
# **Building the configuration file**

The NN2600 configuration file (*cxc.cfg*) is made up of configuration objects and property settings that control how the system processes and manages SIP traffic. As you open these objects and set properties using the CLI or the NN2600 Management System, NN2600 builds a configuration hierarchy of objects that are applied to SIP sessions. You can display this configuration hierarchy using the **show** and **show -v** commands.

For new users, as well as for users who are adding functionality to their configuration, you will need to open configuration objects using the **config** command to enable the default settings for those objects, even if you choose not to edit any of their associated properties. For example, if you need to enable the **ICMP** protocol and its default settings, you simply open the object and execute **return**, as shown in the session below. Notice that the ICMP object has been added to the configuration hierarchy at the end of the session on the eth4 interface.

```
config> config box interface eth4
config interface eth4> config ip 172.26.2.14
config ip 172.26.2.14> config icmp
config ip 172.26.2.14> return
config interface eth4> return
config box> return
config> show -v
   interface eth4
      admin enabled
      mtu 1500
      arp enabled
      speed 1Gb
      duplex full
      autoneg enabled
      ip 172.26.2.14
       admin enabled
       ip-address dhcp
       geolocation 0
       metric 1
       classification-tag
       security-domain
       address-scope
       filter-intf disabled
       icmp
        admin enabled
        limit 10 5
```
To remove an object from the configuration hierarchy, use the CLI or NN2600 Management System **delete** command.

# **Creating cluster networks**

If you are installing multiple NN2600 devices in a high-availability cluster, refer to the *Net-Net 2600 – System Installation and Commissioning Guide* for information.

## **Installing NN2600 software updates**

Periodic NN2600 software updates and patches are available to Acme Packet customers whenever software improvements and functionality changes enhance NN2600 operation. System software updates are available from the Acme Packet Support Web site.

### **Getting software from the Product Support Web site**

Using your Web browser, open your Acme Packet customer URL to access the Product Support Web site. Follow the instructions on your screen to download the software update to your PC or to a network location, then follow one of the procedures below to install the new NN2600 software.

- Installation procedure using the CLI.
- Installation procedure using the NN2600 Management System.

## **Installation procedure using the CLI**

Once you have downloaded the NN2600 release software, you can use the CLI to install the file on each NN2600 device in the network. Use the **file fetch** command to get the file from its current location to the NN2600 device.

The **file fetch** command accepts a large number of URL schemes that you can you use to fetch the release file. Use the **file fetch ?** command to display the file fetch command options. The CLI session below shows only those URL schemes that would be the most useful for file transfers.

#### **CLI session**

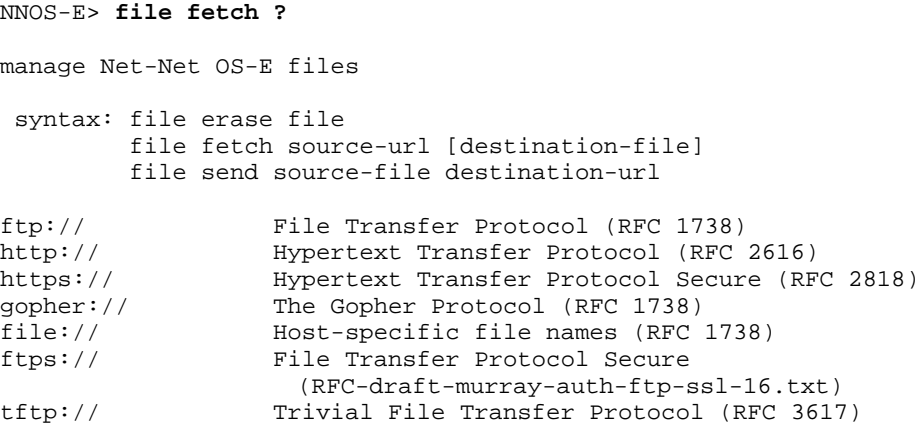

Refer to the RFC that applies to the URL scheme you are using for the exact formatting of the command line.

## **Installation procedure using the NN2600 Management System**

Once you have downloaded the NN2600 software update from the Product Support Web site, use the NN2600 Management System to install the software on the NN2600 device. Perform the following steps:

- **1.** Launch the NN2600 Management System.
- **2.** Click on the **Tools** tab, as shown in Figure 5.
- **3.** Click **Update Software**.
- **4.** At the "Software Update File" field, click **Browse** to locate the software release file on your PC, or enter the path and file name in the box.
- **5.** At the "Install the Update?" field, check the box to install the software.
- **6.** At the "Realm" field, check one of the option: **box**, **cluster**, or **controlled**. This instructs the upgrade software to operate on the local NN2600 device (box), across the NN2600 cluster, or in a controlled manner.

Selecting **controlled** in a two system (active/standby) cluster configuration performs the cluster upgrade so that the currently active NN2600 device continues to handle SIP traffic. Once the backup device has completed the software upgrade, it informs the active device that it is available to process calls. New SIP traffic then migrates to the backup device. When the active NN2600 device is no longer processing calls, it becomes the backup device where the software update is applied.

- **7.** Click **Update** to install the software and to restart the NN2600 device.
- **8.** Refresh your Internet Explorer Web browser by selecting **View->Refresh.**Update Software page

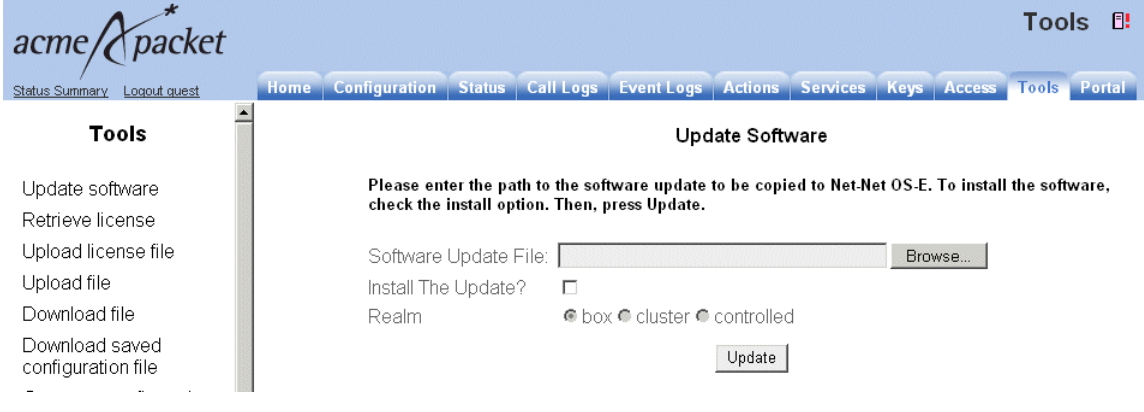

# **Information on NN2600 licensing**

You are no longer required to run the **license fetch** command with newly-installed CXC systems and third-party hardware platforms to activate the features that you purchased. Your licensed features are included with your initial NN2600 download. Refer to the *Net-Net 2600 – USB Creation and Commissioning Instructions* for complete information.

However, you will need to run **license fetch** under certain conditions, such as renewing an expired license, and when installing licensed features that you did not originally purchase with the system.

#### **Adding licensed features**

If you find that you do not have one or more of the features that you purchased, or if you want to add features that you did not originally purchase, contact your Acme Packet Sales Representative or Acme Packet Product Support. Acme Packet will correct the problem and supply you with a new key that operates with the **license fetch** command.

As NN2600 software becomes available with newly-added features, your Acme Packet Sales Representative will assist you with ordering the software. Acme Packet will then provide you with a new licensing key.

### **License expirations and renewals**

If your customer-specific license comes with an expiration date, NN2600 will generate an event when the license nears that expiration date. You can renew your license by re-executing the **license fetch** command. The Acme Packet license server verifies that there is a valid license renewal associated with your system ID, and then resets the license expiration to a new date.

### **Evaluation systems**

For evaluation systems in lab environments without Internet connectivity, Acme Packet will provide you with an alternate method for acquiring the appropriate license to operate and configure NN2600. Contact your Acme Packet Sales Representative or Acme Packet Support for details.

## **License fetch procedure**

Before you execute the **license fetch** command, ensure that

- **1.** You have a connection to the public Internet, and
- **2.** Port 616 is available and not blocked by any firewalls. This allows connectivity to the Acme Packet license server.

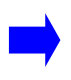

**Note:** If you do not run the **license fetch** command to successfully unlock your customer-specific features, you will not be able to configure NN2600 with any of the licensed options provided by Acme Packet.

#### **Fetching the signed license from the CLI**

From the CLI prompt, run the following command:

```
NNOS-E> license fetch <license-key-text>
Success!
```
Where **<license-key-text>** is the private key provided to you by Acme Packet. This command will contact the Acme Packet licensing server, authenticate your unique key, and then install a license on your system. Make sure that NN2600 reports "Success!"

**Note:** If you are unable to fetch an encrypted license using the Acme Packet key, cannot access the licensing server, or if you receive a message other than "Success!,"contact Acme Packet Product Support immediately for assistance.

### **Fetching the signed license from the NN2600 OS-E Management System**

If you are using the NN2600 Management System, go the **Actions** tab and select **license->fetch** and paste the Acme Packet key into the key field, as illustrated in the following image. Click **Invoke** to install the signed license.

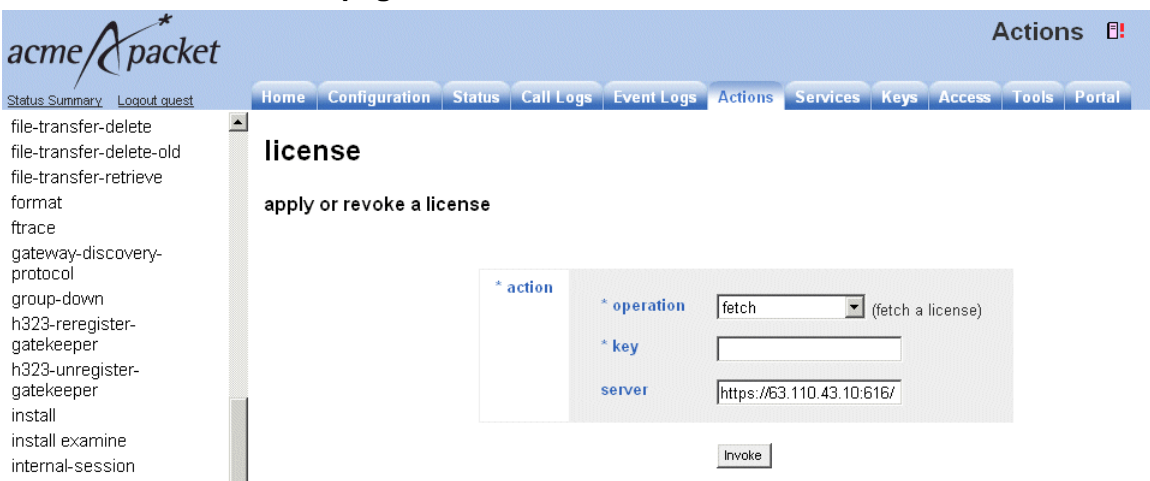

### **License fetch page**

You can also manage licenses from the **Tools** tab using the **Retrieve License** and the **Upload License** functions. **Retrieve License** operates the same as the **license fetch** command, contacting the Acme Packet license server over the Internet.

If for some reason you are unable to access the Acme Packet license server, and if Acme Packet e-mails the license file to you, place the license on your local PC, use the NN2600 Management System **Tools->Upload License file** to browse for the file, select **Apply License**, then click **Upload.**

## **Using WinSCP to transfer the license**

If you do not have access to the NN2600 Management System, Acme Packet recommends that you use WinSCP to transfer the license file to the NN2600 device. WinSCP is an open source free SFTP client and FTP client for Windows and is available as a free download from the following URL:

#### <http://winscp.net/eng/index.php>

The following image illustrates the WinSCP login window.

#### **WinSCP Login**

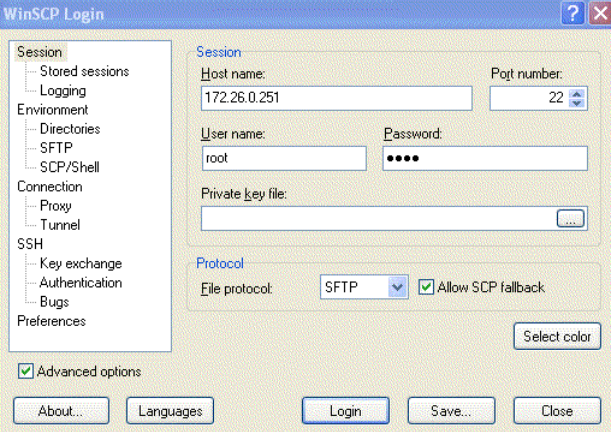

Perform the following steps:

- **1.** At the **Hostname** field, enter the IP address that you assigned to the management interface at NN2600 device. Port **22** is the default port number for SSH sessions.
- **2.** At the **Username** and **Password** fields, type *root* for the username and *sips* for the password.

**3.** At the Environment menu, select **SCP/Shell** and select **/bin/bash** from the pull-down menu, as illustrated in the following image. Leave all other fields at their default settings.

### **WinSCP Login SCP/Shell window**

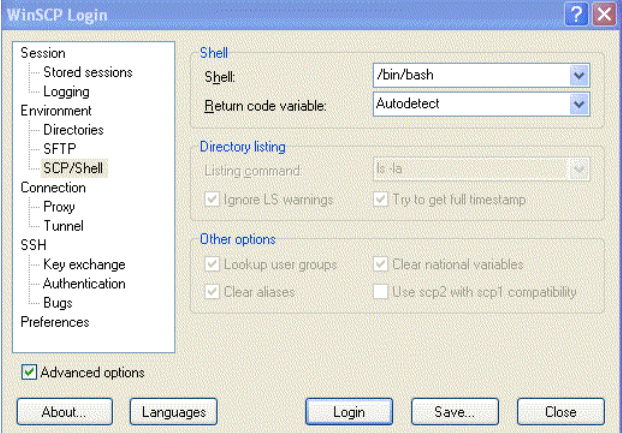

- **4.** Click **Login**. A series of progress message will appear as the connection is established.
- **5.** From the left pane, browse and locate the license file, then drag the license to the *cxc/license* directory, as illustrated in the following image. In this example, the file is copied from the **c:\license** directory to the **cxc\license** directory on NN2600.

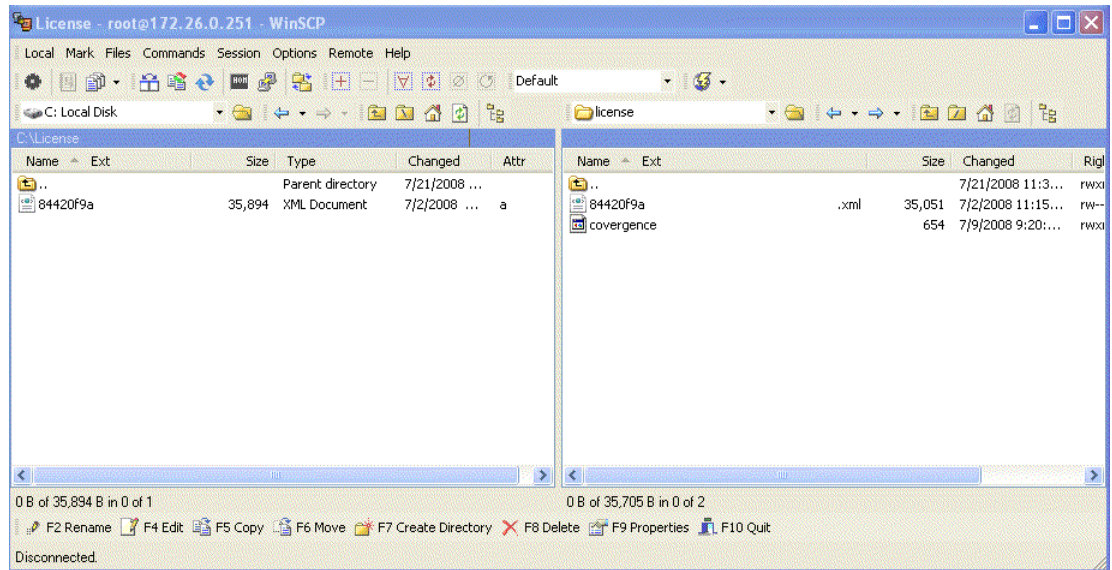

**Using WinSCP to copy the license to NN2600**

- **6.** Once the license file is present in the /cxc/license folder, you will need to do one of the follow tasks for the NN2600 license to take effect:
	- Perform a physical restart of the NN2600 device, or
	- From a CLI session to the NN2600 device, execute the **license apply** action, as follows:

```
NNOS-E> license apply /cxc/license/
84420g9a-da13-3007-8853-z00a7a4d771d.xml
Success!
NNOS-E> show licenses
name: License for customer.com
description: License for customer.com
         key: 84420g9a-da13-3007-8853-z00a7a4d771d
     expires:
        file: 84420g9a-da13-3007-8853-z00a7a4d771d.xml
```
## **Interoperating with SIP vendors**

NN2600 devices are designed to interoperate with SIP servers, hosted SIP applications, and SIP PBX equipment for VoIP applications.

Contact your Acme Packet sales representative for a complete list of SIP vendors who interoperate with NN2600 software.

# **Downloading optional management files**

If you are using an SNMP management application, use the NN2600 Management System to download the following management files from the NN2600 software release:

- CXC.MIB (Acme Packet NN2600 Enterprise MIB)
- XML Schema (mgmt\_data.xsd), describing the structure of the XML data.

Perform the following steps:

- **1.** Launch the NN2600 Management System.
- **2.** Click on the **Tools** tab.
- **3.** At the Management Information section, click **XML Schema** or click **MIB** to download the file to your Web browser.
- **4.** Use the **Save** command from your browser to save a copy of the file. Import the CXC-MIB file into the SNMP management application.

# **CDR field descriptions and data types**

The following table lists and describes the fields and data types that make up a call detail record in this release.

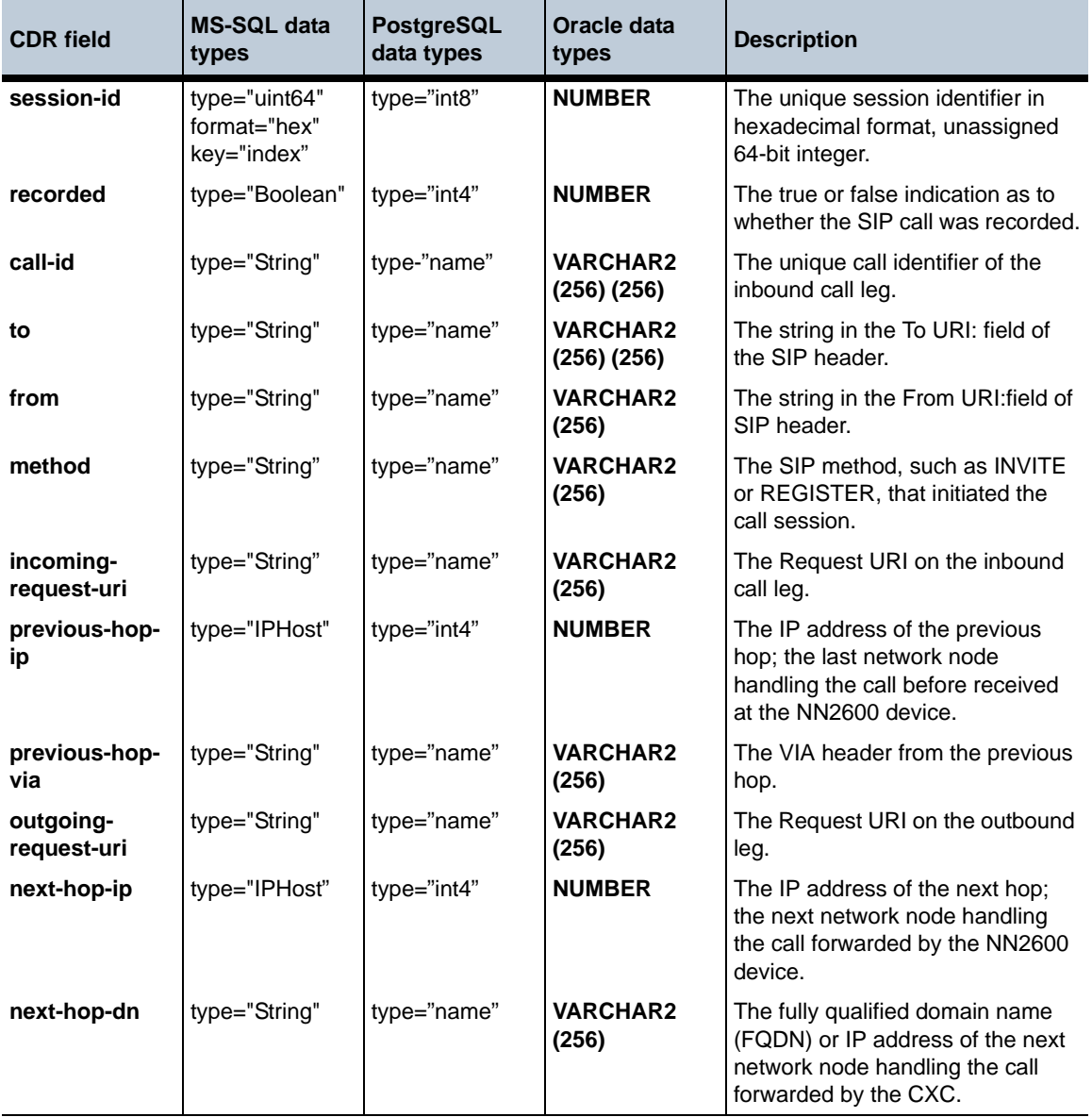

*Proprietary & Confidential*

### **CDR field descriptions and data types** 1-162 *Release Notes*

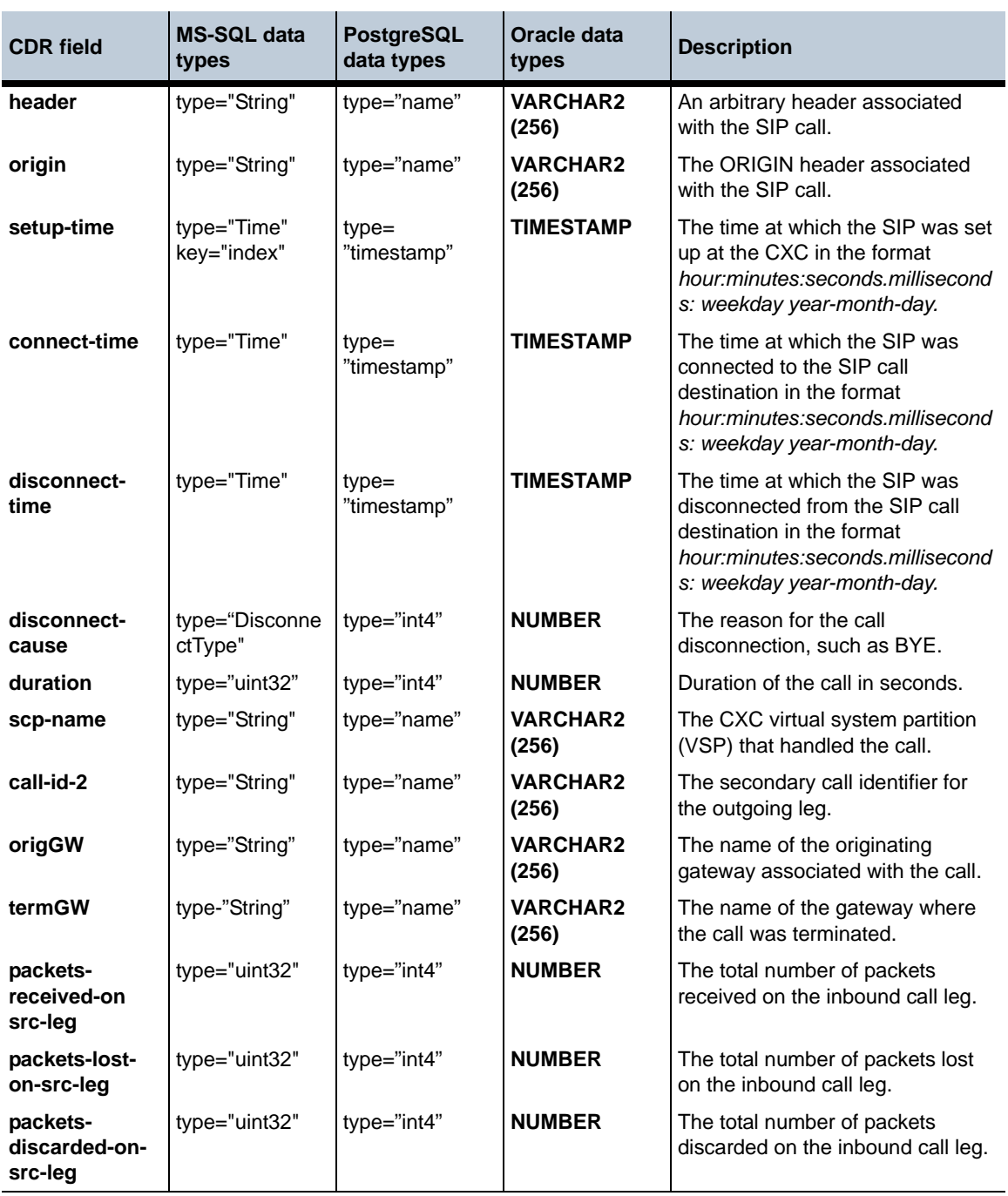

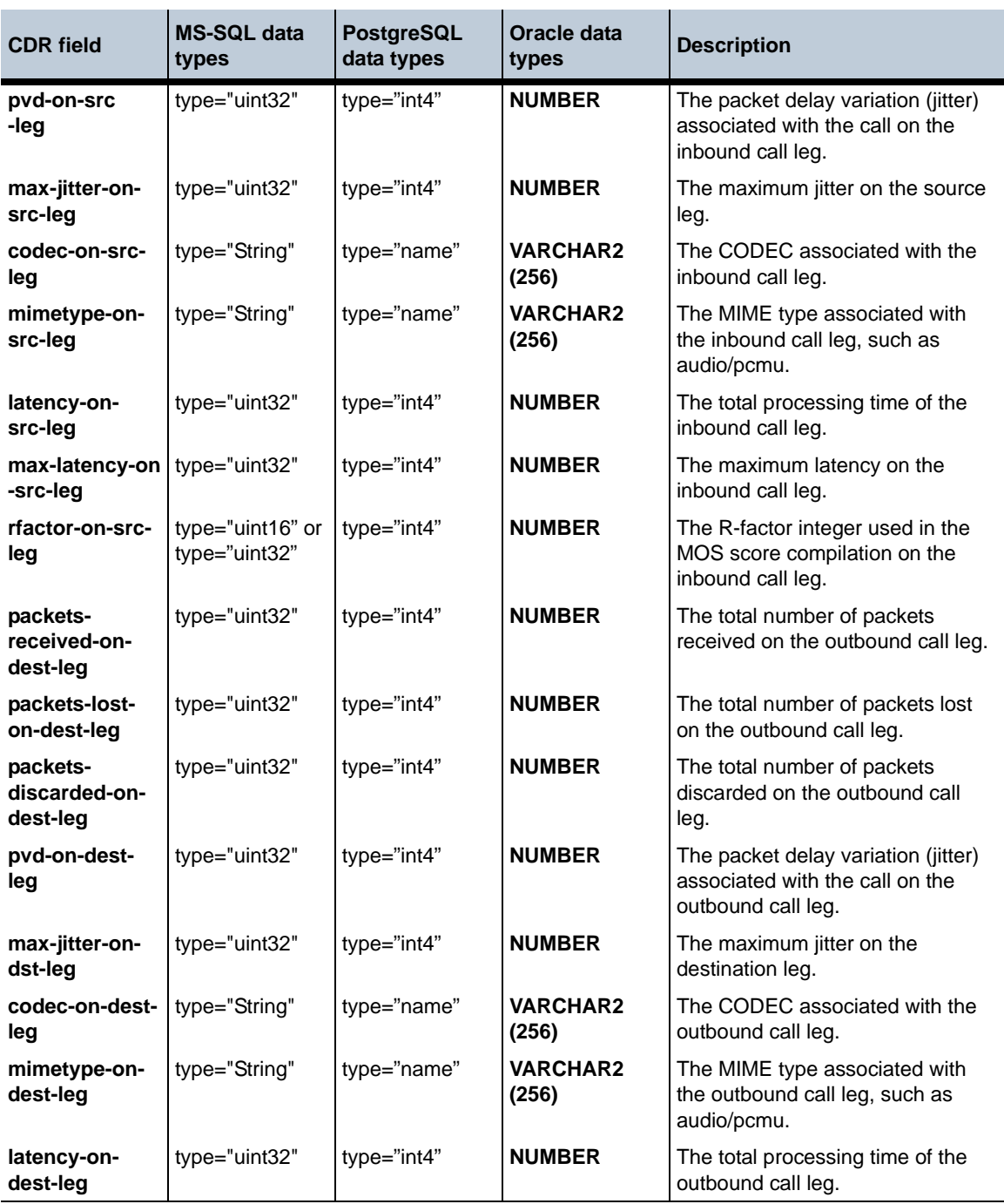

### **CDR field descriptions and data types** 1-164 *Release Notes*

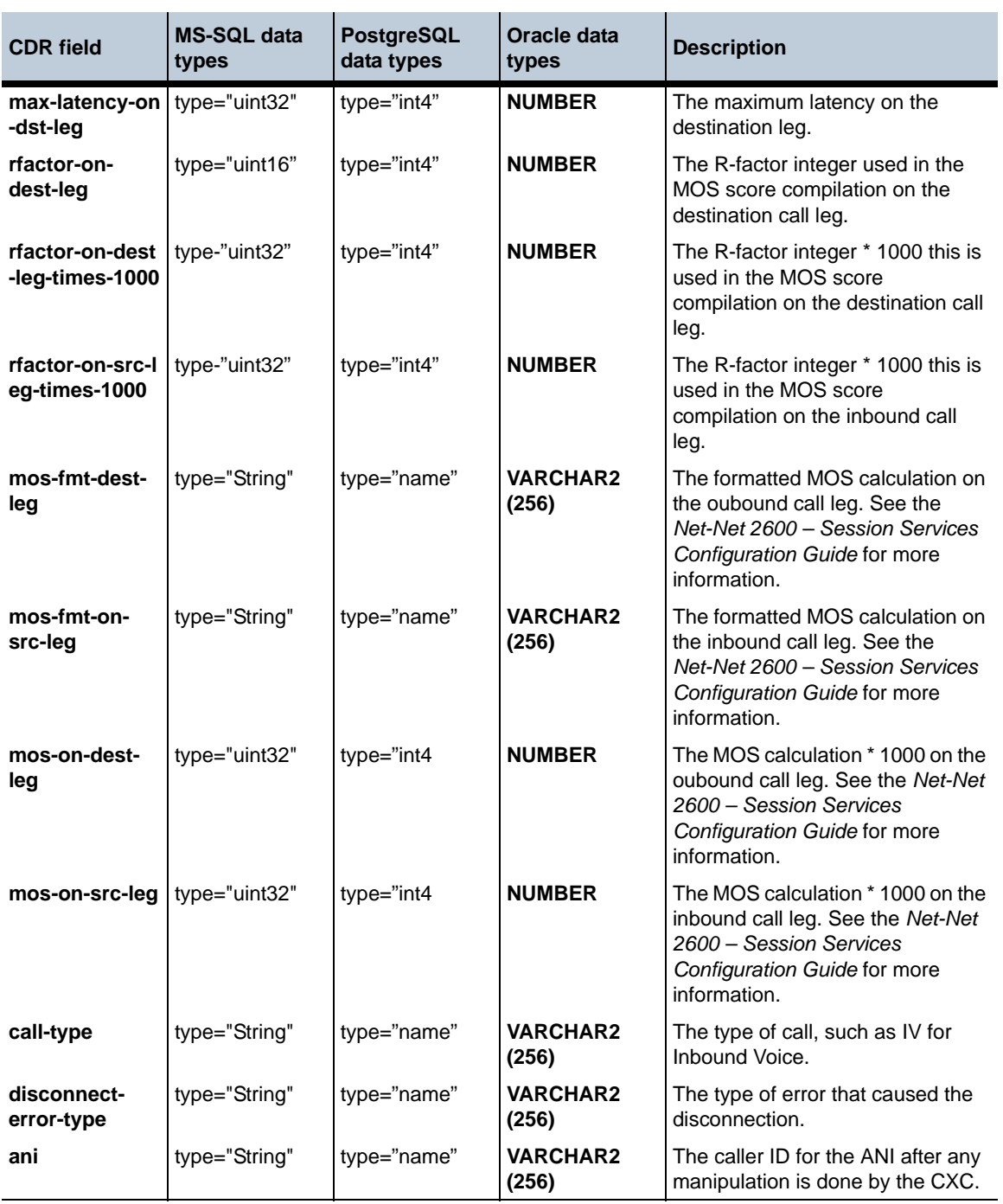

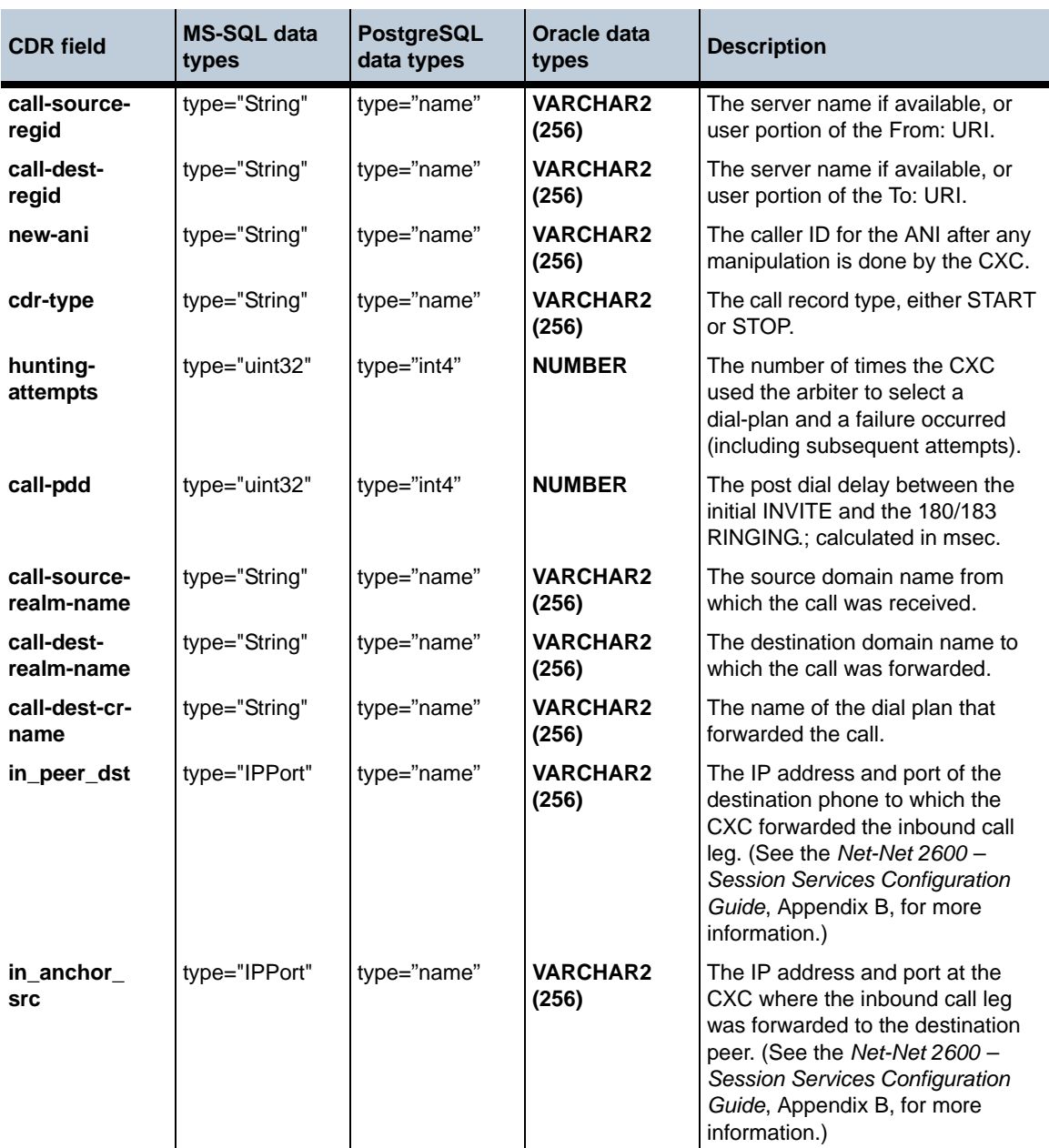

### **CDR field descriptions and data types** 1-166 *Release Notes*

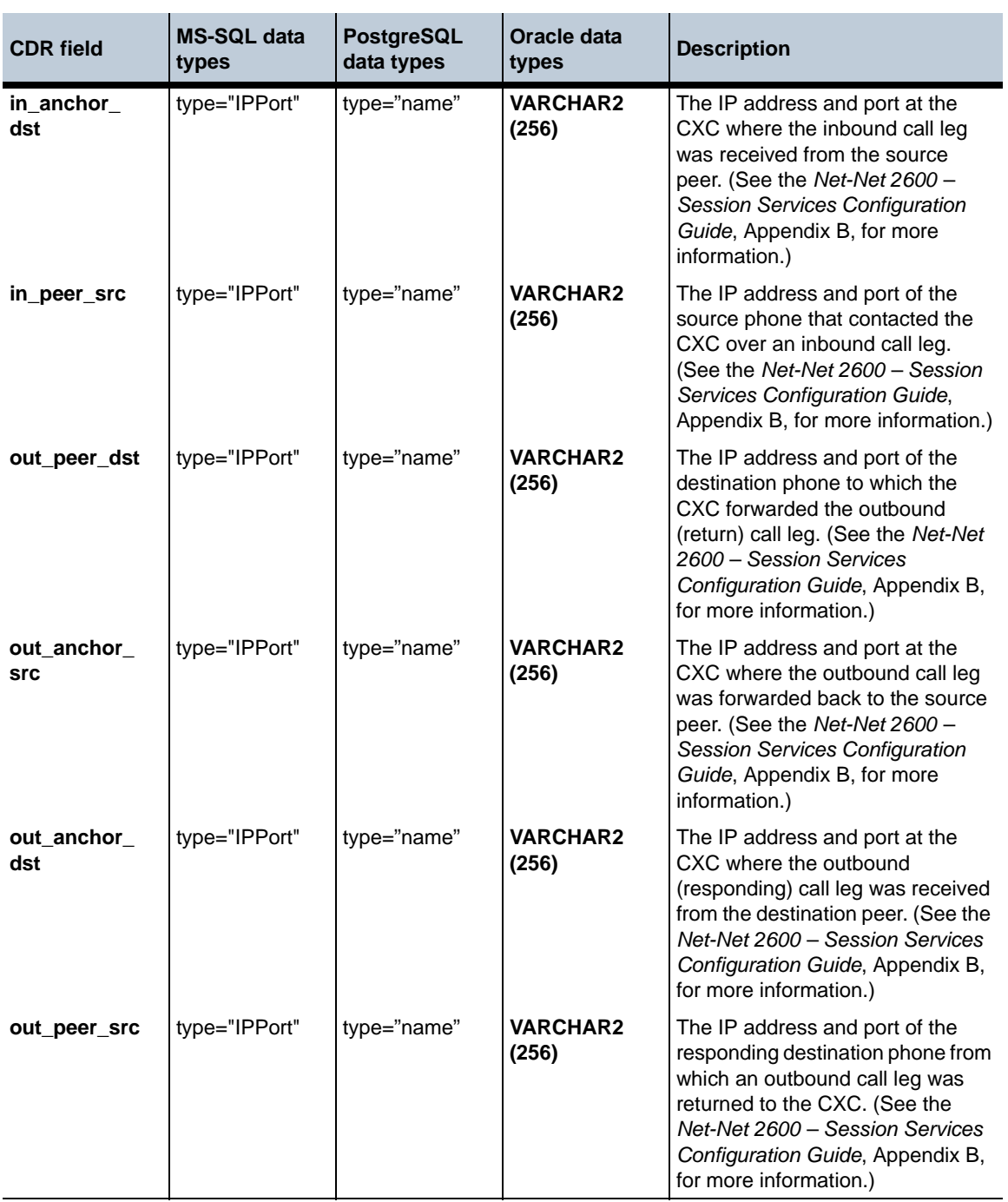

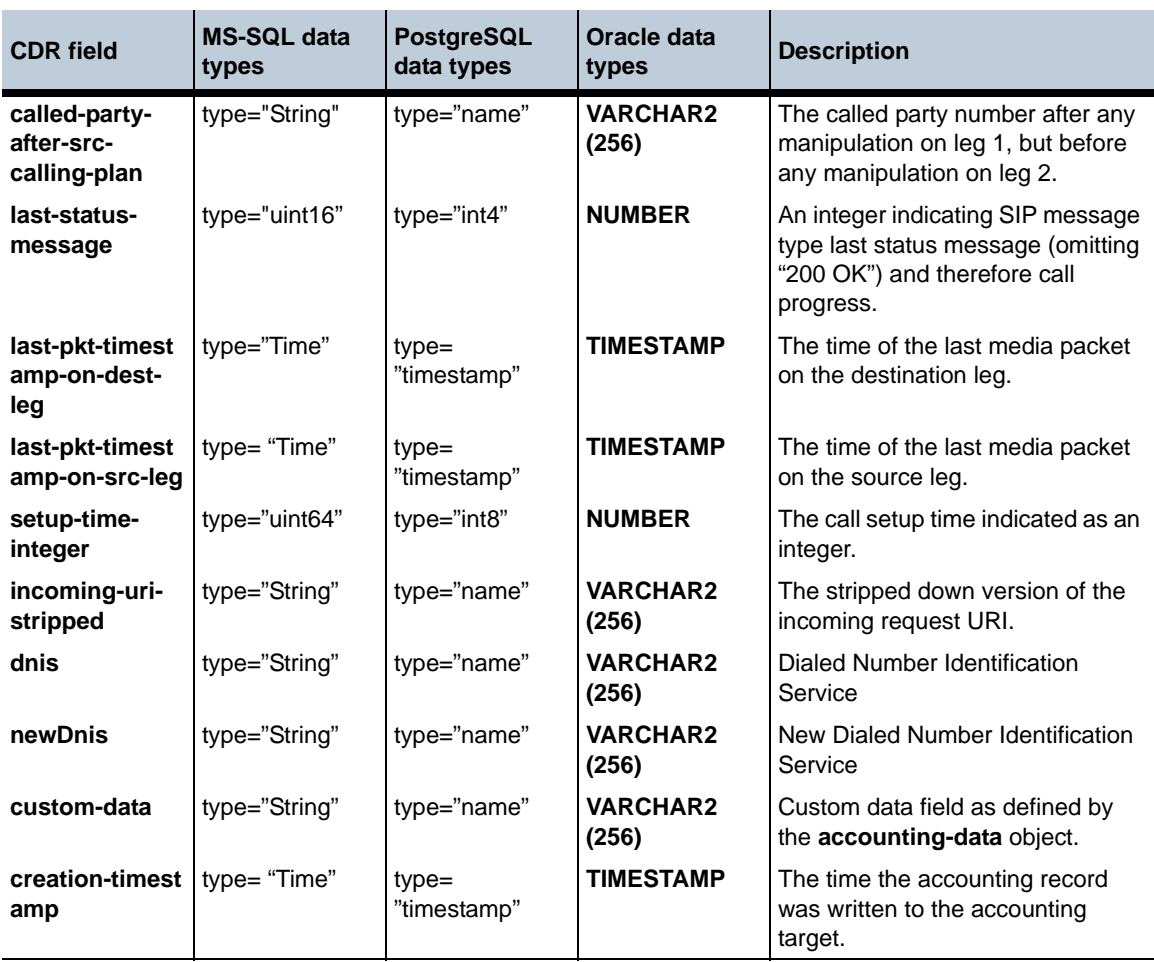

## **New event log messages**

This section lists the new events under each category for Release 3.5 versions. For a complete listing of event messages, refer to *Net-Net 2600 – Using the NN2600 Management Tools*.

**PktLog events**

**Event Name Severity Displayed Text**

stats error %s@%s: Discarded %llu %s pkts within previous %u seconds blacklist error %s@%s: Blacklist %s:%u Discarded %llu %s pkts within previous %u seconds packet notice %s@%s: Discarded pkt: %s:%u -> %s:%u, Proto: %s track\_port notice %s@%s: %u %s ports hit within previous %u seconds. %s

## **Result codes**

For information on the possible result codes that can appear within event messages, refer to the *Net-Net 2600 – Using the NN2600 Management Tools*.

*Proprietary & Confidential*

packet acme

Acme Packet, Inc. 71 Third Avenue Burlington, MA 01803 USA t 781-328-4400 f 781-425-5077 http://www.acmepacket.com

## **Net-Net 2600 Release Notes**

#### **© 2010 Acme Packet, Inc.**

All rights reserved.

780-0004-00 Rev. 1.20 June 9, 2010 Printed in United States of America